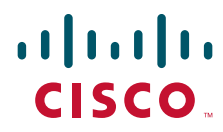

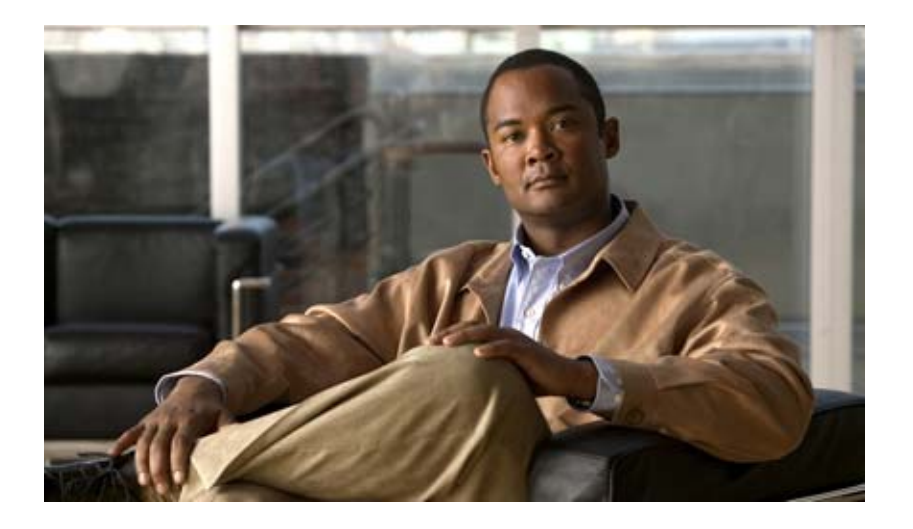

### **Cisco Broadband Access Center DPE CLI Reference, 4.2**

August 2011

#### **Americas Headquarters**

Cisco Systems, Inc. 170 West Tasman Drive San Jose, CA 95134-1706 USA <http://www.cisco.com> Tel: 408 526-4000 800 553-NETS (6387) Fax: 408 527-0883

Text Part Number: OL-24046-01

THE SPECIFICATIONS AND INFORMATION REGARDING THE PRODUCTS IN THIS MANUAL ARE SUBJECT TO CHANGE WITHOUT NOTICE. ALL STATEMENTS, INFORMATION, AND RECOMMENDATIONS IN THIS MANUAL ARE BELIEVED TO BE ACCURATE BUT ARE PRESENTED WITHOUT WARRANTY OF ANY KIND, EXPRESS OR IMPLIED. USERS MUST TAKE FULL RESPONSIBILITY FOR THEIR APPLICATION OF ANY PRODUCTS.

THE SOFTWARE LICENSE AND LIMITED WARRANTY FOR THE ACCOMPANYING PRODUCT ARE SET FORTH IN THE INFORMATION PACKET THAT SHIPPED WITH THE PRODUCT AND ARE INCORPORATED HEREIN BY THIS REFERENCE. IF YOU ARE UNABLE TO LOCATE THE SOFTWARE LICENSE OR LIMITED WARRANTY, CONTACT YOUR CISCO REPRESENTATIVE FOR A COPY.

The Cisco implementation of TCP header compression is an adaptation of a program developed by the University of California, Berkeley (UCB) as part of UCB's public domain version of the UNIX operating system. All rights reserved. Copyright © 1981, Regents of the University of California.

NOTWITHSTANDING ANY OTHER WARRANTY HEREIN, ALL DOCUMENT FILES AND SOFTWARE OF THESE SUPPLIERS ARE PROVIDED "AS IS" WITH ALL FAULTS. CISCO AND THE ABOVE-NAMED SUPPLIERS DISCLAIM ALL WARRANTIES, EXPRESSED OR IMPLIED, INCLUDING, WITHOUT LIMITATION, THOSE OF MERCHANTABILITY, FITNESS FOR A PARTICULAR PURPOSE AND NONINFRINGEMENT OR ARISING FROM A COURSE OF DEALING, USAGE, OR TRADE PRACTICE.

IN NO EVENT SHALL CISCO OR ITS SUPPLIERS BE LIABLE FOR ANY INDIRECT, SPECIAL, CONSEQUENTIAL, OR INCIDENTAL DAMAGES, INCLUDING, WITHOUT LIMITATION, LOST PROFITS OR LOSS OR DAMAGE TO DATA ARISING OUT OF THE USE OR INABILITY TO USE THIS MANUAL, EVEN IF CISCO OR ITS SUPPLIERS HAVE BEEN ADVISED OF THE POSSIBILITY OF SUCH DAMAGES.

Cisco and the Cisco Logo are trademarks of Cisco Systems, Inc. and/or its affiliates in the U.S. and other countries. A listing of Cisco's trademarks can be found at [www.cisco.com/go/trademarks.](http://www.cisco.com/go/trademarks) Third party trademarks mentioned are the property of their respective owners. The use of the word partner does not imply a partnership relationship between Cisco and any other company. (1005R)

Any Internet Protocol (IP) addresses and phone numbers used in this document are not intended to be actual addresses and phone numbers. Any examples, command display output, network topology diagrams, and other figures included in the document are shown for illustrative purposes only. Any use of actual IP addresses or phone numbers in illustrative content is unintentional and coincidental.

*Cisco Broadband Access Center DPE CLI Reference 4.2* © 2011 Cisco Systems, Inc. All rights reserved.

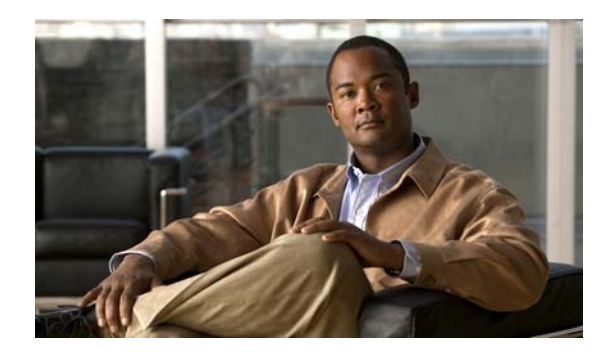

#### **CONTENTS**

#### **[Preface](#page-6-0) vii**

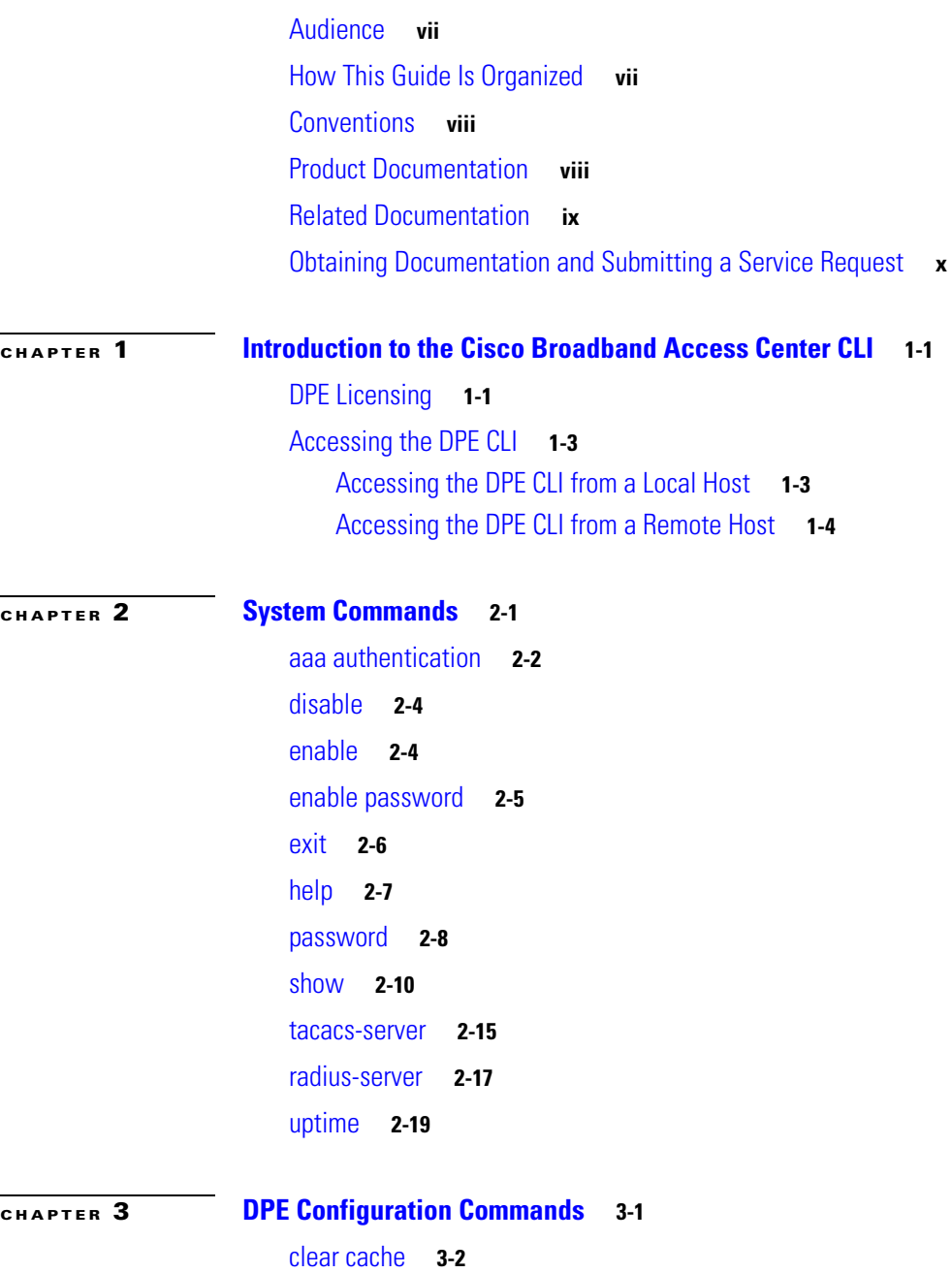

[dpe docsis shared-secret](#page-38-0) **3-3** [no dpe docsis shared-secret](#page-39-0) **3-4**

[dpe docsis emic-shared-secret](#page-39-1) **3-4**

[no dpe docsis emic-shared-secret](#page-40-0) **3-5** [dpe port](#page-40-1) **3-5** [dpe provisioning-group primary](#page-41-0) **3-6** [no dpe provisioning-group primary](#page-42-0) **3-7** [dpe provisioning-group secondary](#page-42-1) **3-7** [no dpe provisioning-group secondary](#page-43-0) **3-8** [dpe rdu-server](#page-44-0) **3-9** [dpe reload](#page-46-0) **3-11** [dpe shared-secret](#page-47-0) **3-12** [dpe start | stop](#page-47-1) **3-12** [interface ip pg-communication](#page-48-0) **3-13** [no interface ip pg-communication](#page-49-0) **3-14** [interface ip provisioning](#page-49-1) **3-14** [no interface ip provisioning](#page-51-0) **3-16** [interface ip provisioning fqdn](#page-52-0) **3-17** [no interface ip provisioning fqdn](#page-53-0) **3-18** [service tftp](#page-54-0) **3-19** [service tod](#page-59-0) **3-24** [show device-config](#page-60-0) **3-25** [show dpe](#page-62-0) **3-27** [show dpe config](#page-63-0) **3-28**

#### **[CHAPTER](#page-64-0) 4 [PacketCable Voice Technology Commands](#page-64-1) 4-1**

[debug service packetcable](#page-65-0) **4-2** [service packetcable enable](#page-67-0) **4-4** [no service packetcable enable](#page-68-0) **4-5** [service packetcable registration encryption enable](#page-68-1) **4-5** [no service packetcable registration encryption](#page-69-0) **4-6** [service packetcable registration kdc-service-key](#page-69-1) **4-6** [service packetcable registration policy-privacy](#page-70-0) **4-7** [service packetcable snmp key-material](#page-70-1) **4-7** [no service packetcable snmp key-material](#page-71-0) **4-8** [service packetcable snmp timeout](#page-72-0) **4-9** [service packetcable show snmp log](#page-72-1) **4-9**

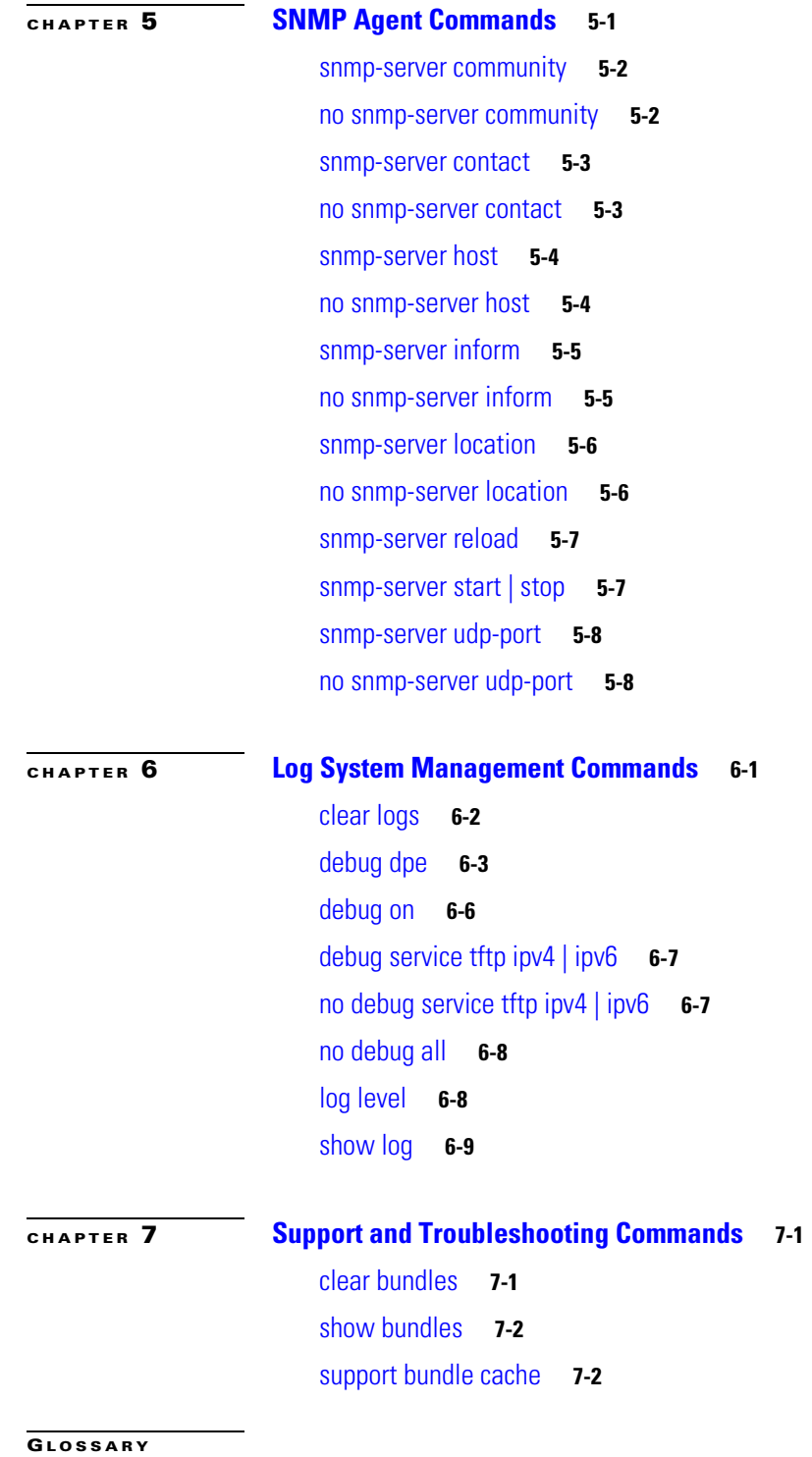

**I [NDEX](#page-102-0)**

**Contents**

 $\blacksquare$ 

 $\mathbf{l}$ 

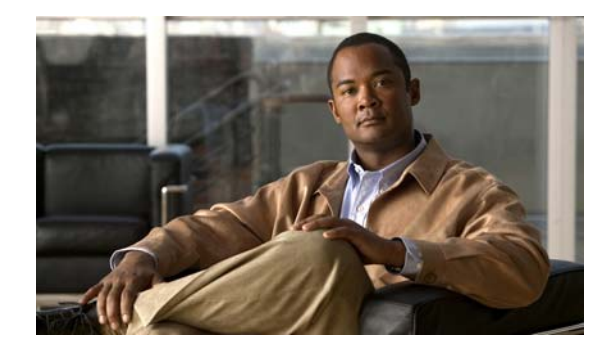

# <span id="page-6-0"></span>**Preface**

The *Cisco Broadband Access Center DPE CLI Reference, Release 4.2,* describes the command-line interface (CLI) commands that this release of Cisco Broadband Access Center, which is called Cisco BAC throughout the guide, supports on the Device Provisioning Engine (DPE).

This preface provides an outline of the other chapters in this guide, details information about related documents that support this Cisco BAC release, and demonstrates the styles and conventions used in the guide.

This preface contains the following sections:

- **•** [Audience, page](#page-6-1) vii
- **•** [How This Guide Is Organized, page](#page-6-2) vii
- **•** [Conventions, page](#page-7-0) viii
- **•** [Product Documentation, page](#page-7-1) viii
- **•** [Related Documentation, page](#page-8-0) ix
- **•** [Obtaining Documentation and Submitting a Service Request, page](#page-9-0) x

### <span id="page-6-1"></span>**Audience**

This guide is written for those using the CLI of the Cisco BAC DPE.

# <span id="page-6-2"></span>**How This Guide Is Organized**

The major sections of this guide are:

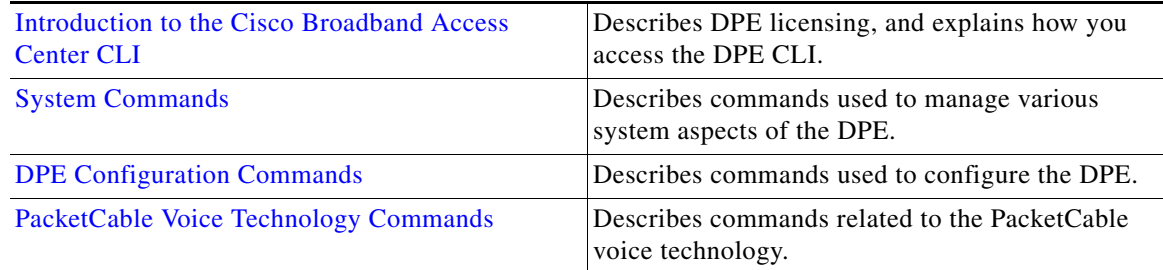

Г

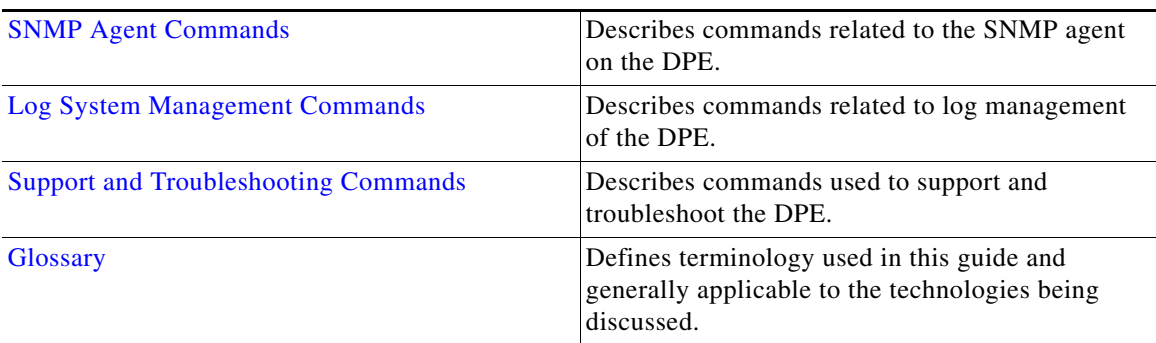

## <span id="page-7-0"></span>**Conventions**

This guide uses the following conventions:

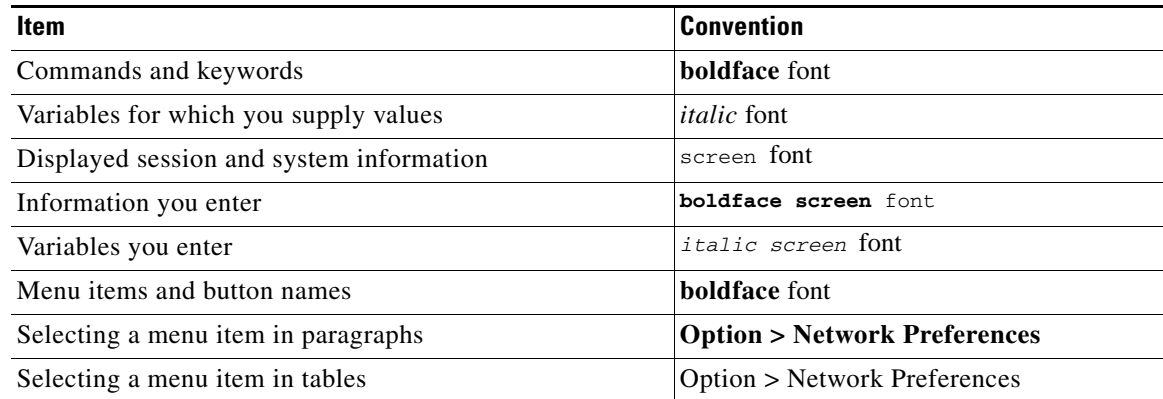

**Note** Means *reader take note*. Notes contain helpful suggestions or references to material not covered in the publication.

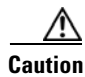

**Caution** Means *reader be careful*. In this situation, you might do something that could result in equipment damage or loss of data.

# <span id="page-7-1"></span>**Product Documentation**

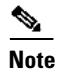

**Note** We sometimes update the printed and electronic documentation after original publication. Therefore, you should also review the documentation on [Cisco.com](http://www.cisco.com/) for any updates.

<span id="page-8-1"></span> $\mathbf{I}$ 

[Table](#page-8-1) 1 describes the documentation that is available for this release of Cisco BAC.

| <b>Document Title</b>                      | <b>Available Format</b>                                                                      |
|--------------------------------------------|----------------------------------------------------------------------------------------------|
| Release Notes for                          | PDF file on the product CD-ROM                                                               |
| Cisco Broadband Access Center 4.2          | On Cisco.com:                                                                                |
|                                            | http://www.cisco.com/en/US/products/sw/netmgt<br>sw/ps529/prod_release_notes_list.html       |
| Installation and Setup Guide for           | PDF file on the product CD-ROM                                                               |
| Cisco Broadband Access Center, Release 4.2 | On Cisco.com:                                                                                |
|                                            | http://www.cisco.com/en/US/products/sw/netmgt<br>sw/ps529/prod_installation_guides_list.html |
| Cisco Broadband Access Center              | PDF file on the product CD-ROM                                                               |
| Administrator Guide, Release 4.2           | On Cisco.com:                                                                                |
|                                            | http://www.cisco.com/en/US/products/sw/netmgt<br>sw/ps529/prod_maintenance_guides_list.html  |
| Cisco Broadband Access Center              | PDF file on the product CD-ROM                                                               |
| DPE CLI Reference, Release 4.2             | On Cisco.com:                                                                                |
|                                            | http://www.cisco.com/en/US/products/sw/netmgt<br>sw/ps529/prod_command_reference_list.html   |

*Table 1 Product Documentation*

## <span id="page-8-0"></span>**Related Documentation**

 $\mathscr{D}_{\mathbf{z}}$ 

<span id="page-8-2"></span>**Note** We sometimes update the printed and electronic documentation after original publication. Therefore, you should also review the documentation on [Cisco.com](http://www.cisco.com/) for any updates.

[Table](#page-8-2) 2 describes additional documentation that is available for this release of Cisco BAC.

*Table 2 Related Product Documentation*

| <b>Document Title</b>                                                 | <b>Available Format</b>                                                                                                    |  |
|-----------------------------------------------------------------------|----------------------------------------------------------------------------------------------------|--|
| Release Notes for<br>Cisco Network Registrar 7.1.2.1                  | On Cisco.com:<br>http://www.cisco.com/en/US/docs/net_mgmt/network_<br>registrar/7.1.2.1/release/notes/CNR7121ReleaseNotes.<br>html |  |
| <i>Installation Guide for</i><br>Cisco Network Registrar, Release 7.1 | On Cisco.com<br>http://www.cisco.com/en/US/products/sw/netmgtsw/<br>ps1982/prod_installation_guides_list.html                      |  |
| User Guide for Cisco Network Registrar,<br>Release 7.1                | On Cisco.com:<br>http://www.cisco.com/en/US/products/sw/netmgtsw/<br>ps1982/products_user_guide_list.html                          |  |

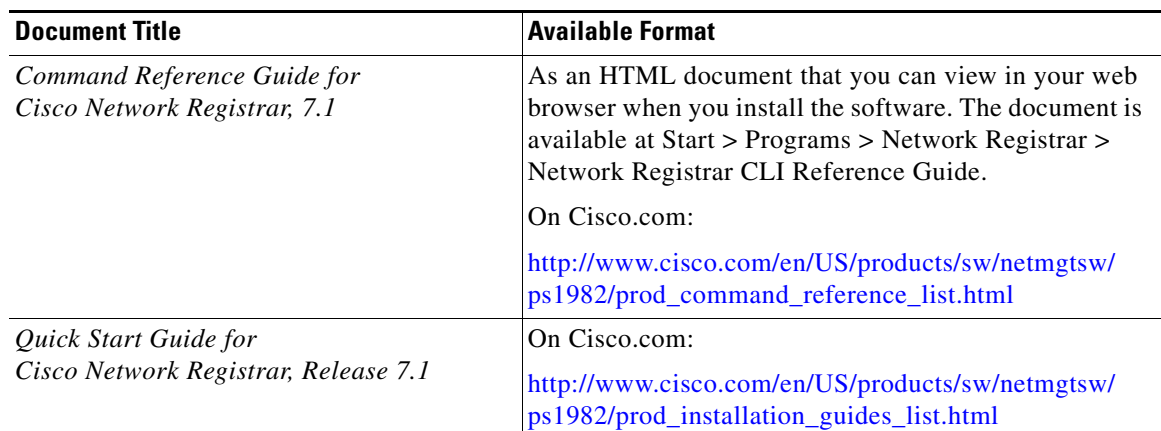

#### *Table 2 Related Product Documentation (continued)*

## <span id="page-9-0"></span>**Obtaining Documentation and Submitting a Service Request**

For information on obtaining documentation, submitting a service request, and gathering additional information, see the monthly *What's New in Cisco Product Documentation*, which also lists all new and revised Cisco technical documentation, at:

<http://www.cisco.com/en/US/docs/general/whatsnew/whatsnew.html>

Subscribe to *What's New in Cisco Product Documentation* as a Really Simple Syndication (RSS) feed and set content to be delivered directly to your desktop using a reader application. The RSS feeds are a free service and Cisco currently supports RSS version 2.0.

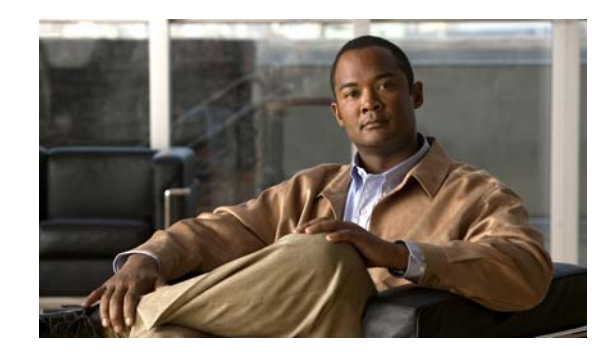

<span id="page-10-0"></span>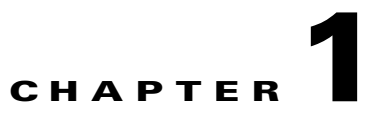

# <span id="page-10-3"></span><span id="page-10-1"></span>**Introduction to the Cisco Broadband Access Center CLI**

This chapter describes licensing requirements for the Cisco Broadband Access Center (Cisco BAC) Device Provisioning Engine (DPE) and how you can access the command-line interface (CLI) of the DPE.

- [DPE Licensing, page](#page-10-2) 1-1
- [Accessing the DPE CLI, page](#page-12-0) 1-3
	- **–** [Accessing the DPE CLI from a Local Host, page](#page-12-1) 1-3
	- **–** [Accessing the DPE CLI from a Remote Host, page](#page-13-0) 1-4

### <span id="page-10-2"></span>**DPE Licensing**

Licensing controls the number of DPEs that you can use. To configure the DPE from the CLI, you must have a valid license. If you run the commands described in this guide on an unlicensed DPE, the following message appears:

This DPE is not licensed. Your request cannot be serviced. Please check with your system administrator for DPE licenses.

For details on how to obtain the license file, see the *Release Notes for Cisco Broadband Access Center 4.2*.

Once you receive your license file, install Cisco BAC. Then, from the administrator user interface, use the following procedure to install the licenses that you purchased:

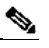

**Note** Before installing your license, ensure that you back it up in case you have to reinstall Cisco BAC.

- **Step 1** Once you receive your license file, save each file on the system from which you intend to launch the Cisco BAC administrator user interface.
- **Step 2** Launch your web browser on that system.

Г

**Step 3** Enter the administrator's location using this syntax:

http://*machine\_name:port\_number*/

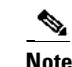

**Note** To access the administrator user interface via HTTP over SSL, also known as HTTPS, enter: https://*machine\_name:port\_number*/

- **•** *machine\_name*—Identifies the computer on which the RDU is running.
- **•** *port\_number*—Identifies the computer port on which the server side of the administrator application runs.

The default port number is:

- **–** 8100 for HTTP over TCP
- **–** 8443 for HTTP over SSL

The main login page appears.

**Step 4** Enter the default username (**admin**) and default password (**changeme**).

 $\frac{\partial}{\partial x}$ 

- **Note** If you are logging in for the first time, the Change Password screen appears. Enter a new password and confirm it. The password that you enter must have at least eight characters.
- **Step 5** Click **Login**.

The Main Menu page appears.

- **Step 6** Click the license link at the top of the Main Menu page, or choose **Configuration > License Keys**. The Manage License Keys page appears.
- **Step 7** In the License File field, enter the complete path to the location of the license file on your local system. Remember to include the name of the license file while specifying the pathname. Or, click **Browse**.

The details regarding the license file appear. For details on licensing in this release, see the *Release Notes for Cisco Broadband Access Center 4.2*.

**Chapter 1 Introduction to the Cisco Broadband Access Center CLI**

### <span id="page-12-0"></span>**Accessing the DPE CLI**

To access the DPE CLI, open a Telnet session to port 2323 from a local or remote host. Before you proceed, however, familiarize yourself with the access levels on the DPE.

Cisco BAC specifies a certain access level to authorize DPE access. [Table](#page-12-2) 1-1 identifies the two access levels, which are also known as command modes. Each mode provides access to a specific set of commands.

*Table 1-1 Command Modes on the DPE CLI*

<span id="page-12-2"></span>

| Mode       | <b>Description</b>                                                                                                | <b>Prompt</b> |
|------------|----------------------------------------------------------------------------------------------------|---------------|
| Login      | Enables user commands for viewing the system configuration.                                                       | bac dpe>      |
| Privileged | Enables privileged user commands for viewing, setting, and<br>changing the system configuration, state, and data. | bac dpe#      |

Use the [enable, page](#page-19-2) 2-4, and [disable, page](#page-19-3) 2-4, commands to switch between the two modes.

You can access the DPE CLI following the steps described in:

- **•** [Accessing the DPE CLI from a Local Host, page](#page-12-1) 1-3
- **•** [Accessing the DPE CLI from a Remote Host, page](#page-13-0) 1-4

### <span id="page-12-1"></span>**Accessing the DPE CLI from a Local Host**

To access the CLI from a local host, you can use:

# **telnet** local\_hostname **2323**

where *local\_hostname* specifies the name of the local host.

Or, you can use:

# **telnet 0 2323**

**Defaults** Once you access the CLI, enter the DPE password to continue. The default login and privileged mode passwords are **changeme**.

#### $\begin{picture}(20,5) \put(0,0){\line(1,0){15}} \put(0,0){\line(1,0){15}} \put(0,0){\line(1,0){15}} \put(0,0){\line(1,0){15}} \put(0,0){\line(1,0){15}} \put(0,0){\line(1,0){15}} \put(0,0){\line(1,0){15}} \put(0,0){\line(1,0){15}} \put(0,0){\line(1,0){15}} \put(0,0){\line(1,0){15}} \put(0,0){\line(1,0){15}} \put(0,0){\line(1,0){15}} \put(0,0$

**Note** Although the default DPE password is **changeme**, it is not the same password that you use to access the Cisco BAC administrator user interface.

For information on how to change the login password and the privileged mode password, see [password, page](#page-23-1) 2-8, and [enable password, page](#page-20-1) 2-5, respectively.

Г

**Examples** This result occurs when you access the DPE from a local host specifying its hostname.

```
bac_host# telnet local_bac_dpe 2323
Trying 10.10.2.25...
Connected to local_bac_dpe.example.com.
Escape character is '^]'.
```
Broadband Access Center 4.2 (SOL\_BAC4\_0\_0\_00000000\_0000) Device Provisioning Engine local\_bac\_dpe

User Access Verification

Password: <changeme>

local\_bac\_dpe> **enable** Password: <changeme> local\_bac\_dpe#

This result occurs when you access the DPE from a local host without specifying its hostname.

```
bac_host# telnet 0 2323
Trying 0.0.0.0...
Connected to 0.
Escape character is '^]'.
Broadband Access Center 4.2 (SOL_BAC4_0_0_00000000_0000)
Device Provisioning Engine local_bac_dpe
User Access Verification
Password: <changeme>
bac_dpe> enable
Password: <changeme>
bac_dpe#
```
### <span id="page-13-0"></span>**Accessing the DPE CLI from a Remote Host**

To access the CLI from a remote host, enter:

# **telnet** *remote\_hostname* **2323**

where *remote\_hostname* specifies the name of the remote host.

 $\begin{picture}(20,20) \put(0,0){\line(1,0){10}} \put(15,0){\line(1,0){10}} \put(15,0){\line(1,0){10}} \put(15,0){\line(1,0){10}} \put(15,0){\line(1,0){10}} \put(15,0){\line(1,0){10}} \put(15,0){\line(1,0){10}} \put(15,0){\line(1,0){10}} \put(15,0){\line(1,0){10}} \put(15,0){\line(1,0){10}} \put(15,0){\line(1,0){10}} \put(15,0){\line(1$ 

**Note** If you cannot establish a Telnet connection to the CLI, the CLI server is probably not running. You may need to start the server. To start the server, enter: # **/etc/init.d/bprAgent start cli**

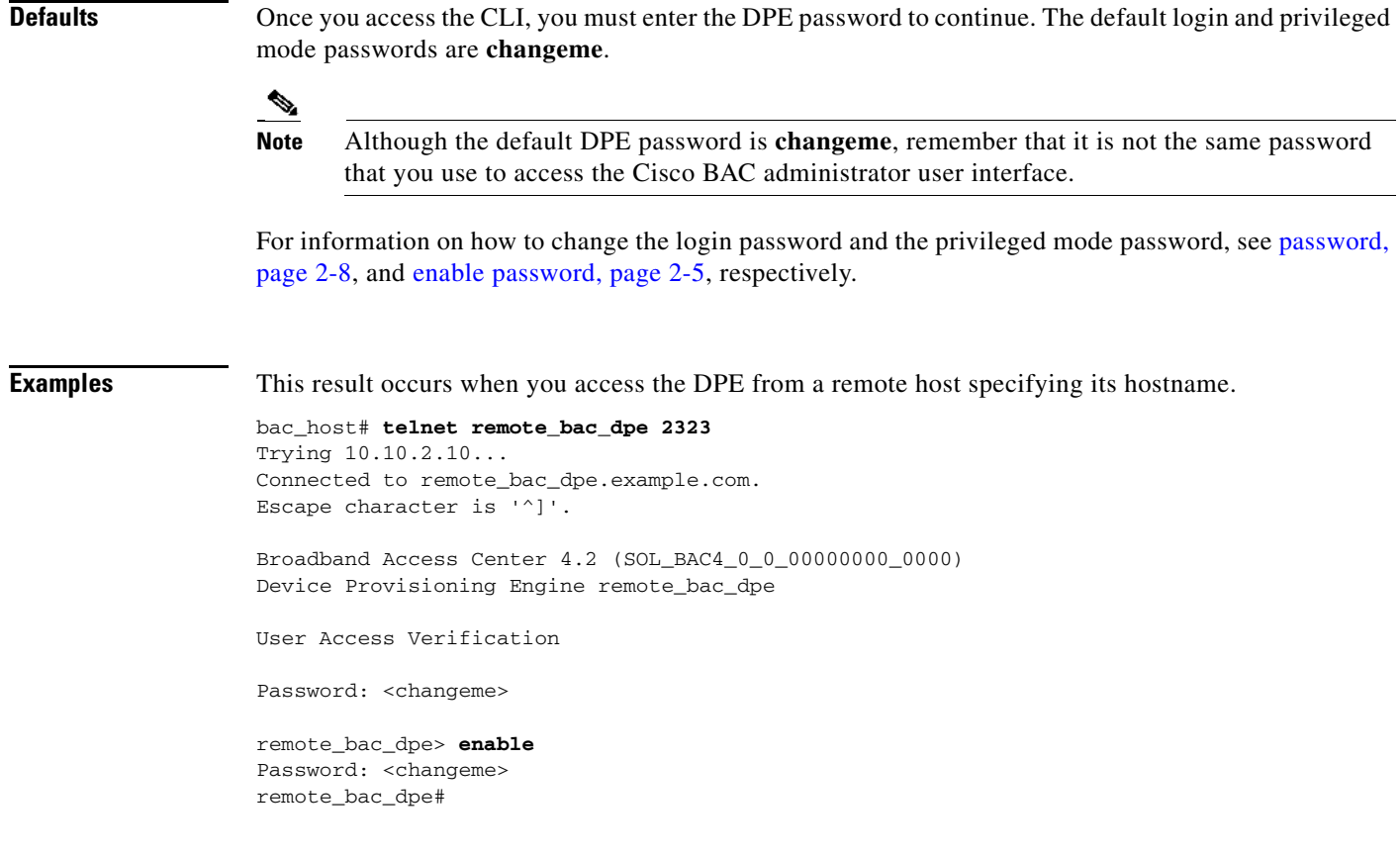

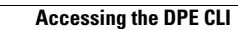

**The Second** 

П

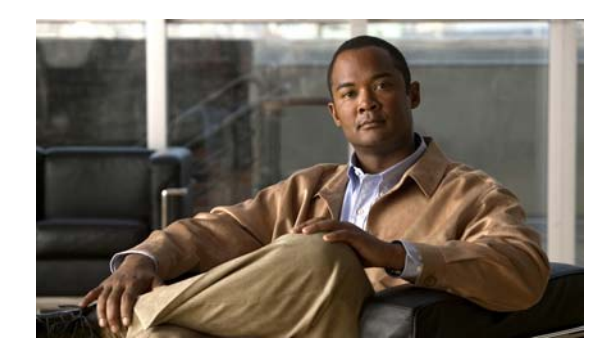

# <span id="page-16-0"></span>**CHAPTER 2**

# <span id="page-16-2"></span><span id="page-16-1"></span>**System Commands**

This chapter describes the command-line interface (CLI) commands that you can use to manage and monitor the Cisco Broadband Access Center (Cisco BAC) Device Provisioning Engine (DPE).

If you run these commands on an unlicensed DPE, a message similar to this one appears:

This DPE is not licensed. Your request cannot be serviced. Please check with your system administrator for a DPE license.

The commands described in this chapter are:

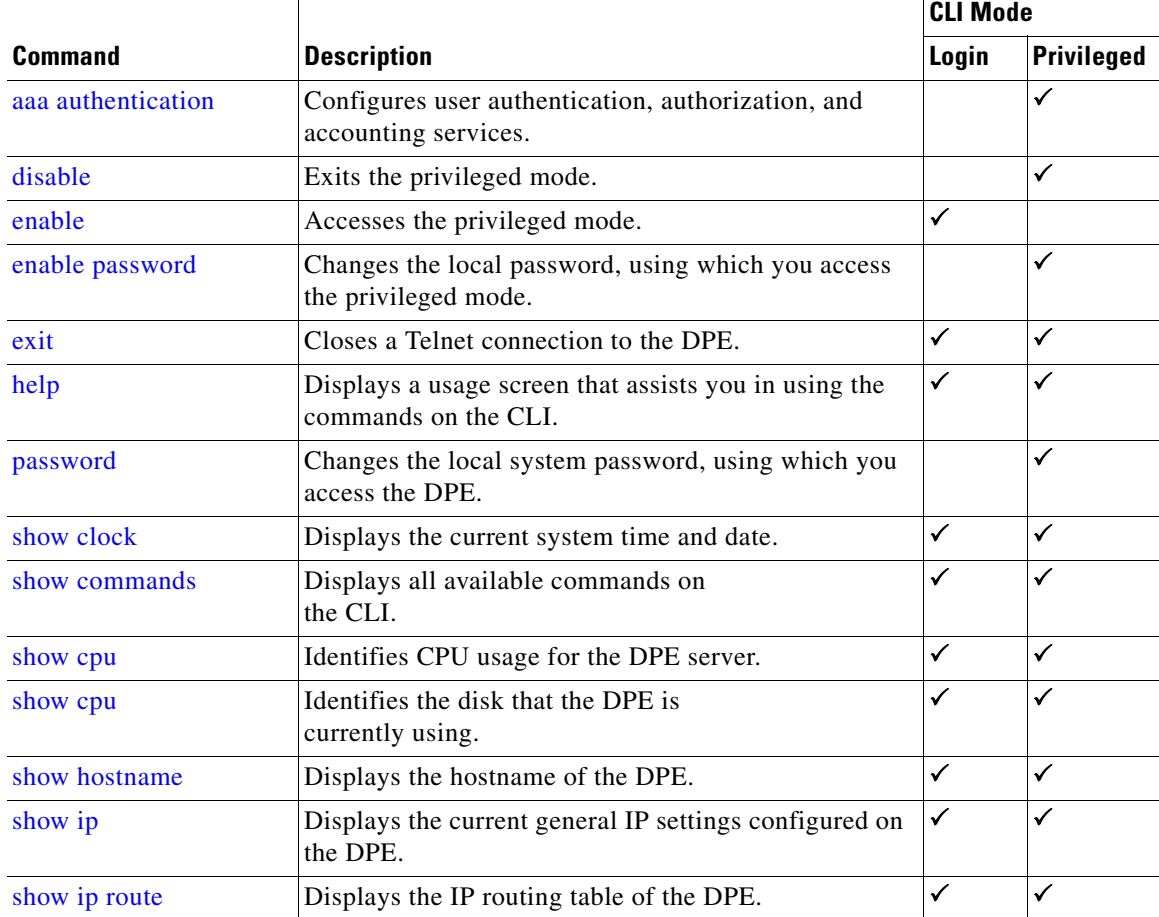

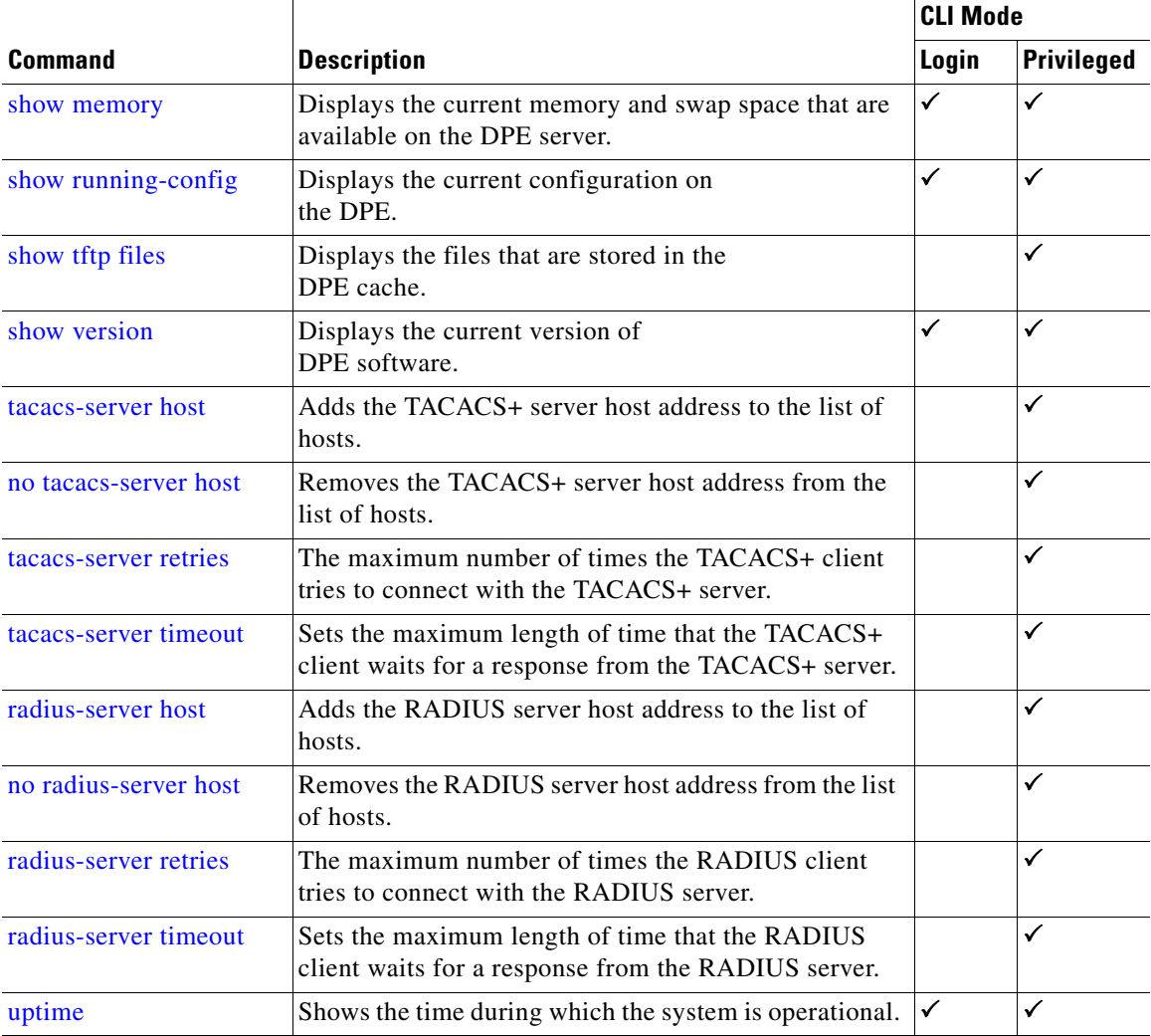

### <span id="page-17-0"></span>**aaa authentication**

Use the **aaa authentication** command to configure the CLI for user authentication, authorization, and accounting services using the local login or remote TACACS+ or RADIUS servers. This setting applies to all Telnet and console CLI interfaces.

TACACS+ is a TCP-based protocol that supports centralized access control for several network devices and user authentication for the DPE CLI. Using TACACS+, a DPE supports multiple users (and their individual usernames) and the login and enable passwords configured at the TACACS+ server.

RADIUS is a UDP-based protocol used for enabling centralized authentication, authorization, and accounting for network access. It authenticates the users accessing the network services via the RADIUS server using the RADIUS standard protocol.

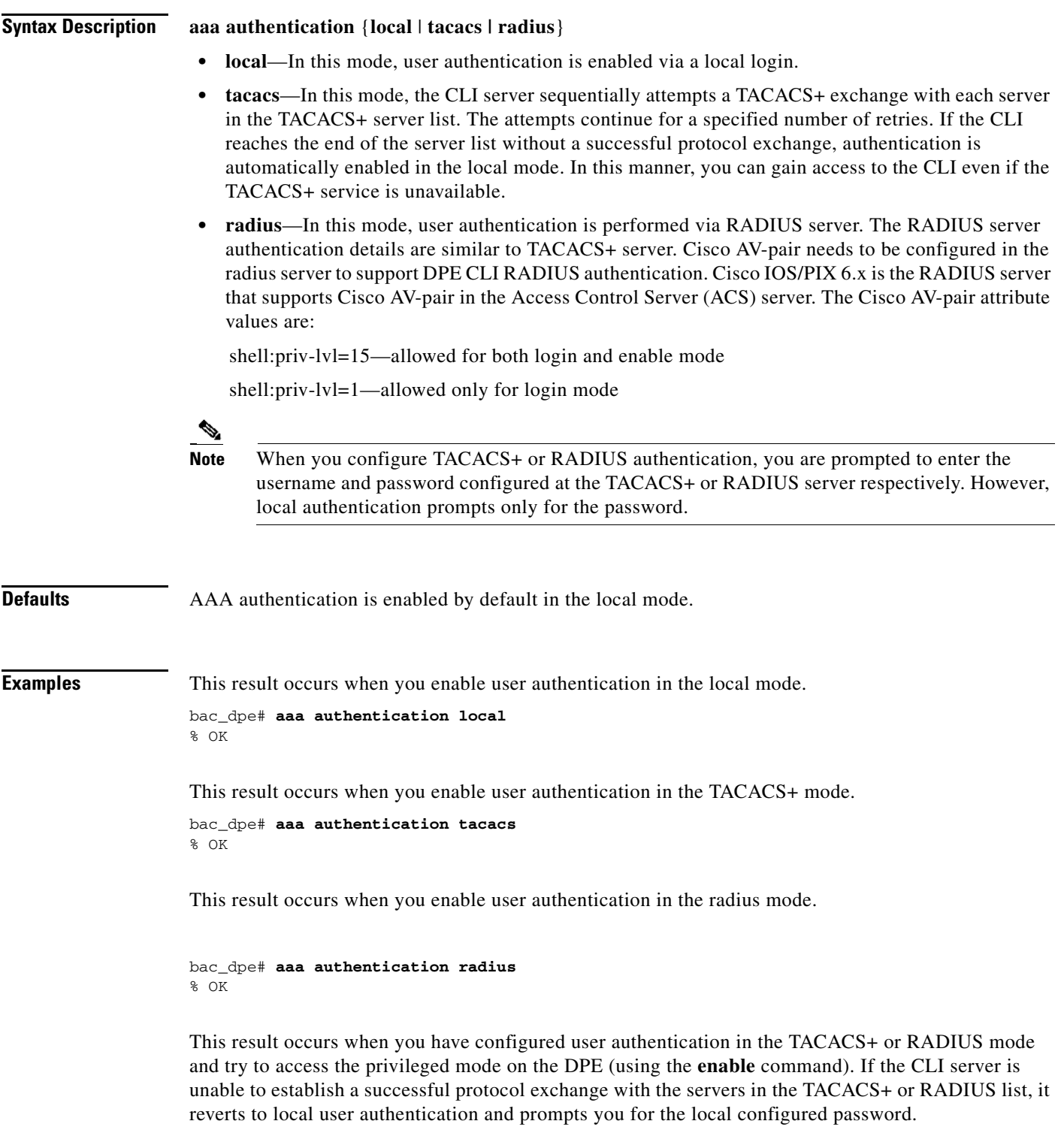

## <span id="page-19-3"></span><span id="page-19-0"></span>**disable**

Use the **disable** command to exit the privileged mode on the DPE. Once you exit the privileged mode, you can view only those commands that relate to system configuration.

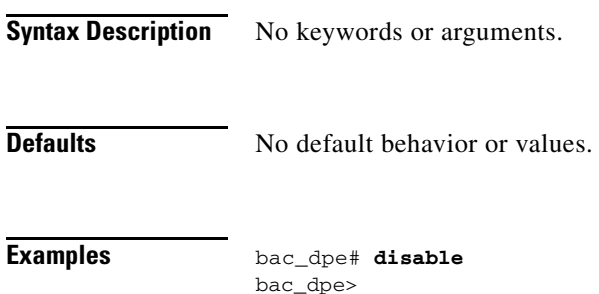

## <span id="page-19-2"></span><span id="page-19-1"></span>**enable**

Use the **enable** command to access the DPE in the privileged mode. You need not access the privileged mode to view the system configuration; however, only in this mode can you change the system configuration, state, and data.

Once you enter the **enable** command, you are prompted to enter the local, configured, privileged mode password. For information on setting this password, see [enable password, page](#page-20-0) 2-5.

**Syntax Description** No keywords or arguments.

**Defaults** The default password to access the privileged mode is **changeme**.

**Examples** bac\_dpe> **enable** Password: <password2> bac\_dpe#

This result occurs when the CLI server prompts for the local configured password in TACACS+.

bac\_dpe> **enable**

TACACS+: all hosts unreachable or no hosts configured Reverting to local authentication mode Password: <changeme>

This result occurs when the CLI server prompts for the local configured password in RADIUS.

bac\_dpe> **enable**

RADIUS: all hosts unreachable or no hosts configured Reverting to local authentication mode Password: <changeme>

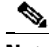

**Note** If you enter an incorrect password, the following error message appears: Sorry, invalid password.

### <span id="page-20-1"></span><span id="page-20-0"></span>**enable password**

Use the **enable password** command to change the local password that allows you to access the DPE in the privileged mode. You can change the privileged mode password only in the privileged mode.

Once the password is changed, all users who, from that point forward, attempt to access the privileged mode must use the new password.

**Note** This command does not change the login password; it only changes the local privileged mode password. Do not use the enable password command when you enable user authentication in the TACACS+ or RADIUS mode. TACACS+ or RADIUS authentication prompts for the username and password configured at the TACACS+ or RADIUS server. For more information, see [aaa authentication, page](#page-17-0) 2-2.

**Syntax Description** When entering the **enable password** command, you can specify the password on the command line or when prompted.

**enable password** *password*

*password—*Specifies the local configured password currently in effect or, optionally, provides a new password. If you omit this parameter, you are prompted for the password.

#### **Defaults** The default password to access the privileged mode is **changeme**.

 $\mathbf I$ 

 **exit**

### **Examples** This result occurs when you enter the password without being prompted, and the password is changed successfully. bac\_dpe# **enable password password1** Password changed successfully. This result occurs when you are prompted to enter the password, and the password is changed successfully. bac\_dpe# **enable password** New enable password: <password2> Retype new enable password: <password2> Password changed successfully. This result occurs when you enter an incorrect password. bac\_dpe# **enable password** New enable password: <password2> Retype new enable password: <paswsord2> Sorry, passwords do not match. **exit** Use the **exit** command to close a Telnet connection to the DPE and return to the login prompt. After running this command, a message indicates that the Telnet connection has been closed. **Syntax Description** No keywords or arguments. **Defaults** No default behavior or values.

<span id="page-21-0"></span>**Examples** This result occurs when you have accessed the CLI by specifying the hostname of the DPE.

bac\_dpe# **exit** % Connection closed. Connection to 10.10.2.10 closed by foreign host.

This result occurs when you have accessed the CLI without specifying the hostname.

```
bac_dpe# exit
% Connection closed.
Connection to 0 closed by foreign host.
```
This result occurs when the Telnet connection closes because the CLI has been idle and the timeout period expired.

bac\_dpe# % Connection timed out. Connection to 0 closed by foreign host.

# <span id="page-22-0"></span>**help**

Use the **help** command to display a help screen that can assist you in using the DPE CLI. If you need help on a particular command, or to list all available commands, enter *command* **?** or **?**, respectively.

Once you enter the command, a screen prompt appears to explain how you can use the help function.

#### **Command Types** Two types of help are available:

- **1.** Full help is available when you are ready to enter a command argument, such as **show ?**, and describes each possible argument.
- **2.** Partial help is available when you enter an abbreviated argument and want to know what arguments match the input; for example, **show c?**.
- **Syntax Description** No keywords or arguments.
- **Defaults** No default behavior or values.

#### **Examples** This result occurs when you use the **help** command.

#### bac\_dpe# **help**

Help may be requested at any point in a command by entering a question mark '?'. If nothing matches, the help list will be empty and you must backup until entering a '?' shows the available options.

1) Full help is available when you are ready to enter a command argument (e.g. 'show ?') and describes each possible argument.

2) Partial help is provided when an abbreviated argument is entered and you want to know what arguments match the input (e.g. "show c?").

Г

This result occurs when you invoke the full help function for a command; for example, **show ?**.

 $\mathcal{P}$ 

**Note** The **help** command output differs depending on the mode–login or privileged–in which you run the command.

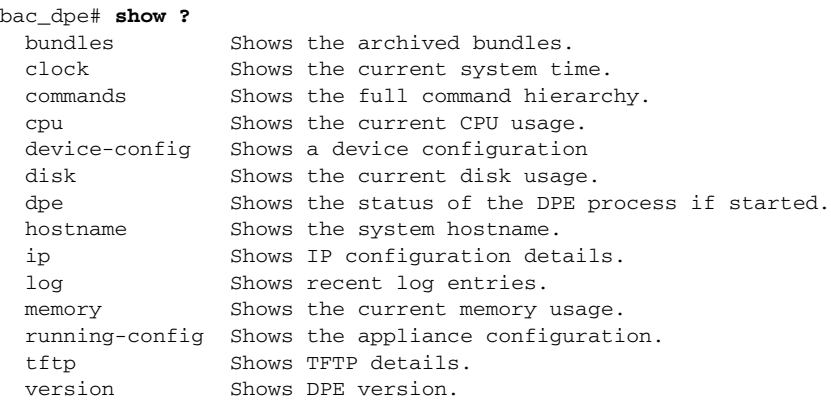

This result occurs when you invoke the partial help function for arguments of a command; for example, **show clock**.

bac\_dpe# **show c?** clock commands cpu bac\_dpe# **show clock** Thu Oct 25 01:20:14 EDT 2007

### <span id="page-23-1"></span><span id="page-23-0"></span>**password**

Use the **password** command to change the local system password, which you use to access the DPE and which is different from the one used to access the privileged mode on the DPE. The system password is changed automatically for future logins and for FTP access.

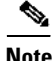

**Note** The changes that you introduce through this command take effect for new users, but users who are currently logged in are not disconnected.

If you enable TACACS+ or RADIUS user authentication and the DPE is unable to communicate with a TACACS+ or RADIUS server, the system prompts for the local system password.

**Syntax Description password** *password*

*password—*Identifies the new DPE password.

**Defaults** The default password for accessing the DPE is **changeme**.

**Examples** This result occurs when you change the password without being prompted (using an approach easier for scripting).

> bac\_dpe# **password password2** Password changed successfully.

This result occurs when you are prompted for the password, and the password is changed successfully.

bac\_dpe# **password** New password: <password1> Retype new password: <password1> Password changed successfully.

This result occurs when you enter an incorrect password.

bac\_dpe# **password** New password: <password1> Retype new password: <paswsord1> Sorry, passwords do not match.

## <span id="page-25-0"></span>**show**

Use the **show** command to view system settings and status. [Table](#page-25-2) 2-1 lists the keywords that you can use with this command.

#### $\frac{\mathcal{L}}{\mathcal{L}}$

**Note** To view the output for **show cpu, show disk, show ip, show ip route**, and **show memory** on Solaris and Linux, see *man mpstat.*

#### <span id="page-25-2"></span>*Table 2-1 List of show Commands*

<span id="page-25-1"></span>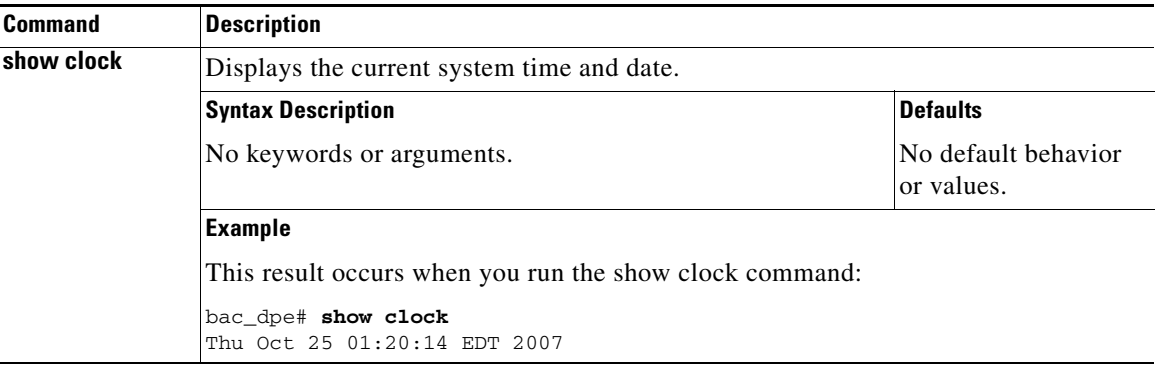

<span id="page-26-0"></span>

| Command       | <b>Description</b>                                                                                                    |                                   |  |
|---------------|----------------------------------------------------------------------------------------------------|-----------------------------------|--|
| show commands | Displays all commands on the DPE depending on the mode (login or privileged) in<br>which you access the CLI.                                                                                                    |                                   |  |
|               | <b>Syntax Description</b>                                                                                                    | <b>Defaults</b>                   |  |
|               | No keywords or arguments.                                                                                                    | No default behavior<br>or values. |  |
|               | <b>Examples</b>                                                                                                    |                                   |  |
|               | This result occurs in the login mode.                                                                                                    |                                   |  |
|               | bac_dpe> show commands<br>> enable<br>> exit<br>> help<br>> show bundles<br>> show clock<br>> show commands<br>> show cpu<br>> show disk<br>> show dpe<br>> show dpe config<br>> show hostname<br>> show ip<br>> show ip route<br>> show log<br>> show memory<br>> show running-config<br>> show version<br>> uptime<br><b>Note</b><br>The output presented in these examples is trimmed.<br>This result occurs in the privileged mode.<br>bac_dpe# show commands<br>> aaa authentication local<br>> aaa authentication radius<br>> aaa authentication tacacs<br>> clear bundles<br>> clear cache<br>> clear logs<br>> debug dpe cache<br>> debug dpe connection |                                   |  |
|               | > debug dpe dpe-server<br>> debug dpe event-manager<br>> debug dpe exceptions<br>> debug dpe framework                                                                                                    |                                   |  |
|               | > debug dpe messaging<br>> debug on<br>> debug service packetcable 1 netsnmp<br>> debug service packetcable 1 registration<br>> debug service packetcable 1 registration-detail<br>> debug service packetcable 1 snmp<br>> debug service tftp 1 <ipv4 ipv6=""  =""><br/>&gt; disable<br/>&gt; [more]</ipv4>                                                                                                    |                                   |  |
|               | To view the commands that flow beyond your screen, place the cursor at the<br>[more] prompt and press Spacebar.                                                                                                    |                                   |  |

*Table 2-1 List of show Commands (continued)*

**The Second** 

<span id="page-27-2"></span><span id="page-27-1"></span><span id="page-27-0"></span>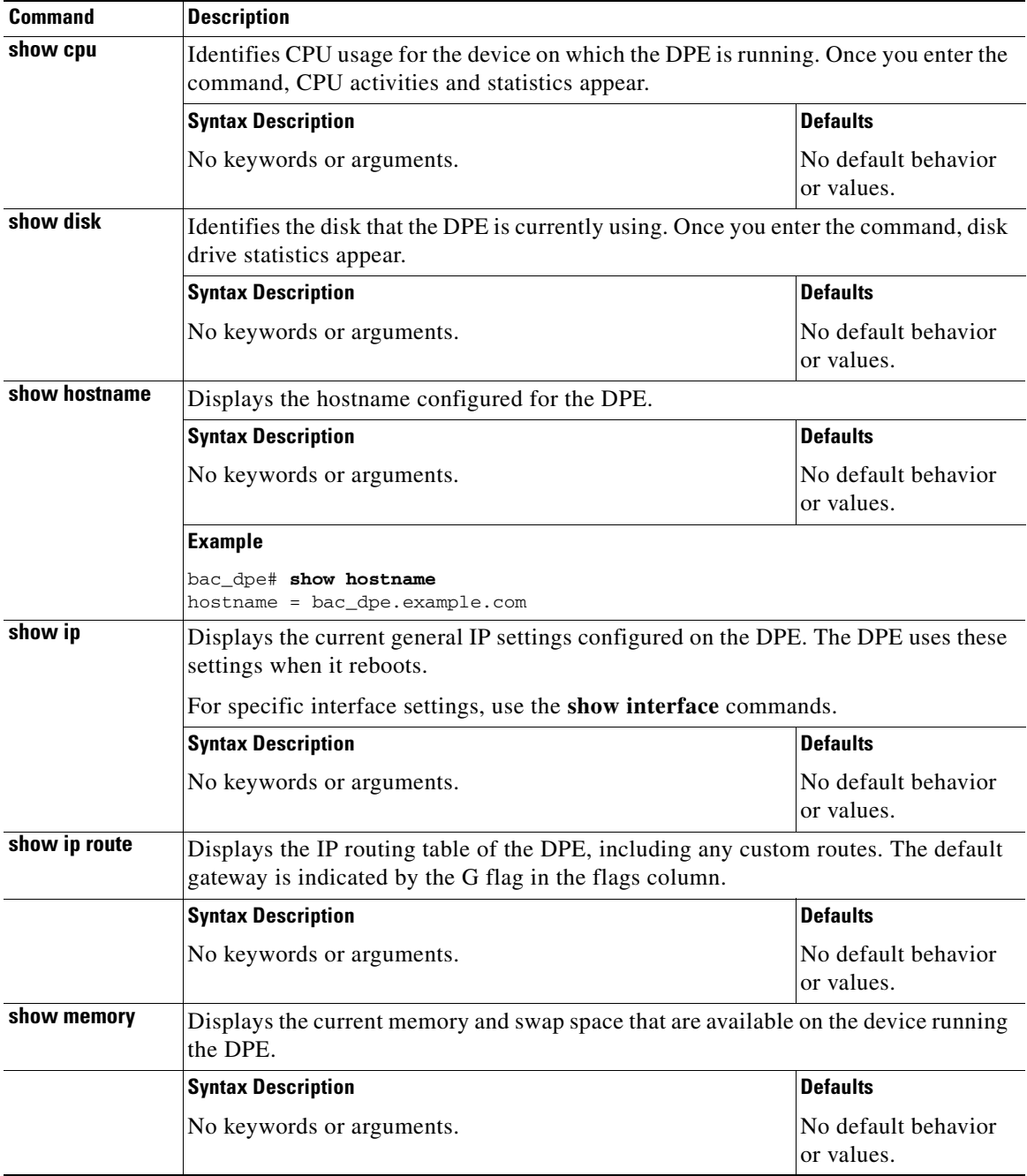

#### *Table 2-1 List of show Commands (continued)*

<span id="page-27-4"></span><span id="page-27-3"></span>П

<span id="page-28-0"></span>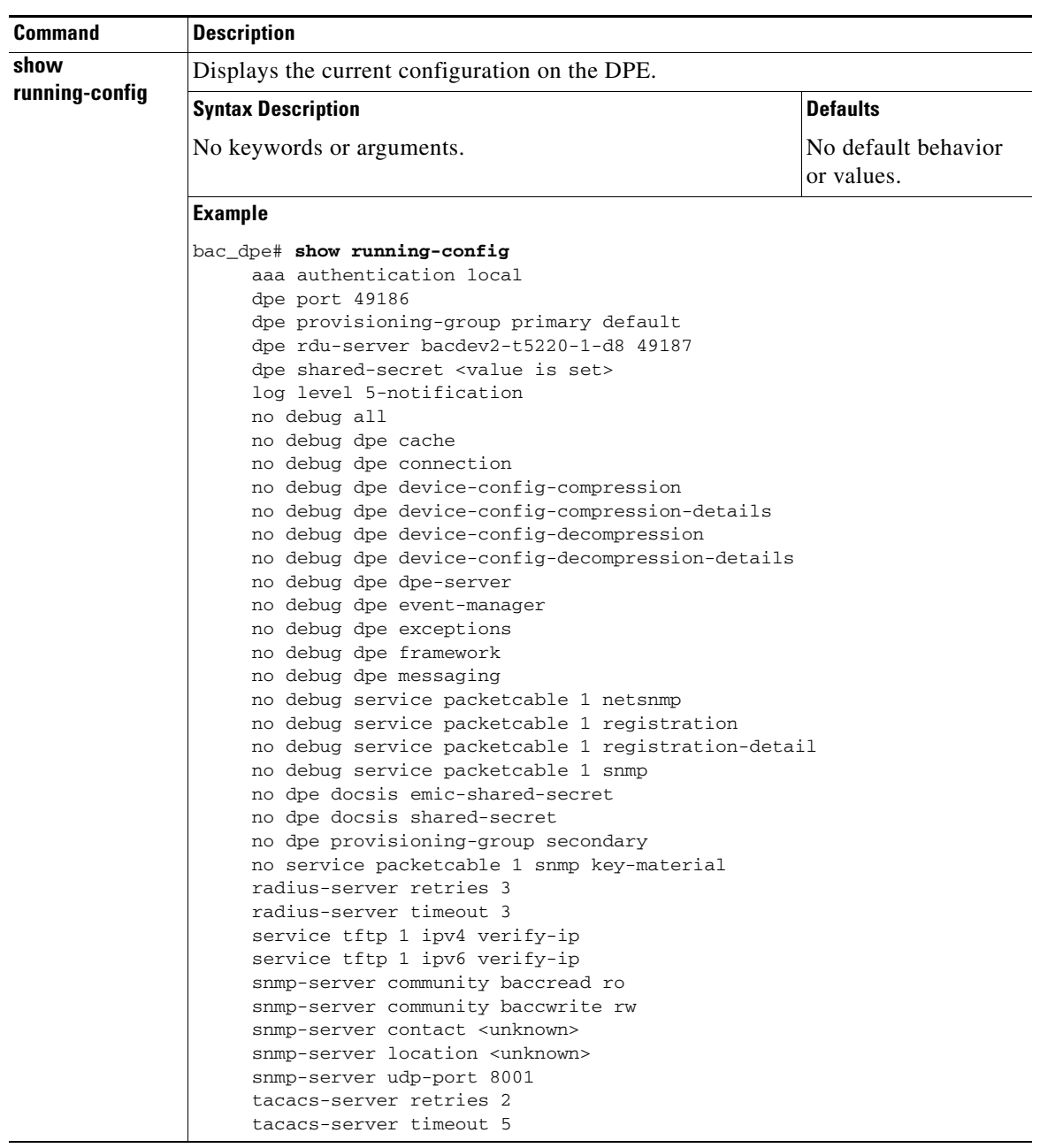

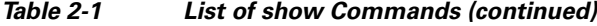

H.

<span id="page-29-0"></span>

| <b>Command</b>  | <b>Description</b>                                                                                                    |      |                                   |  |
|-----------------|----------------------------------------------------------------------------------------------------|------|-----------------------------------|--|
| show tftp files | Displays the files that are stored in the DPE cache.<br>You cannot use this command to display the files that are stored in the local<br>directory. |      |                                   |  |
|                 |                                                                                                    |      |                                   |  |
|                 | <b>Syntax Description</b>                                                                                                    |      | <b>Defaults</b>                   |  |
|                 | No keywords or arguments.                                                                                                    |      |                                   |  |
|                 | <b>Example</b>                                                                                                    |      |                                   |  |
|                 | This result occurs when you run the show tftp files command:                                                                                        |      |                                   |  |
|                 | bac_dpe# show tftp files                                                                                                    |      |                                   |  |
|                 | The list of TFTP files currently in DPE cache                                                                                                    |      |                                   |  |
|                 | filename                                                                                                    | size |                                   |  |
|                 | bronze.cm                                                                                                    | 310  |                                   |  |
|                 | gold.cm                                                                                                    | 310  |                                   |  |
|                 | silver.cm                                                                                                    | 310  |                                   |  |
|                 | unprov.cm                                                                                                    | 310  |                                   |  |
|                 | unprov_11.cm                                                                                                    | 320  |                                   |  |
|                 | unprov_30.cm                                                                                                    | 264  |                                   |  |
|                 | unprov_30v4.cm                                                                                                    | 152  |                                   |  |
|                 | unprov_30v6.cm                                                                                                    | 196  |                                   |  |
|                 | unprov_packet_cable.bin                                                                                                    | 333  |                                   |  |
|                 | unprov_wan_man.cfg                                                                                                    | 72   |                                   |  |
|                 | DPE caching 10 external files.                                                                                                    |      |                                   |  |
|                 | Listing the first 10 files, 0 files omitted                                                                                                    |      |                                   |  |
| show version    | Displays the current version of DPE software.                                                                                                    |      |                                   |  |
|                 | <b>Syntax Description</b>                                                                                                    |      | <b>Defaults</b>                   |  |
|                 | No keywords or arguments.                                                                                                    |      | No default behavior<br>or values. |  |
|                 | <b>Example</b>                                                                                                    |      |                                   |  |
|                 | This result occurs when you run the show version command:                                                                                           |      |                                   |  |
|                 | bac_dpe# <b>show version</b><br>Version: BAC 4.2 (SOL_BAC4_0_0_00000000_0000)                                                                       |      |                                   |  |

*Table 2-1 List of show Commands (continued)*

<span id="page-29-1"></span>П

**The Contract of the Contract of the Contract of the Contract of the Contract of the Contract of the Contract of the Contract of the Contract of the Contract of the Contract of the Contract of the Contract of the Contract** 

### <span id="page-30-2"></span><span id="page-30-0"></span>**tacacs-server**

Use the **tacacs-server** command to configure user authentication settings in TACACS+. [Table](#page-30-2) 2-2 lists the keywords that you can use with this command.

*Table 2-2 List of tacacs-server Commands*

<span id="page-30-1"></span>

| <b>Command</b>     | <b>Description</b>                                                                                                    |                        |
|--------------------|----------------------------------------------------------------------------------------------------|------------------------|
| tacacs-server host | Adds the TACACS+ server host address to the list of hosts. When you enable<br>TACACS+ authentication, the client attempts to authenticate the user with each<br>server in the list sequentially until a successful authentication exchange is<br>executed, or the list is exhausted. If the list is exhausted, the client automatically<br>falls into the local authentication mode (using the local system password). |                        |
|                    | To remove a TACACS+ server from the list of TACACS+ servers in the CLI,<br>use the no form of this command. See no tacacs-server host, page 2-16.                                                                                                    |                        |
|                    | <b>Syntax Description</b>                                                                                                    | <b>Defaults</b>        |
|                    | tacacs-server host host [key encryption-key]                                                                                                    | No default             |
|                    | host-Specifies the IP address or the hostname of the<br>TACACS+ server.                                                                                                    | behavior or<br>values. |
|                    | encryption-key—Identifies the encryption key (optional).                                                                                                    |                        |
|                    | <b>Examples</b>                                                                                                    |                        |
|                    | This result occurs when you add a TACACS+ server using its IP address<br>$(10.0.1.1)$ without encryption.                                                                                                    |                        |
|                    | bac_dpe# tacacs-server host 10.0.1.1<br>$%$ $OK$                                                                                                    |                        |
|                    | This result occurs when you add a TACACS+ server using its IP address<br>$(10.0.1.1)$ and an encryption key (hg667YHHj).                                                                                                    |                        |
|                    | bac_dpe# tacacs-server host 10.0.1.1 key hg667YHHj<br>% OK                                                                                                    |                        |
|                    | This result occurs when you add a TACACS+ server using its hostname<br>(tacacs1.cisco.com) without encryption.                                                                                                    |                        |
|                    | bac_dpe# tacacs-server host tacacs1.example.com<br>% OK                                                                                                    |                        |
|                    | This result occurs when you add a TACACS+ server using its hostname<br>(tacacs1.cisco.com) and an encryption key (hg667YHHj).                                                                                                    |                        |
|                    | bac_dpe# tacacs-server host tacacs1.example.com key hg667YHHj<br>% OK                                                                                                    |                        |

<span id="page-31-1"></span><span id="page-31-0"></span>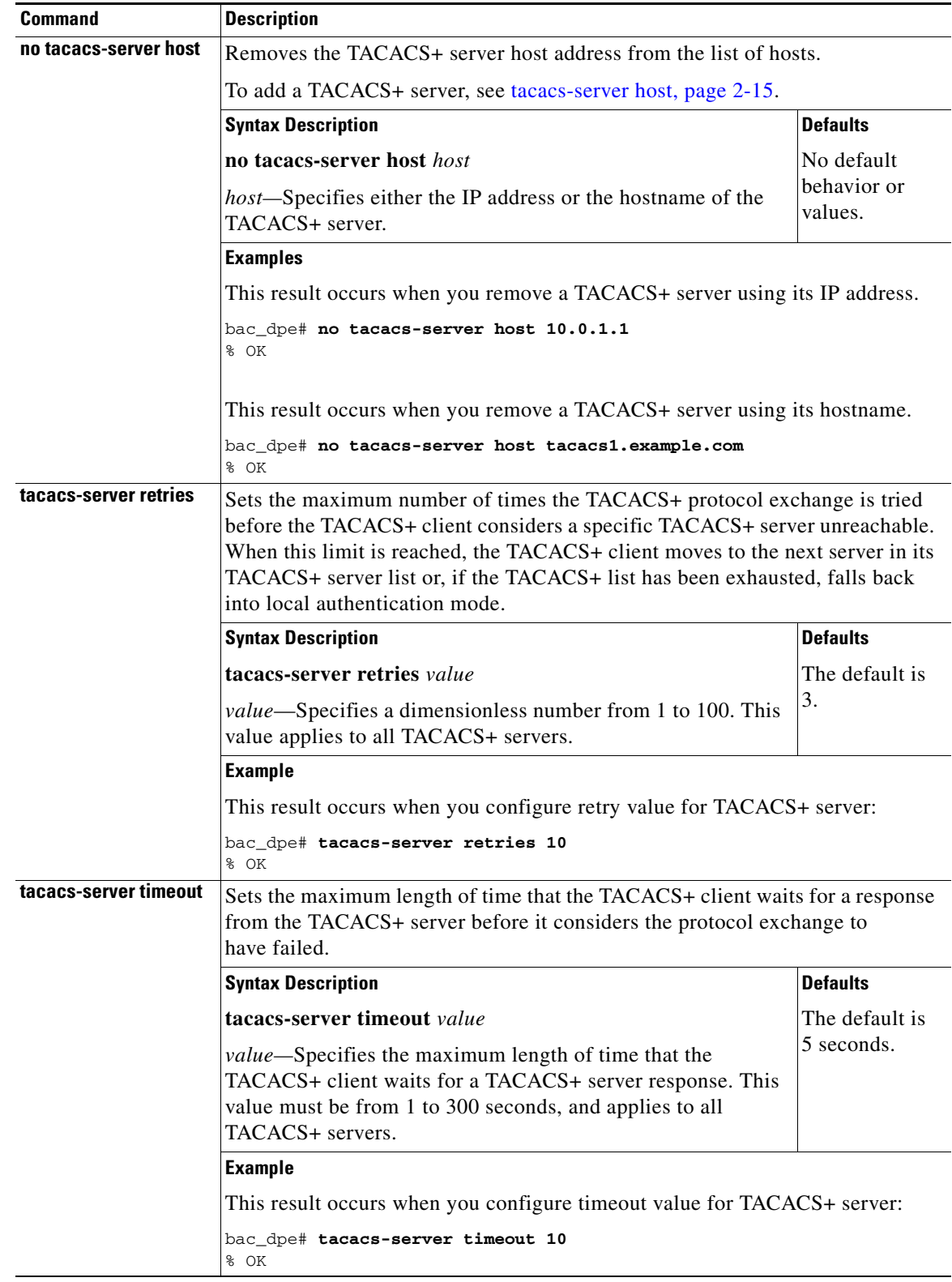

#### *Table 2-2 List of tacacs-server Commands (continued)*

<span id="page-31-2"></span>П

**2-17**

**The Contract of the Contract of the Contract of the Contract of the Contract of the Contract of the Contract of the Contract of the Contract of the Contract of the Contract of the Contract of the Contract of the Contract** 

## <span id="page-32-2"></span><span id="page-32-0"></span>**radius-server**

Use the **radius-server** command to configure user authentication settings in RADIUS. [Table](#page-32-2) 2-3 lists the keywords that you can use with this command.

*Table 2-3 List of radius-server Commands*

<span id="page-32-1"></span>

| <b>Command</b>     | <b>Description</b>                                                                                                    |                           |
|--------------------|----------------------------------------------------------------------------------------------------|---------------------------|
| radius-server host | Adds the RADIUS server host address to the list of hosts. When you enable<br>RADIUS authentication, the client attempts to authenticate the user with each<br>server in the list sequentially until a successful authentication exchange is<br>executed, or the list is exhausted. If the list is exhausted, the client automatically<br>falls into the local authentication mode (using the local system password). |                           |
|                    | The order of the commands that appears in show run is the order in which they<br>are contacted.                                                                                                    |                           |
|                    | To remove a RADIUS server from the list of RADIUS servers in the CLI, use<br>the no form of this command. See no radius-server host, page 2-18.                                                                                                    |                           |
|                    | <b>Syntax Description</b>                                                                                                    | <b>Defaults</b>           |
|                    | radius-server host host [key encryption-key]<br>[port port-number]                                                                                                    | No default<br>behavior or |
|                    | host-Specifies the IP address or the hostname of the<br>٠<br>RADIUS server.                                                                                                    | values.                   |
|                    | <i>encryption-key</i> —Identifies the encryption key (optional).<br>٠                                                                                                    |                           |
|                    | <i>port-number</i> —Identifies the port number (optional).<br>٠                                                                                                    |                           |
|                    | <b>Examples</b>                                                                                                    |                           |
|                    | This result occurs when you add a RADIUS server using its IP address with key<br>and port number.                                                                                                    |                           |
|                    | bac_dpe# radius-server host 10.10.10.10 key secret port 1812<br>% OK                                                                                                    |                           |

<span id="page-33-1"></span><span id="page-33-0"></span>

| <b>Command</b>        | <b>Description</b>                                                                                                    |                        |  |
|-----------------------|----------------------------------------------------------------------------------------------------|------------------------|--|
| no radius-server host | Removes the RADIUS server host address from the list of hosts.                                                                                                    |                        |  |
|                       | For details about adding a RADIUS server, see radius-server host, page 2-17.                                                                                                    |                        |  |
|                       | <b>Syntax Description</b>                                                                                                    | <b>Defaults</b>        |  |
|                       | no radius-server host host                                                                                                    | No default             |  |
|                       | host-Specifies either the IP address or the hostname of the<br>RADIUS server.                                                                                                    | behavior or<br>values. |  |
|                       | <b>Examples</b>                                                                                                    |                        |  |
|                       | This result occurs when you remove a RADIUS server using its IP address:                                                                                                    |                        |  |
|                       | bac_dpe# no radius-server host 10.10.10.10<br>% OK                                                                                                    |                        |  |
| radius-server retries | Sets the maximum number of times the RADIUS protocol exchange is tried<br>before the RADIUS client considers a specific RADIUS server unreachable.<br>When this limit is reached, the RADIUS client moves to the next server in its<br>RADIUS server list or if the RADIUS list has been exhausted, falls back into<br>local authentication mode |                        |  |
|                       | <b>Syntax Description</b>                                                                                                    | <b>Defaults</b>        |  |
|                       | radius-server retries value                                                                                                    | The default is         |  |
|                       | value—Specifies a dimensionless number from 1 to 10. This<br>value applies to all RADIUS servers.                                                                                                    | 3.                     |  |
|                       | <b>Example</b>                                                                                                    |                        |  |
|                       | This result occurs when you configure retry value for RADIUS server:                                                                                                    |                        |  |
|                       | bac_dpe# radius-server retries 10<br>% OK                                                                                                    |                        |  |
| radius-server timeout | Sets the maximum length of time that the RADIUS client waits for a response<br>from the RADIUS server before it considers the protocol exchange to<br>have failed.                                                                                                    |                        |  |
|                       | <b>Syntax Description</b>                                                                                                    | <b>Defaults</b>        |  |
|                       | radius-server timeout value                                                                                                    | The default is         |  |
|                       | value-Specifies maximum length of time that the RADIUS<br>client waits for a RADIUS server response. This value must be<br>from 1 to 30 seconds, and applies to all RADIUS servers.                                                                                                    | 3 seconds.             |  |
|                       | <b>Example</b>                                                                                                    |                        |  |
|                       | This result occurs when you configure timeout value for RADIUS server:                                                                                                    |                        |  |
|                       | bac_dpe# radius-server timeout 5<br>% OK                                                                                                    |                        |  |

*Table 2-3 List of radius-server Commands (continued)*

<span id="page-33-2"></span>П

**The Contract of the Contract of the Contract of the Contract of the Contract of the Contract of the Contract of the Contract of the Contract of the Contract of the Contract of the Contract of the Contract of the Contract** 

# <span id="page-34-0"></span>**uptime**

Use the **uptime** command to identify how long the system has been operational. This information is useful for determining how frequently the device is rebooted. It is also helpful when checking the reliability of the DPE when it is in a stable condition.

**Syntax Description** No keywords or arguments.

**Defaults** No default behavior or values.

**Examples** bac\_dpe# **uptime** 

1:47am up 496 day(s), 8:49, 1 user, load average: 0.14, 0.07, 0.06

H
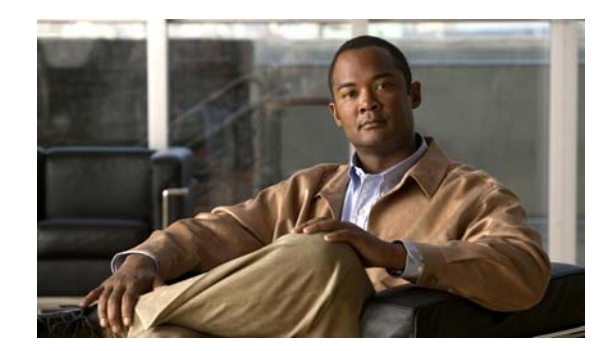

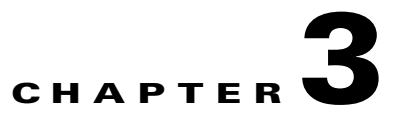

## **DPE Configuration Commands**

This chapter describes the command-line interface (CLI) commands that you can use to manage and monitor the Cisco Broadband Access Center (BAC) Device Provisioning Engine (DPE).

The commands described in this chapter are:

<span id="page-36-0"></span>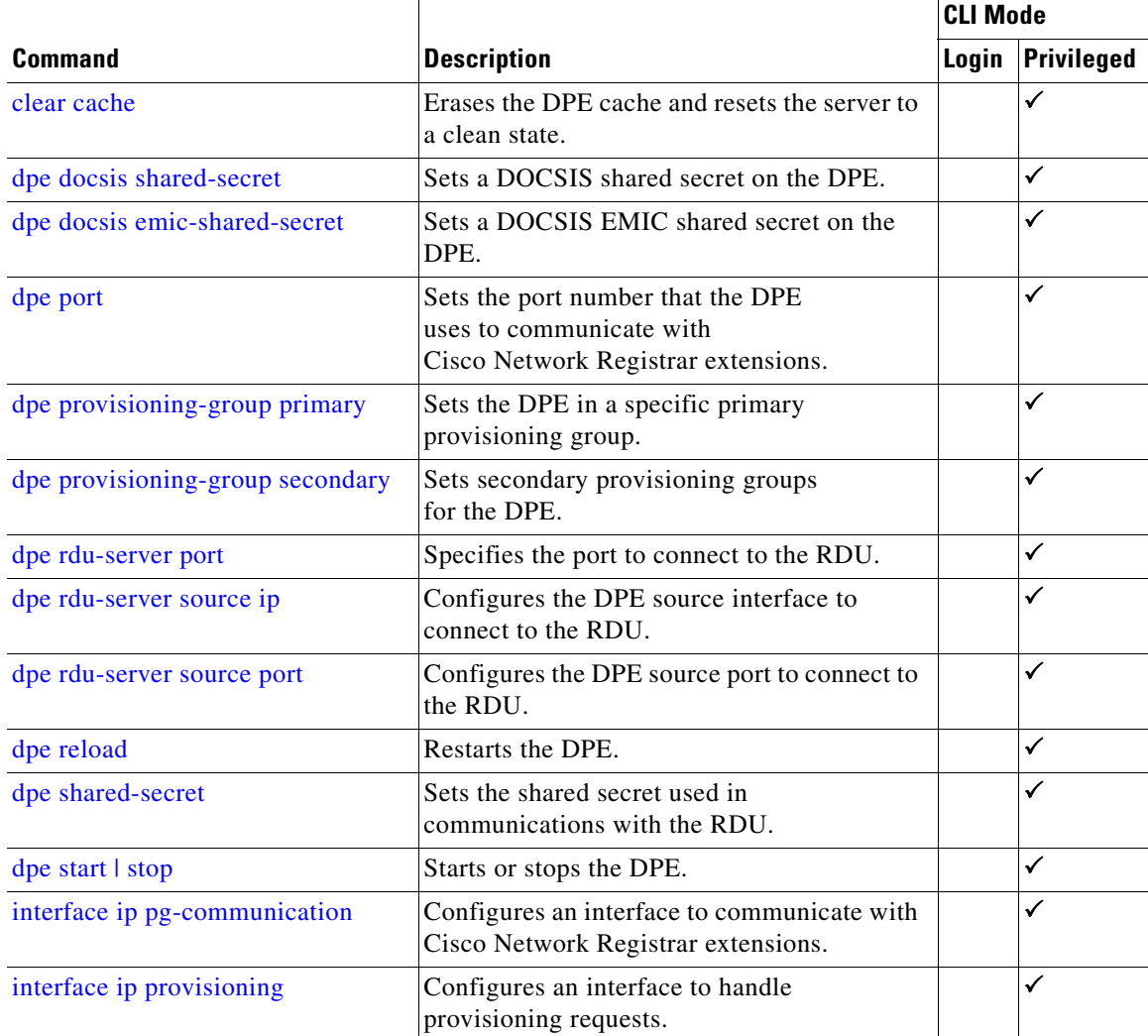

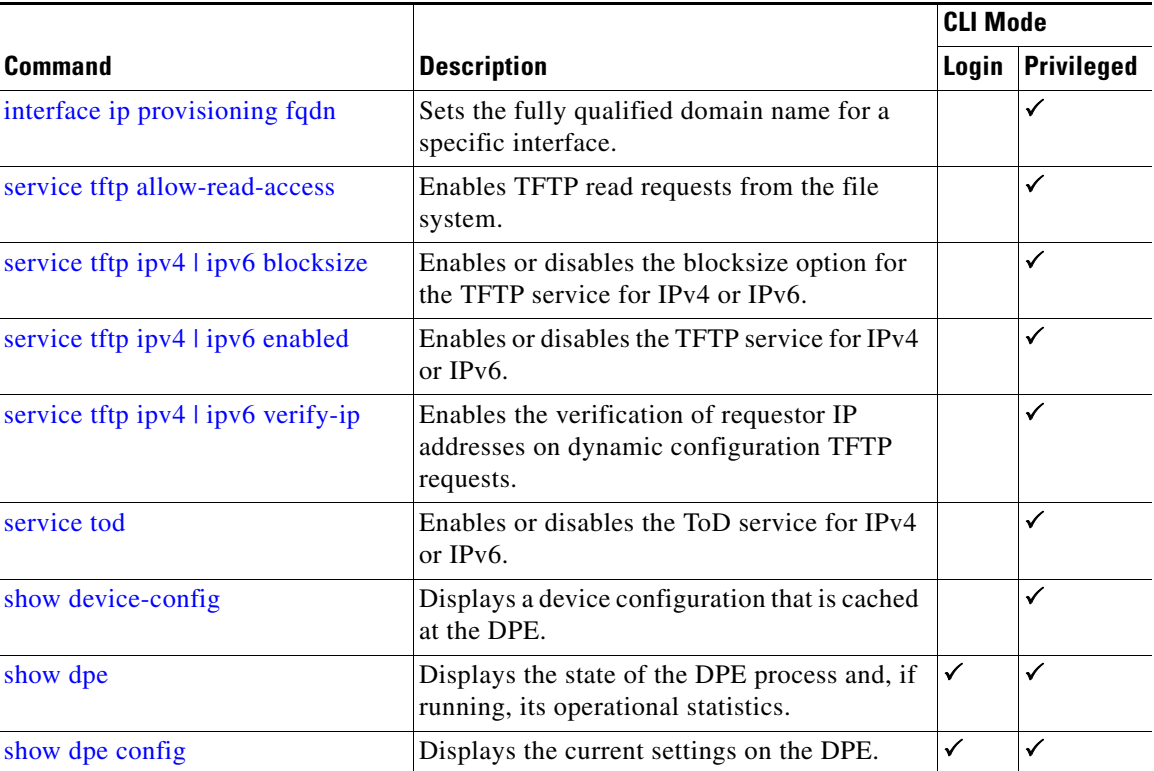

## <span id="page-37-0"></span>**clear cache**

Use the **clear cache** command to erase the DPE cache and reset the server to a clean state. When the DPE is restarted, it connects to the RDU and rebuilds the cache from the information stored in the RDU database.

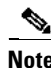

**Note** Before erasing the DPE cache, ensure that you stop the DPE by running the **dpe stop** command. For more information, see [dpe start | stop, page](#page-47-1) 3-12.

You should clear the cache only when the DPE encounters a major problem. Running this command forces the DPE to rebuild or repopulate its device cache. This process may take an extended period of time to complete.

Once the command is entered, the DPE cache is cleared and a prompt appears to indicate the amount of disk space cleared as a result. If the cache could not be cleared, the reason for the failure appears.

**Syntax Description** No keywords or arguments.

**Defaults** No default behavior or values.

**Examples** This result occurs when the cache is successfully cleared.

```
bac_dpe# clear cache
Clearing DPE cache...
+ 820224 bytes cleared.
```
This result occurs when the cache has already been cleared.

```
bac_dpe# clear cache
Clearing DPE cache...
+ Cache already cleared.
```
This result occurs when the DPE has not been stopped.

```
bac_dpe# clear cache
DPE must be stopped before clearing cache.
```
## <span id="page-38-0"></span>**dpe docsis shared-secret**

Use the **dpe docsis shared-secret** command to set a DOCSIS shared secret (DSS) on the DPE. The DSS is used to calculate the message integrity check of cable modems and the cable modem termination system (CMTS).

 $\begin{picture}(20,20) \put(0,0){\line(1,0){10}} \put(15,0){\line(1,0){10}} \put(15,0){\line(1,0){10}} \put(15,0){\line(1,0){10}} \put(15,0){\line(1,0){10}} \put(15,0){\line(1,0){10}} \put(15,0){\line(1,0){10}} \put(15,0){\line(1,0){10}} \put(15,0){\line(1,0){10}} \put(15,0){\line(1,0){10}} \put(15,0){\line(1,0){10}} \put(15,0){\line(1$ 

**Note** While setting or changing the DSS, we recommend that you use a secure connection.

To disable the DSS, use the **no** form of this command.

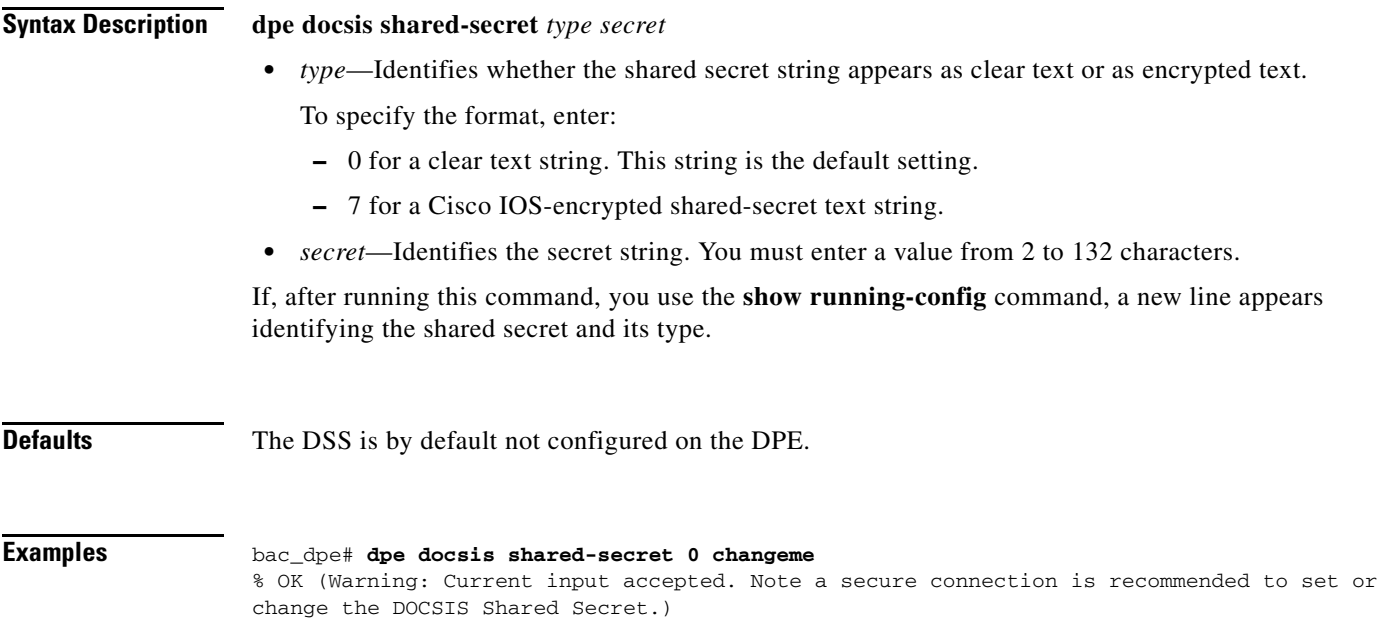

#### **no dpe docsis shared-secret**

Use the **no dpe docsis shared-secret** command to disable the DOCSIS shared secret (DSS) configured on the DPE.

To enable the DSS, see [dpe docsis shared-secret, page](#page-38-0) 3-3.

**Syntax Description** No keywords or arguments.

**Defaults** The DSS is by default not configured on the DPE.

**Examples** bac\_dpe# **no dpe docsis shared-secret**  % OK

#### <span id="page-39-0"></span>**dpe docsis emic-shared-secret**

Use the **dpe docsis emic-shared-secret** command to set a Secondary DOCSIS Shared Secret (SDSS) on the DPE. The SDSS is used to calculate the message integrity check of cable modems and the Cable Modem Termination System (CMTS) with DOCSIS 3.0.

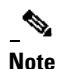

**Note** We recommend that you use a secure connection while setting or changing the SDSS.

To disable the SDSS, use the **no** form of this command.

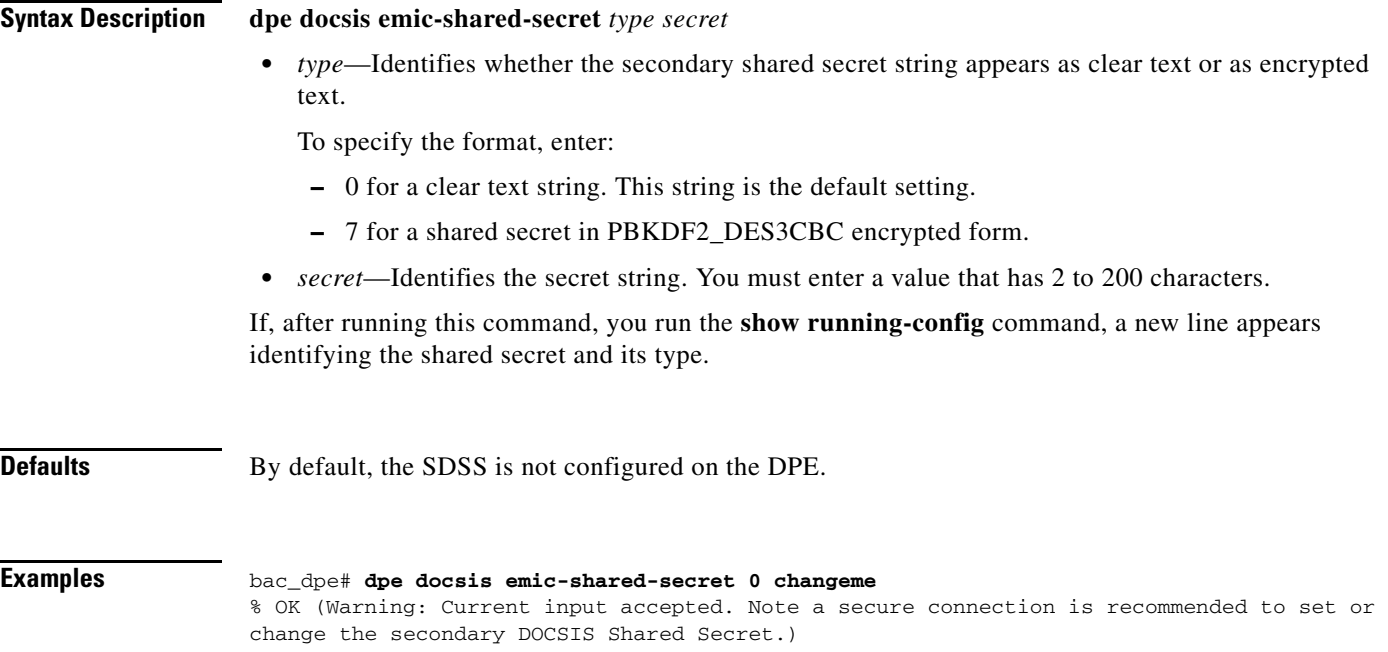

#### **no dpe docsis emic-shared-secret**

Use the **no dpe docsis emic-shared-secret** command to disable the SDSS configured on the DPE. A DPE reload is required after executing this command. See [dpe reload, page](#page-46-1) 3-11

For details about enabling the SDSS, see [dpe docsis emic-shared-secret](#page-36-0).

**Syntax Description** No keywords or arguments.

**Defaults** By default, the SDSS is not configured on the DPE.

**Examples** bac\_dpe# **no dpe docsis emic-shared-secret**  % OK (Requires DPE restart "> dpe reload")

## <span id="page-40-0"></span>**dpe port**

Use the **dpe port** command to specify the port number that the DPE uses to communicate with the Network Registrar extension points. You can leave this port number intact unless there is a need to change it for firewall reasons.

 $\begin{picture}(20,20) \put(0,0){\line(1,0){10}} \put(15,0){\line(1,0){10}} \put(15,0){\line(1,0){10}} \put(15,0){\line(1,0){10}} \put(15,0){\line(1,0){10}} \put(15,0){\line(1,0){10}} \put(15,0){\line(1,0){10}} \put(15,0){\line(1,0){10}} \put(15,0){\line(1,0){10}} \put(15,0){\line(1,0){10}} \put(15,0){\line(1,0){10}} \put(15,0){\line(1$ 

**Note** You must stop the DPE before changing the port number. If you attempt to run this command on an operational DPE, the following error message appears:

ERROR: DPE must be stopped before changing the port number.

The changes that you introduce through this command do not take effect until you restart the DPE. For information on stopping and starting the DPE, see dpe start I stop, page 3-12.

**Syntax Description dpe port** *port*

*port—*Identifies the port number assigned for connecting to the DPE.

**Defaults** The default port that the DPE uses is 49186.

**Examples** bac\_dpe# **dpe port 49186**  $% \cap K$ 

 $\mathbf{r}$ 

## <span id="page-41-0"></span>**dpe provisioning-group primary**

Use the **dpe provisioning-group primary** command to specify the DPE as a member of a specified primary provisioning group. Most DPEs are configured with one primary provisioning group; however, selecting multiple provisioning groups allows multiple DHCP servers to use this DPE.

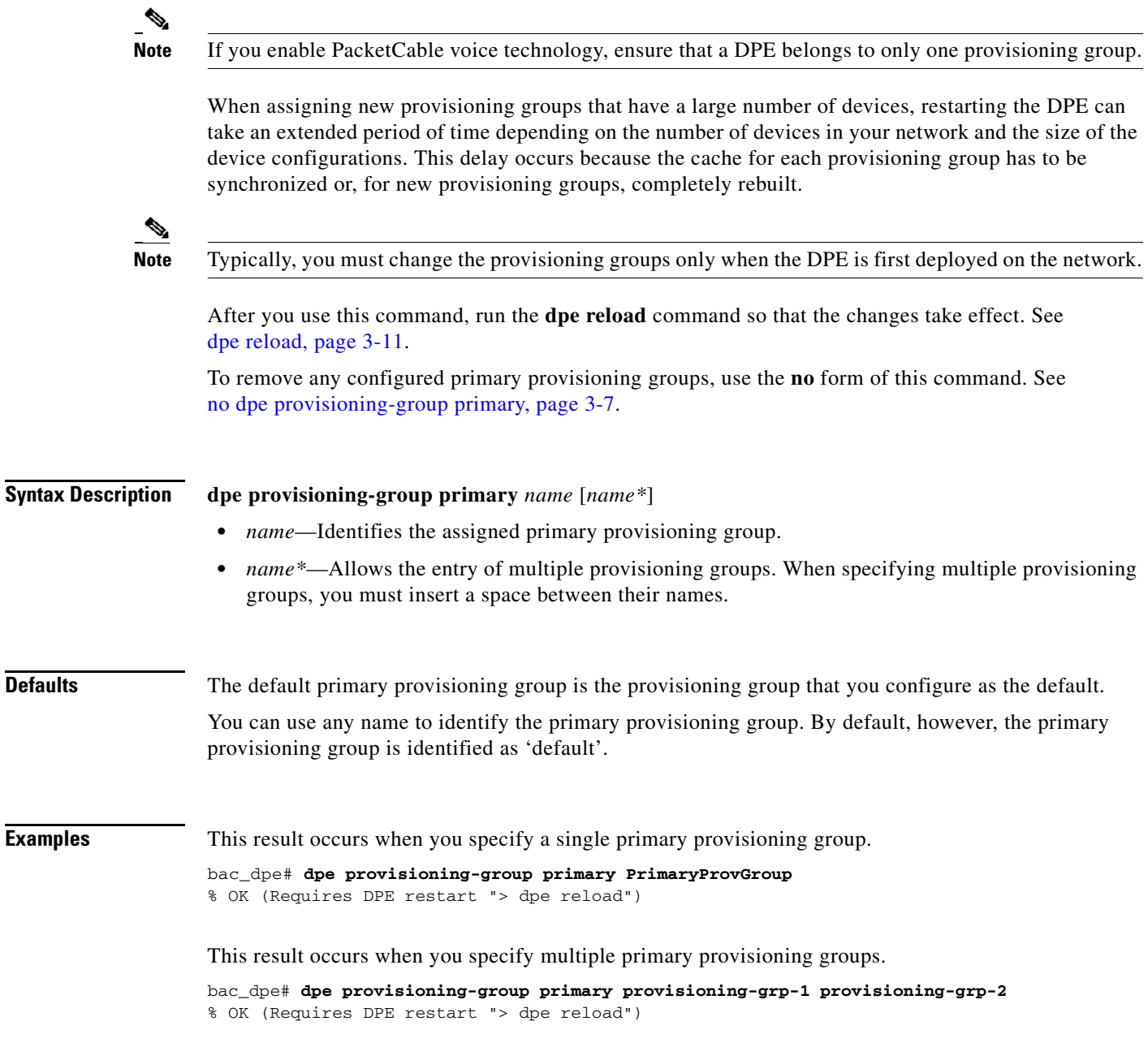

## <span id="page-42-1"></span>**no dpe provisioning-group primary**

Use the **no dpe provisioning-group primary** command to clear configured primary provisioning groups. If primary provisioning groups are not available, you can use the DPE as a backup for other provisioning groups or as a TFTP file cache.

After you use this command, run the **dpe reload** command so that the changes take effect. See [dpe reload, page](#page-46-1) 3-11.

To specify the DPE as a member of a specified primary provisioning group, see [dpe provisioning-group](#page-41-0)  [primary, page](#page-41-0) 3-6.

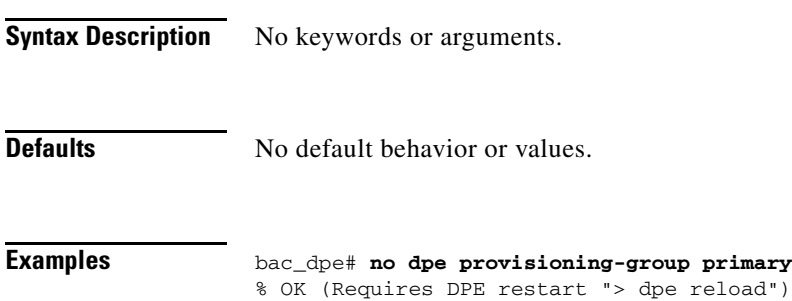

## <span id="page-42-0"></span>**dpe provisioning-group secondary**

Use the **dpe provisioning-group secondary** command to set secondary provisioning groups for the DPE server to use. Most DPEs are configured with a primary provisioning group; however, selecting multiple provisioning groups allows multiple DHCP servers to use this DPE.

 $\mathscr{D}_{\mathbb{Z}}$ 

**Note** Secondary provisioning groups are used for provisioning only when the primary provisioning groups are not available or are overloaded.

When assigning new provisioning groups that have a large number of devices, restarting the DPE can take an extended period of time depending on the number of devices in your network and the size of the device configurations. This delay occurs because the cache for each provisioning group has to be synchronized or, for new provisioning groups, completely rebuilt.

 $\mathscr{D}$ 

**Note** Typically, you must change the provisioning groups only when the DPE is first deployed on the network.

After you use this command, run the **dpe reload** command so that the changes take effect. See [dpe](#page-46-1)  [reload, page](#page-46-1) 3-11.

To remove any configured secondary provisioning groups, use the **no** form of this command. See [no dpe](#page-43-0)  [provisioning-group secondary, page](#page-43-0) 3-8.

Г

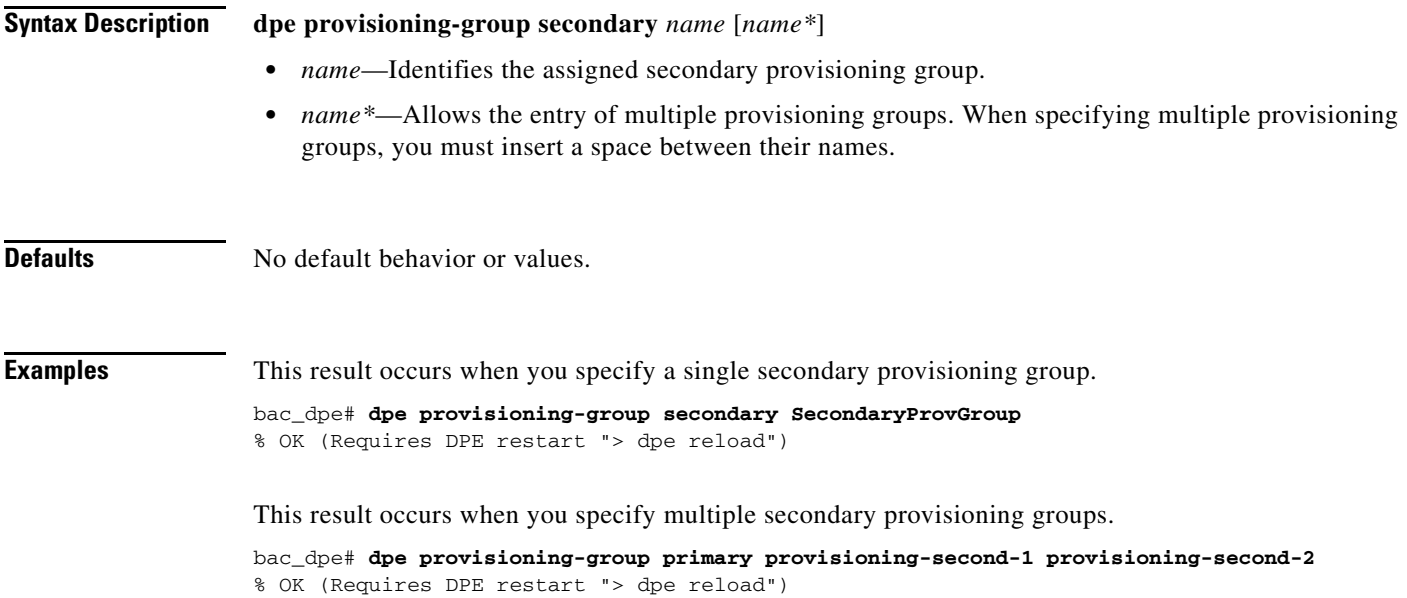

## <span id="page-43-0"></span>**no dpe provisioning-group secondary**

Use the **no dpe provisioning-group secondary** command to clear configured secondary provisioning groups. If secondary provisioning groups are not available, the DPE can be used as a primary in other provisioning groups.

After you use this command, run the **dpe reload** command so that the changes take effect. See [dpe](#page-46-1)  [reload, page](#page-46-1) 3-11.

To set secondary provisioning groups for the DPE, see [dpe provisioning-group secondary, page](#page-42-0) 3-7.

**Syntax Description** No keywords or arguments.

**Defaults** No default behavior or values.

**Examples** bac\_dpe# **no dpe provisioning-group secondary** % OK (Requires DPE restart "> dpe reload")

**3-9**

 $\blacksquare$ 

## <span id="page-44-1"></span>**dpe rdu-server**

Use the **dpe rdu-server** command to configure the DPE to connect to the RDU server. [Table](#page-44-1) 3-1 lists the keywords that you can use with this command.

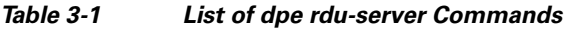

<span id="page-44-0"></span>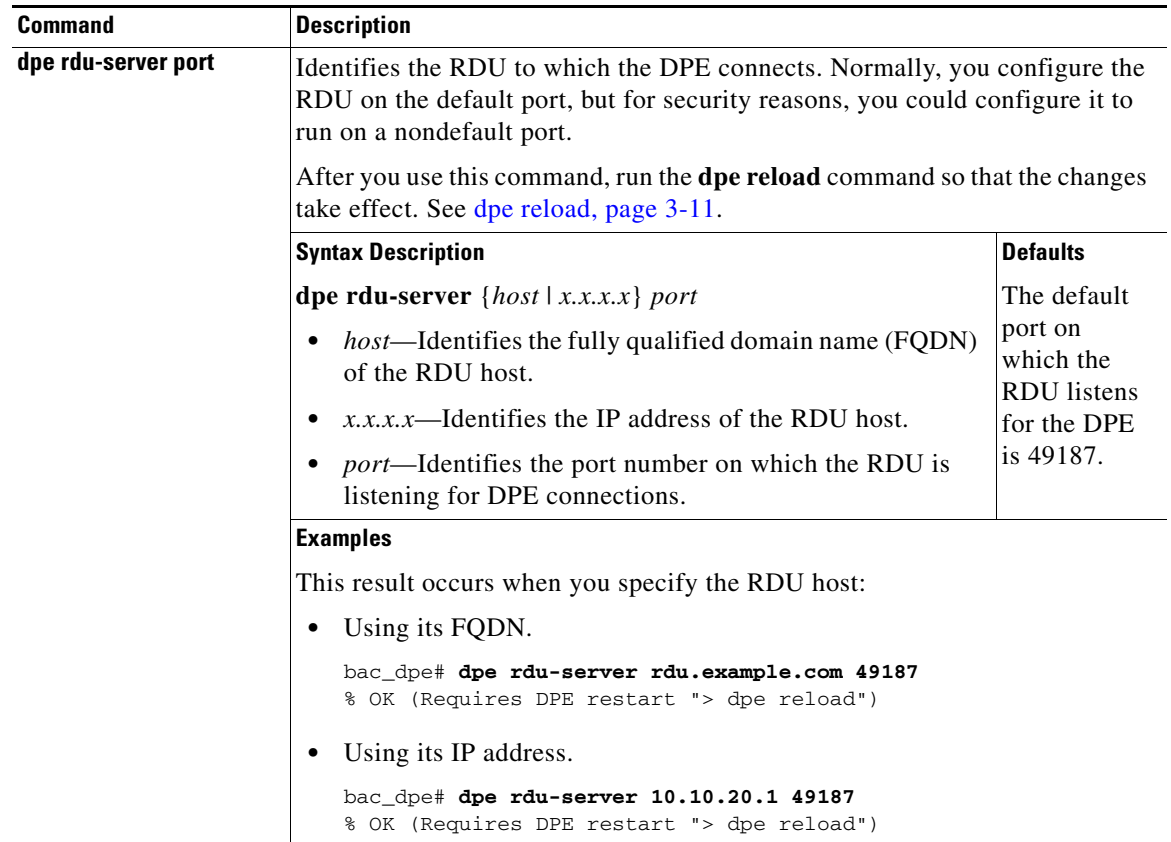

**The Second** 

<span id="page-45-0"></span>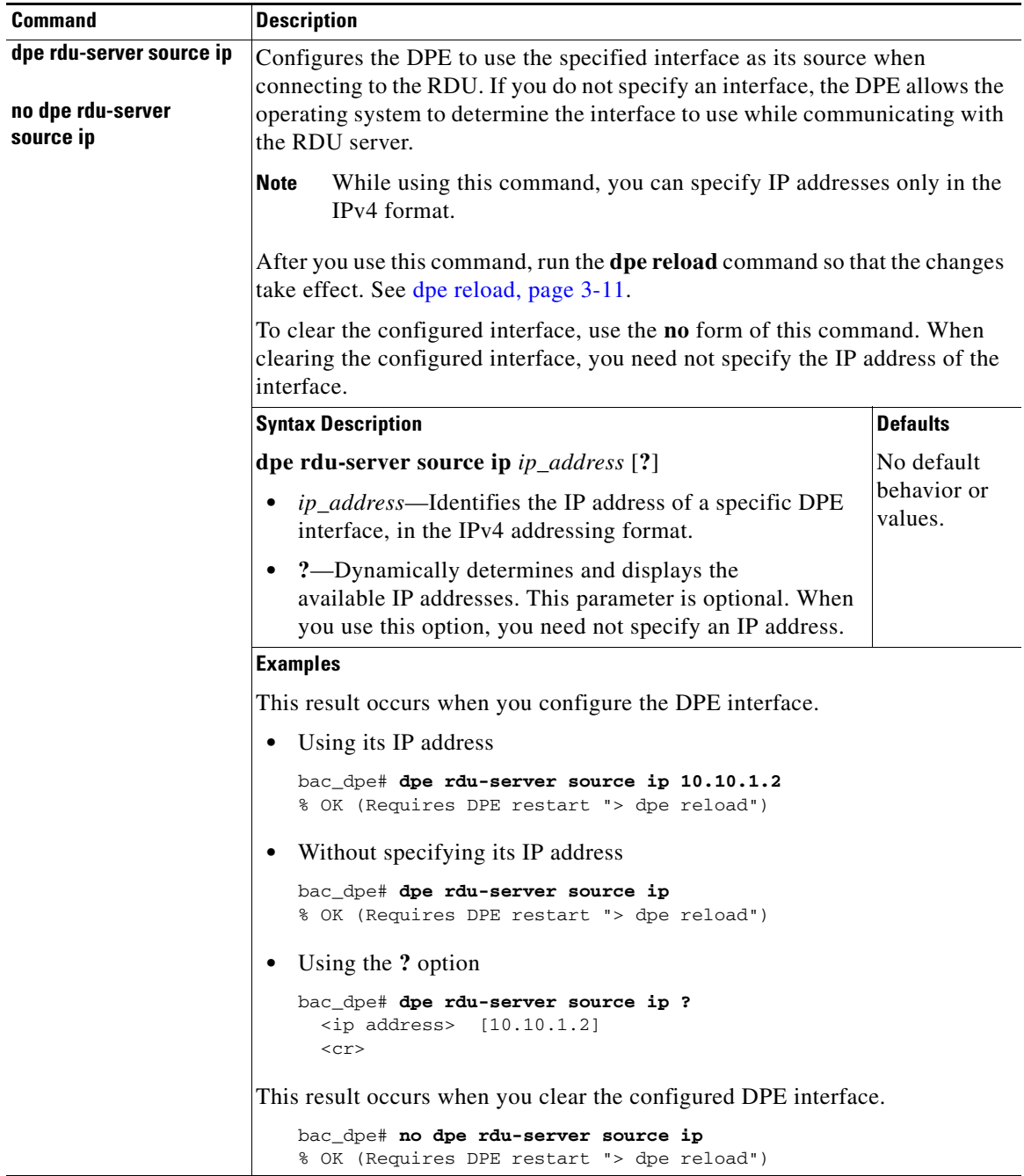

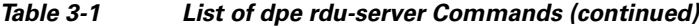

П

<span id="page-46-0"></span>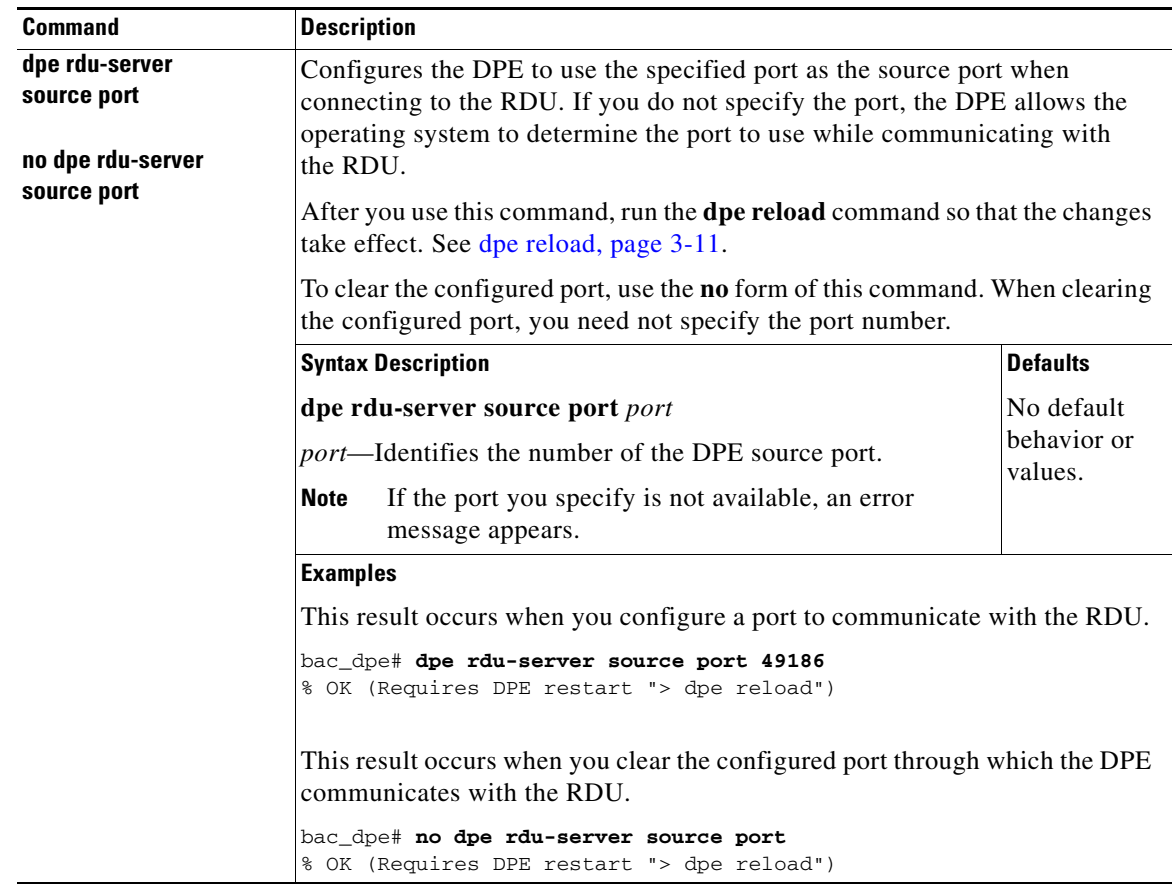

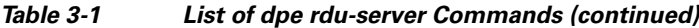

## <span id="page-46-2"></span><span id="page-46-1"></span>**dpe reload**

Use the **reload** command to restart the DPE. It must be operational before you reload it. If the DPE does not stop within 60 seconds, the Cisco BAC process watchdog (bprAgent) forces the DPE to stop, and an alert message, indicating that the DPE has been stopped, appears. Once the message appears, the DPE restarts.

**Syntax Description** No keywords or arguments.

**Defaults** No default behavior or values.

**Examples** bac\_dpe# **dpe reload** Process [dpe] has been restarted.

#### <span id="page-47-0"></span>**dpe shared-secret**

Use the **dpe shared-secret** command to set the shared secret used for communications with the RDU. Communication fails if the shared secret, which is set on the two servers, is not the same.

After you use this command, run the **dpe reload** command so that the changes take effect. See [dpe](#page-46-1)  [reload, page](#page-46-1) 3-11.

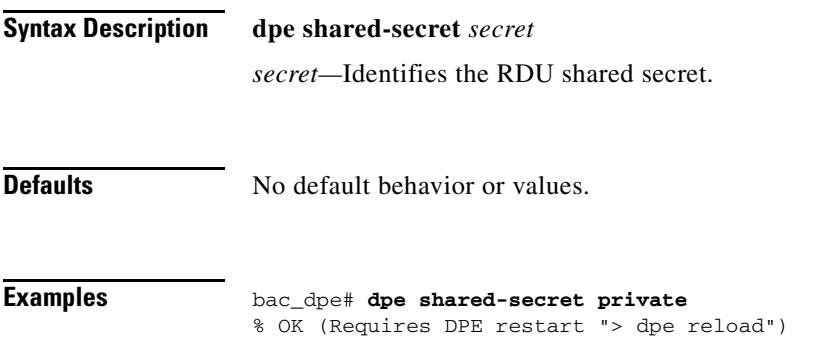

## <span id="page-47-1"></span>**dpe start | stop**

Use the **dpe start | stop** command to start or stop the DPE.

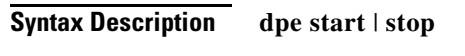

- **start**—Starts the DPE. You can use this command only when the DPE is not running. Having the DPE start successfully does not guarantee that the DPE will run successfully. Check the DPE log to ensure that the DPE has started correctly. Also, check the log periodically to ensure that no additional errors have occurred.
- **• stop**—Stops the DPE. You can use this command only when the DPE is running. If the DPE has not stopped within 60 seconds, the DPE process watchdog (bprAgent) forces the DPE to stop, and an alert message, indicating that the DPE has been stopped, appears.

**Defaults** No default behavior or values.

**Examples** This result occurs when the DPE is started.

bac\_dpe# **dpe start** Process [dpe] has been started

This result occurs if the DPE is started when it is already operational.

bac\_dpe# **dpe start** Process [dpe] is already running

This result occurs when the DPE is stopped.

bac\_dpe# **dpe stop** Process [dpe] has been stopped.

#### <span id="page-48-0"></span>**interface ip pg-communication**

Use the **interface ip pg-communication** command to configure the DPE to use the specified interface, identified by its IP address, when communicating with Network Registrar extensions. If you do not specify an interface, the DPE allows the operating system to determine the interface to use while communicating with the Network Registrar extensions.

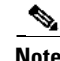

**Note** You can configure only IPv4 interfaces for communication with Network Registrar extensions.

After you use this command, run the **dpe reload** command so that the changes take effect. See [dpe](#page-46-1)  [reload, page](#page-46-1) 3-11.

To clear the configured interface, use the **no** form of this command. See [no interface ip](#page-49-1)  [pg-communication, page](#page-49-1) 3-14.

**Syntax Description interface ip** *ipv4\_address* **pg-communication** *ipv4\_address*—Identifies the IPv4 address of a specific DPE interface. **Defaults** No default behavior or values.

**Examples** bac\_dpe# **interface ip 10.10.1.20 pg-communication** % OK (Requires DPE restart "> dpe reload")

Г

#### <span id="page-49-1"></span>**no interface ip pg-communication**

Use the **no interface ip pg-communication** command to disable the interface configured on the DPE when communicating with Network Registrar extensions.

After you use this command, run the **dpe reload** command so that the changes take effect. See [dpe](#page-46-1)  [reload, page](#page-46-1) 3-11.

To configure a DPE interface, see [interface ip pg-communication, page](#page-48-0) 3-13.

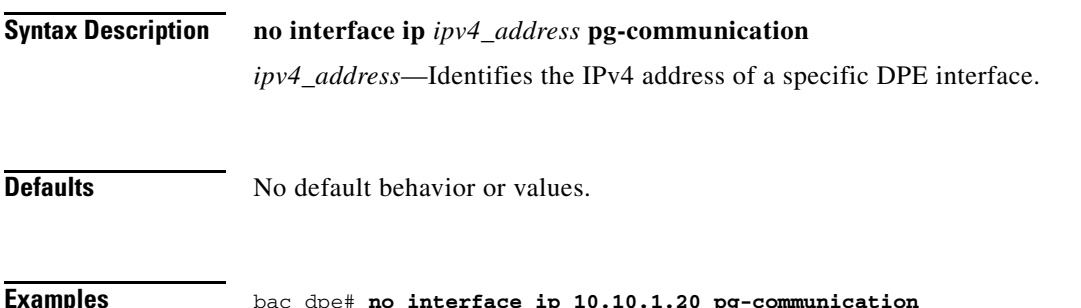

% OK (Requires DPE restart "> dpe reload")

## <span id="page-49-2"></span><span id="page-49-0"></span>**interface ip provisioning**

Use the **interface ip provisioning** command to configure the specified interface, identified by its IP address, to handle provisioning requests. Only interfaces that have provisioning enabled are used for communication with devices and the DHCP server.

If you do not specify an interface for communication with Network Registrar extensions, the extensions communicate with the DPE via the interface on which provisioning is enabled. If you configure an interface to communicate with the extensions (using the **interface ip pg-communication** command), the extensions communicate with the DPE via the interface you specify. Using this configuration, you can enable the use of split-networking techniques to isolate devices facing communication from management communications.

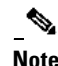

**Note** If you are using IPv6, you must configure an interface to communicate with Network Registrar extensions. Otherwise, the DPE fails to communicate with the extensions.

After you use this command, run the **dpe reload** command so that the changes take effect. See [dpe](#page-46-1)  [reload, page](#page-46-1) 3-11.

To disable the configured interface, use the **no** form of this command. See [no interface ip provisioning,](#page-51-0)  [page](#page-51-0) 3-16.

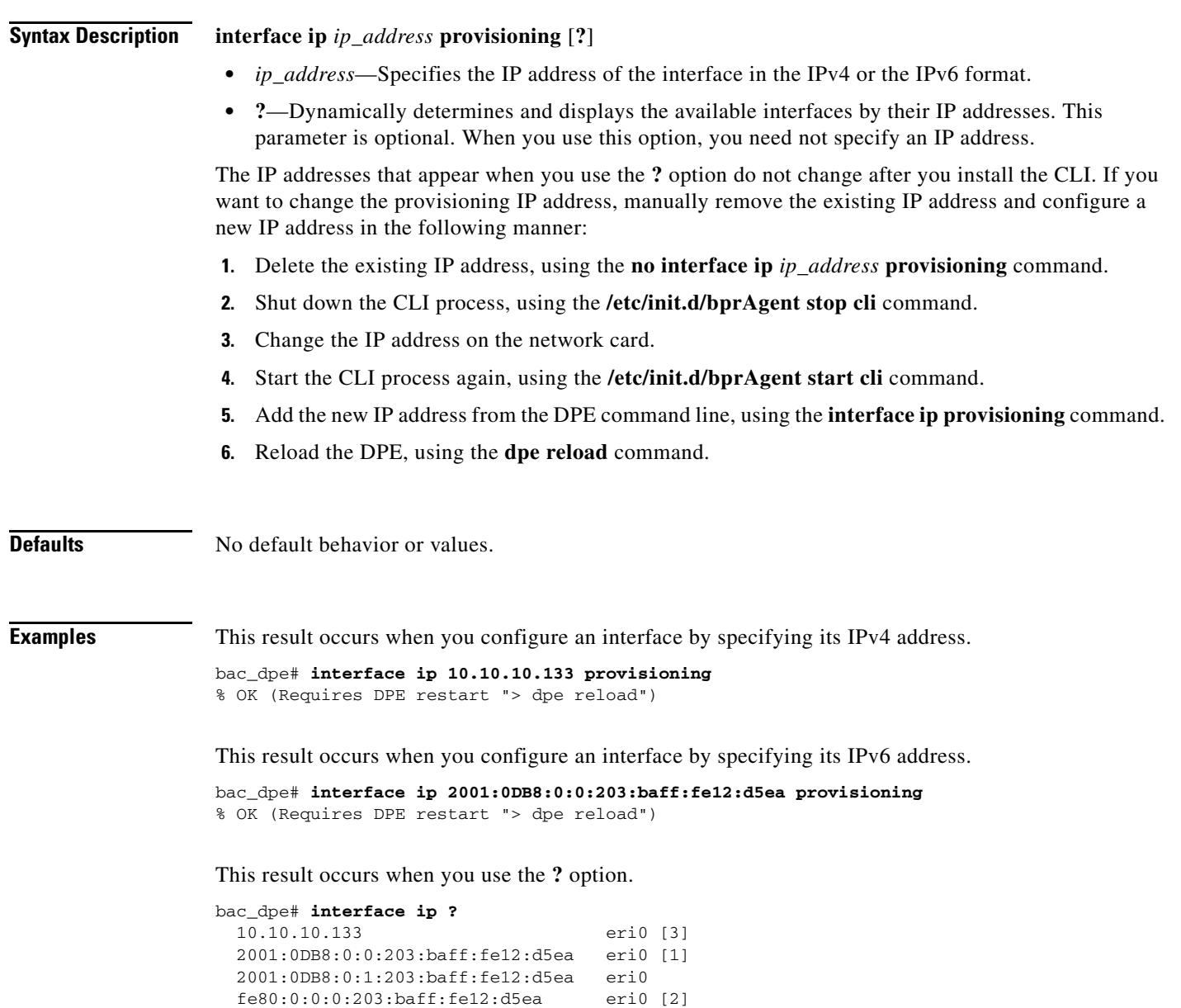

## <span id="page-51-0"></span>**no interface ip provisioning**

Use the **no interface ip provisioning** command to disable provisioning via the specified interface.

After you use this command, run the **dpe reload** command so that the changes take effect. See [dpe](#page-46-1)  [reload, page](#page-46-1) 3-11.

To enable an interface, see [interface ip provisioning, page](#page-49-0) 3-14.

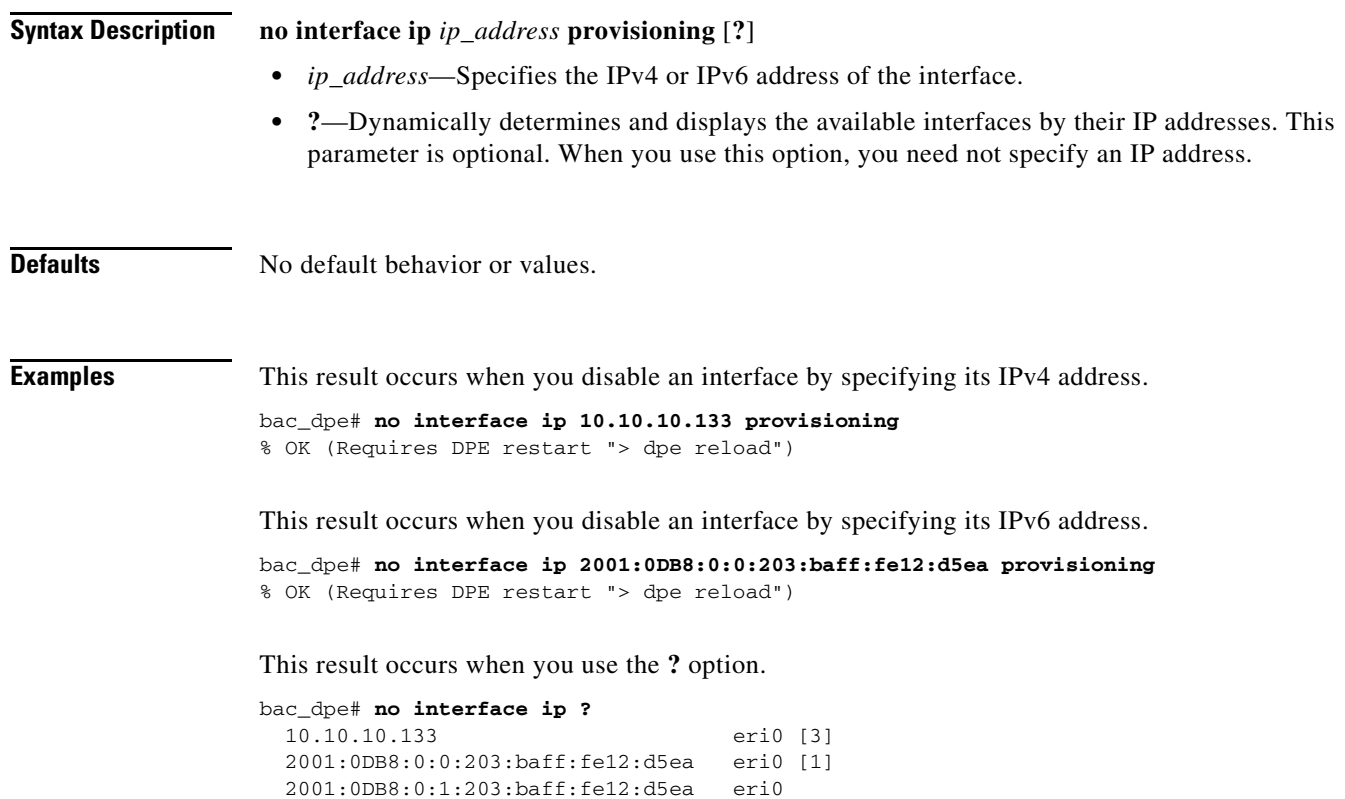

fe80:0:0:0:203:baff:fe12:d5ea eri0 [2]

## <span id="page-52-1"></span><span id="page-52-0"></span>**interface ip provisioning fqdn**

Use the **interface ip provisioning fqdn** command to set the FQDN for a specific interface. The provisioning FQDN is the domain name that is given to devices to contact the specific DPE interface.

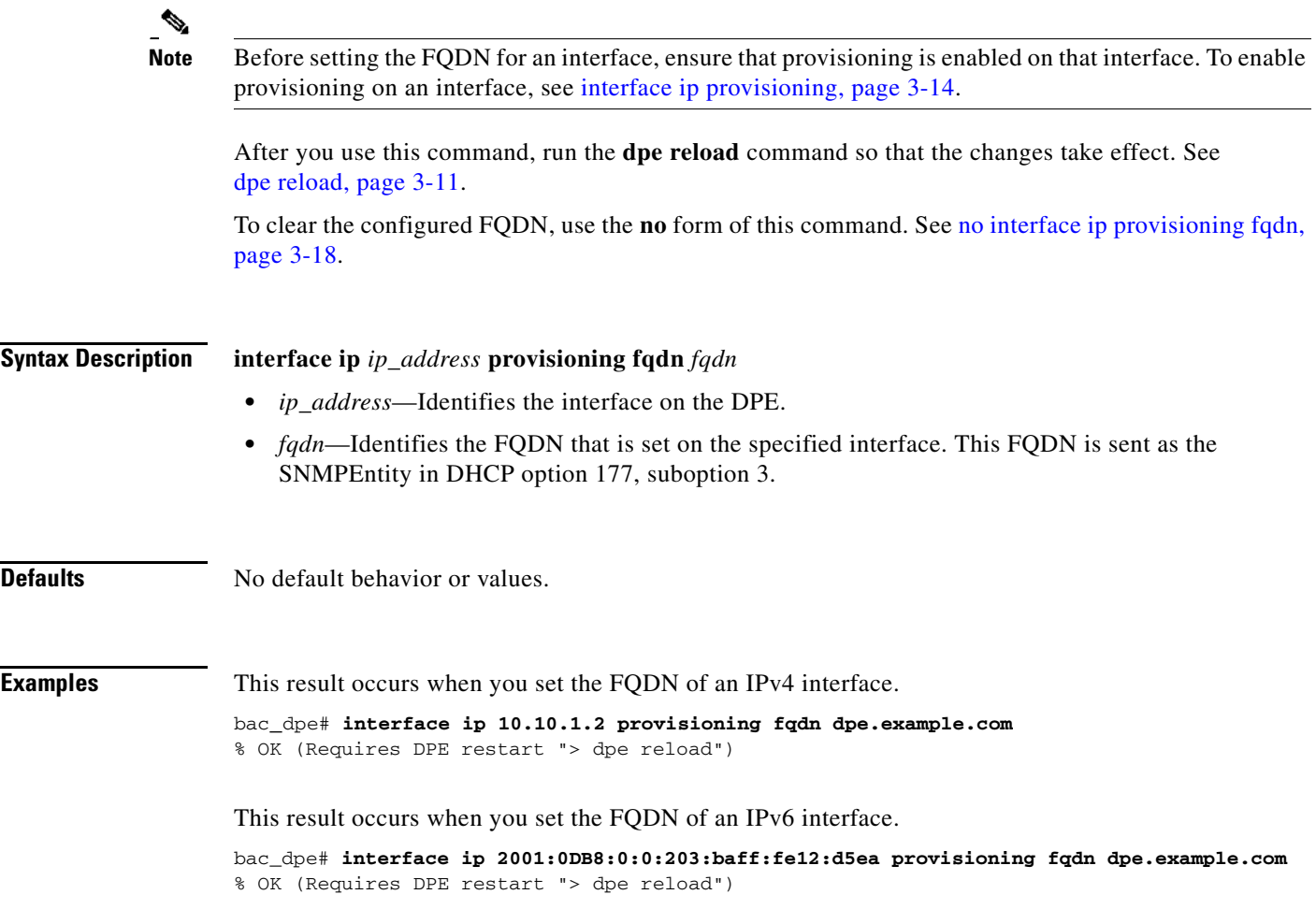

## <span id="page-53-0"></span>**no interface ip provisioning fqdn**

Use the **no interface ip provisioning fqdn** command to clear the FQDN for a specific interface. The provisioning FQDN is the domain name that is given to devices to contact the specific DPE interface.

If you clear the last existing FQDN of an IPv4 interface when Packet Cable is enabled, the following error appears:

% Cannot remove this interface when PacketCable Service is enabled.

% Error processing command

After you run this command, run the **dpe reload** command so that the changes take effect. See [dpe reload, page](#page-46-1) 3-11.

For details about setting the FQDN for an interface, see [interface ip provisioning fqdn, page](#page-52-0) 3-17.

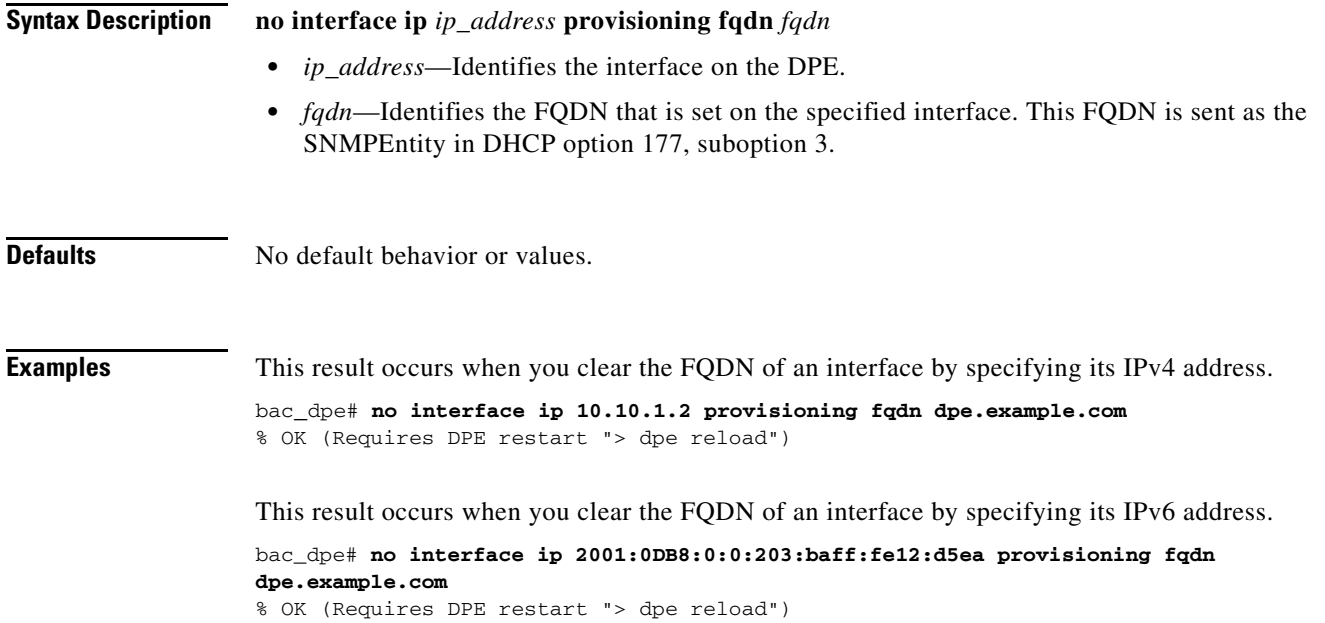

**3-19**

## **service tftp**

Use the **service tftp** command to configure settings related to TFTP. [Table](#page-54-1) 3-2 lists the keywords that you can use with this command.

The TFTP service on the DPE features one instance of the service, which you can configure to suit your requirements.

*Table 3-2 List of service tftp Commands*

<span id="page-54-1"></span><span id="page-54-0"></span>

| <b>Command</b>                       | <b>Description</b>                                                                                                    |                        |  |
|--------------------------------------|----------------------------------------------------------------------------------------------------|------------------------|--|
| service tftp<br>allow-read-access    | Enables TFTP read requests from the file system. When you enable this<br>command, the DPE looks for the required file in the local directory, and then<br>in the DPE cache. |                        |  |
| no service tftp<br>allow-read-access | To disable TFTP read requests from the file system, use the <b>no</b> form of<br>this command.                                                                              |                        |  |
|                                      | <b>Syntax Description</b>                                                                                                    | <b>Defaults</b>        |  |
|                                      | service tftp / allow-read-access                                                                                                    | By default, TFTP read  |  |
|                                      | <i>l</i> —Identifies the instance of the<br>TFTP service.                                                                                                    | requests are disabled. |  |
|                                      | <b>Examples</b>                                                                                                    |                        |  |
|                                      | This result occurs when you enable read requests from the file system.                                                                                                    |                        |  |
|                                      | bac_dpe# service tftp 1 allow-read-access<br>% OK                                                                                                    |                        |  |
|                                      | This result occurs when you disable read requests from the file system.                                                                                                    |                        |  |
|                                      | bac_dpe# no service tftp 1 allow-read-access<br>% OK                                                                                                    |                        |  |

<span id="page-55-0"></span>

| <b>Command</b>                                                       | <b>Description</b>                                                                                                    |                                                                                                    |  |
|----------------------------------------------------------------------|----------------------------------------------------------------------------------------------------|----------------------------------------------------------------------------------------------------|--|
| service tftp ipv4   ipv6<br>blocksize<br>no service tftp ipv4   ipv6 | Enables or disables the blocksize option for TFTP transfers using IPv4 or<br>IPv6. The blocksize option specifies the number of data octets and allows the<br>client and server to negotiate a blocksize more applicable to the<br>network medium.                                                                                                    |                                                                                                    |  |
| blocksize                                                            | When you enable blocksize, the TFTP service uses the requested blocksize<br>for the transfer if it is within the specified lower and upper limits. If you<br>disable blocksize or do not send blocksize option in the TFTP request, the<br>TFTP service uses the 512 blocksize by default.                                                                                                    |                                                                                                    |  |
|                                                                      | To disable the blocksize option for the TFTP service, use the no form of this<br>command.                                                                                                    |                                                                                                    |  |
|                                                                      | When the devices, non-compliant with MULPI I09 (or later), request<br><b>Note</b><br>IPv6 blocksize of 1448 instead of 1428, the TFTP request might fail.<br>This failure occurs if the device does not accept the lower negotiated<br>blocksize of 1428; whereas, the upper limit can be configured in the<br>field. There may be an error related to TFTP blocksizes introduced in<br>D3.0 MULPI I09 |                                                                                                    |  |
|                                                                      | <b>Syntax Description</b>                                                                                                    | <b>Defaults</b>                                                                                                    |  |
|                                                                      | service tftp 1 ipv4   ipv6 blocksize lower<br>upper                                                                                                    | By default, the blocksize<br>option is:                                                                                                    |  |
|                                                                      | $1$ —Identifies the instance of the<br>TFTP service.                                                                                                    | Disabled for IPv4. If<br>enabled, the default lower                                                                                                    |  |
|                                                                      | ipv4—Enables blocksize for IPv4.<br>٠                                                                                                    | and upper limits are 512<br>and 1448, respectively.                                                                                                    |  |
|                                                                      | ipv6—Enables blocksize for IPv6.<br>٠<br><i>lower</i> —Specifies, in octets, the lower<br>٠<br>limit of blocksize for the file transfer. If<br>the transfer blocksize is lower than the<br>limit specified, the option is ignored.                                                                                                    | Enabled for IPv6. The<br>$\bullet$<br>default lower and upper<br>limits are 1428.                                                                                                    |  |
|                                                                      |                                                                                                    | If blocksize option is<br>$\bullet$<br>enabled and the requested                                                                                                    |  |
|                                                                      | <i>upper</i> —Specifies, in octets, the upper<br>$\bullet$<br>limit of blocksize for the file transfer. If                                                                                                    | blocksize is above the<br>maximum, the default                                                                                                    |  |
|                                                                      | the transfer blocksize is higher than the<br>limit specified, the option is ignored.                                                                                                    | upper limit will be used<br>for optimal performance.                                                                                                    |  |
|                                                                      |                                                                                                    | If blocksize option is<br>enabled and the requested<br>blocksize is below the<br>minimum, the default<br>lower limit blocksize will<br>be used for optimal<br>performance.                                                              |  |
|                                                                      |                                                                                                    | If server is enabled with<br>$\bullet$<br>blocksize option<br>negotiation, the client<br>sends a blocksize option<br>with value within the<br>range of minimum and<br>maximum. The blocksize<br>value can be used for file<br>transfer. |  |

*Table 3-2 List of service tftp Commands (continued)*

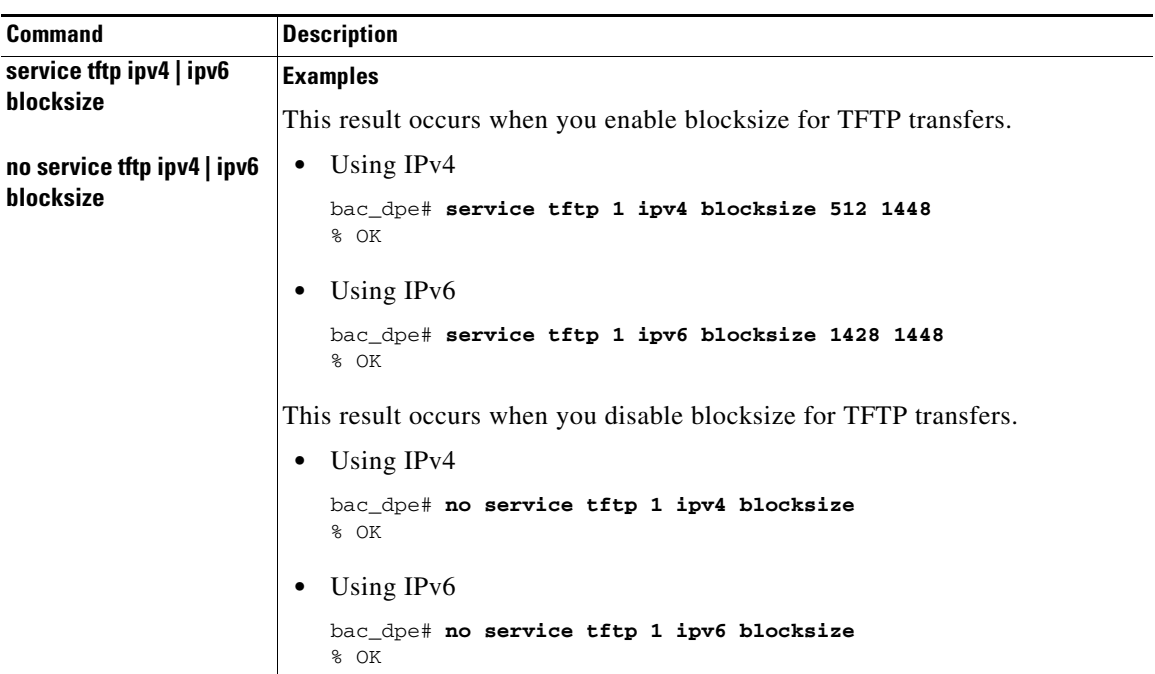

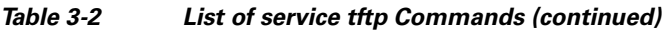

H.

<span id="page-57-0"></span>

| <b>Command</b>                      | <b>Description</b>                                                                                                    |                                             |  |
|-------------------------------------|----------------------------------------------------------------------------------------------------|---------------------------------------------|--|
| service tftp ipv4   ipv6<br>enabled | Enables or disables the TFTP service for IPv4 or IPv6.                                                                                  |                                             |  |
|                                     | After you run the service tftp command, restart the DPE using the dpe reload<br>command to show the changes. See dpe reload, page 3-11. |                                             |  |
|                                     | <b>Note</b><br>If the well-known TFTP port (port number 69) is not available, an<br>error message appears.                              |                                             |  |
|                                     | <b>Syntax Description</b>                                                                                                    | <b>Defaults</b>                             |  |
|                                     | service tftp $1$ ipv4   ipv6 enabled<br>true   false                                                                                    | The TFTP service is by<br>default disabled. |  |
|                                     | 1—Identifies the instance of the<br>TFTP service.                                                                                       |                                             |  |
|                                     | ipv4—Enables the TFTP service for<br>IPv4.                                                                                              |                                             |  |
|                                     | ipv6—Enables the TFTP service for<br>$\bullet$<br>IPv6.                                                                                 |                                             |  |
|                                     | true—Enables the TFTP service for<br>IPv4 or IPv6.                                                                                      |                                             |  |
|                                     | <b>false</b> —Disables the TFTP service for<br>IP <sub>v4</sub> or IP <sub>v6</sub> .                                                   |                                             |  |
|                                     | <b>Examples</b>                                                                                                    |                                             |  |
|                                     | This result occurs when you enable the TFTP service.                                                                                    |                                             |  |
|                                     | For IP <sub>v4</sub><br>$\bullet$                                                                                                    |                                             |  |
|                                     | bac_dpe# service tftp 1 ipv4 enabled true<br>% OK (Requires DPE restart "> dpe reload")                                                 |                                             |  |
|                                     | For IP <sub>v</sub> 6                                                                                                    |                                             |  |
|                                     | bac_dpe# service tftp 1 ipv6 enabled true<br>% OK (Requires DPE restart "> dpe reload")                                                 |                                             |  |
|                                     | This result occurs when you disable the TFTP service.                                                                                   |                                             |  |
|                                     | For IP <sub>v</sub> 4                                                                                                    |                                             |  |
|                                     | bac_dpe# service tftp 1 ipv4 enabled false<br>% OK (Requires DPE restart "> dpe reload")                                                |                                             |  |
|                                     | For IP <sub>v</sub> 6<br>$\bullet$                                                                                                    |                                             |  |
|                                     | bac_dpe# service tftp 1 ipv6 enabled false<br>% OK (Requires DPE restart "> dpe reload")                                                |                                             |  |

*Table 3-2 List of service tftp Commands (continued)*

٠

<span id="page-58-0"></span>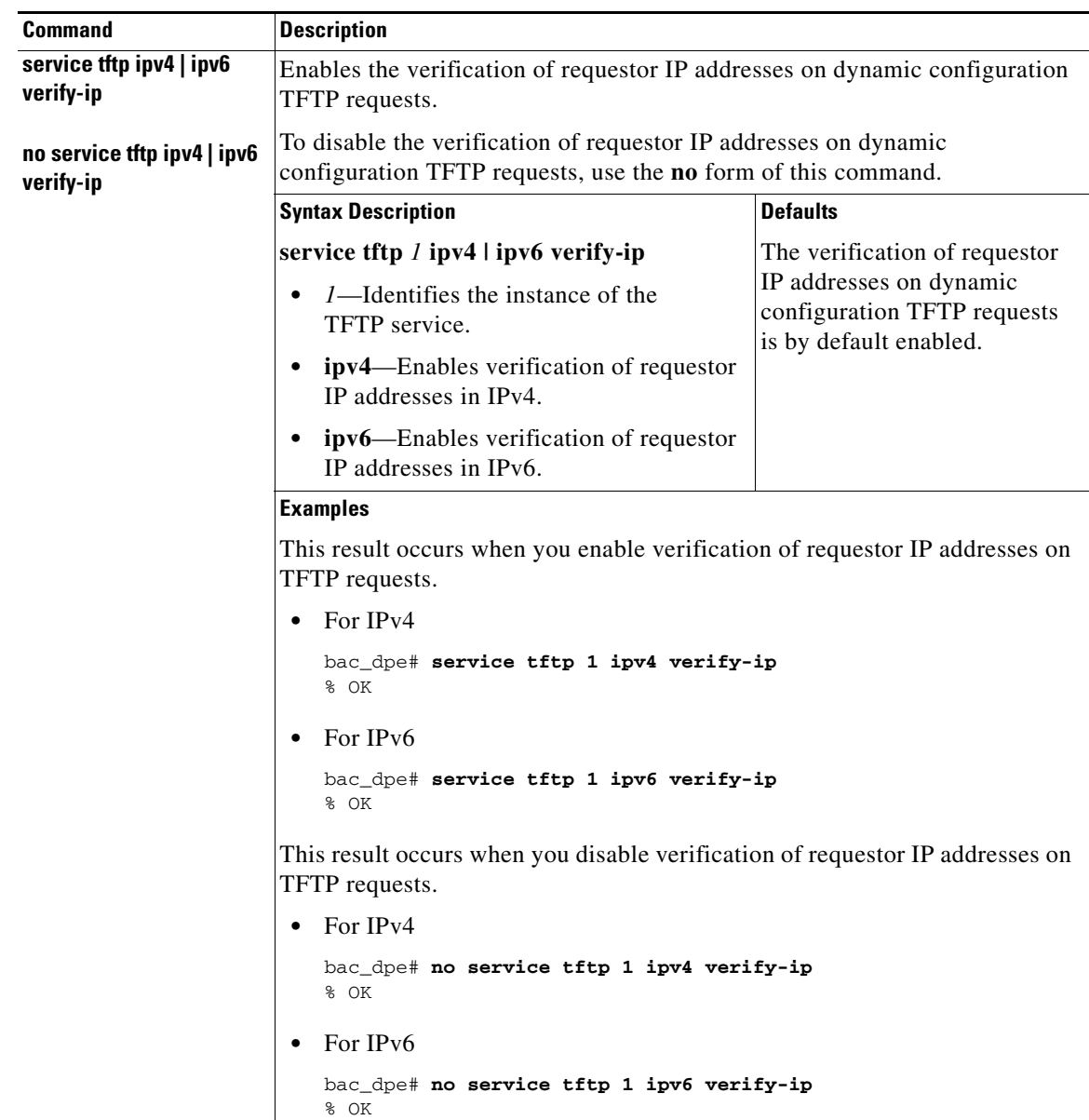

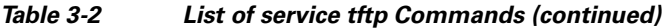

## <span id="page-59-0"></span>**service tod**

Use the **service tod** command to enable or disable the Time of Day (ToD) service running on the DPE for IPv4 or IPv6. The ToD service binds to only those interfaces that are configured for provisioning. For information on how to enable an interface for provisioning, see [interface ip provisioning, page](#page-49-0) 3-14.

After you use this command, run the **dpe reload** command so that the changes take effect. See [dpe](#page-46-1)  [reload, page](#page-46-1) 3-11.

```
\mathscr{D}
```
**Note** If the ToD port is not available, an error message appears.

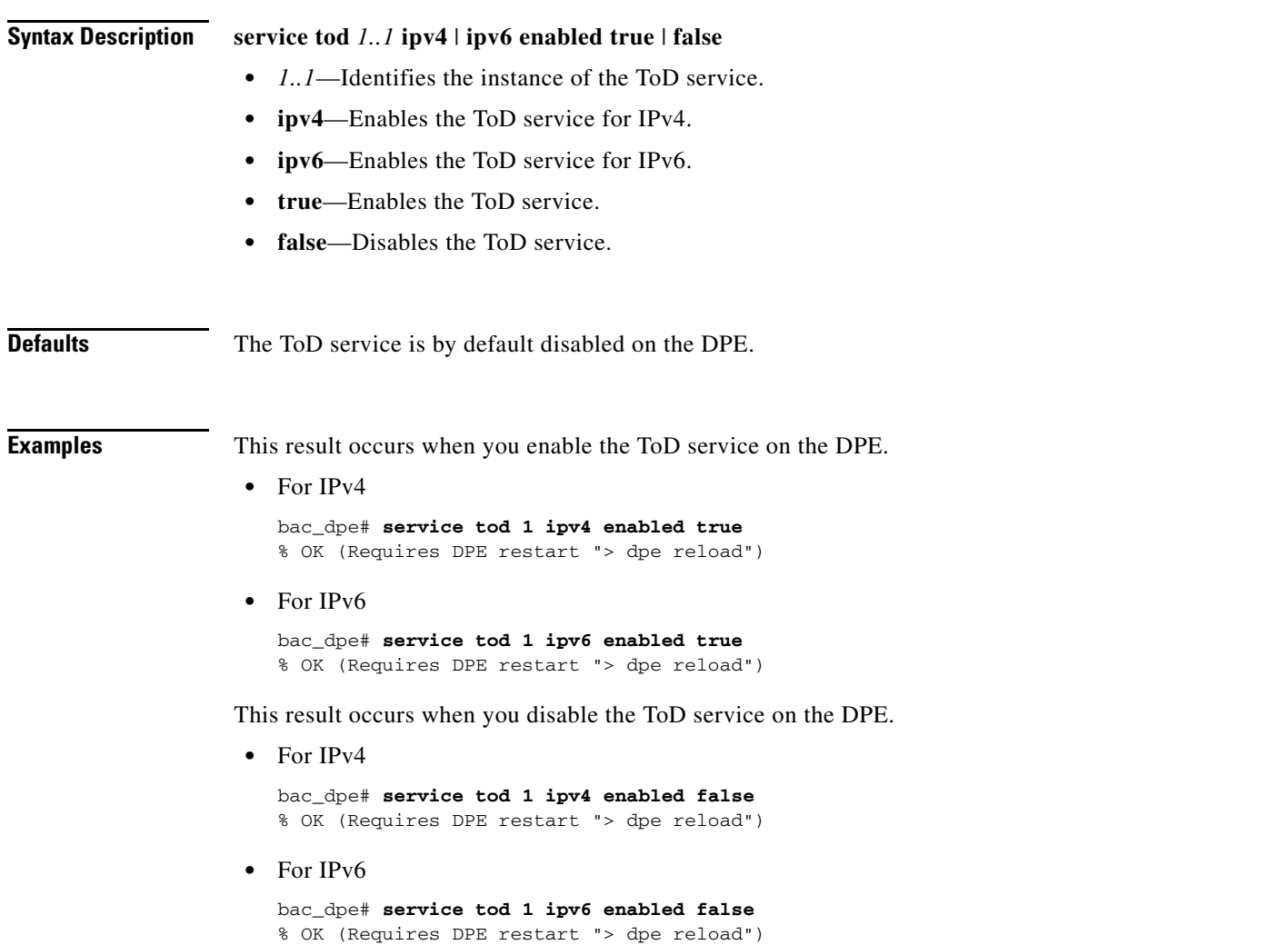

a ka

# <span id="page-60-0"></span>**show device-config**

Use the **show device-config** command to display a device configuration that is cached at the DPE.

If you run this command on an unlicensed DPE, a message similar to this one appears:

This DPE is not licensed. Your request cannot be serviced. Please check with your system administrator for DPE licenses.

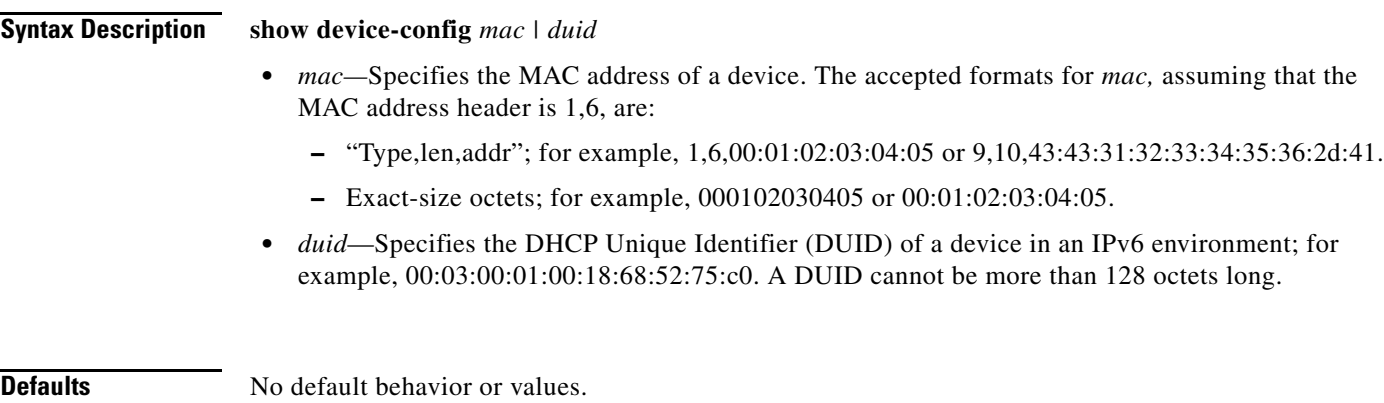

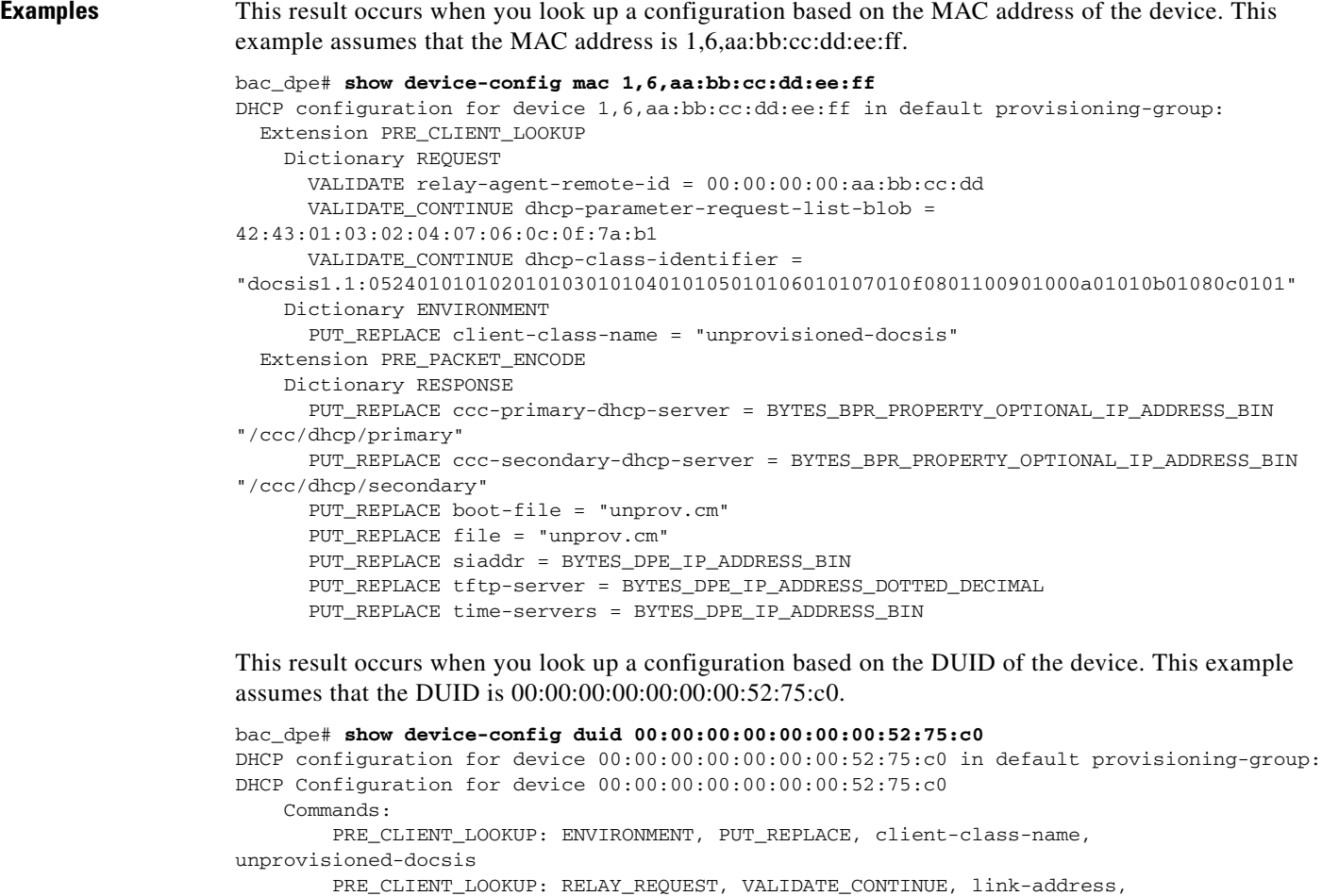

20:01:04:20:38:00:05:00:00:00:00:00:00:00:00:01 PRE\_CLIENT\_LOOKUP: REQUEST, VALIDATE\_OPTION\_CONTINUE, {OPTION\_NUMBER=16, ENTERPRISE\_ID=4491, INDEX=0, END}, 64:6f:63:73:69:73:33:2e:30 PRE\_PACKET\_ENCODE: RESPONSE, PUT\_OPTION, {OPTION\_NUMBER=17, ENTERPRISE\_ID=4491, SUBOPTION\_NUMBER=33, END}, unprov.cm PRE\_PACKET\_ENCODE: RESPONSE, PUT\_OPTION, {OPTION\_NUMBER=17, ENTERPRISE\_ID=4491, SUBOPTION\_NUMBER=37, END}, BYTES\_DPE\_IPV6\_ADDRESS\_BIN PRE\_PACKET\_ENCODE: RESPONSE, PUT\_OPTION, {OPTION\_NUMBER=17, ENTERPRISE\_ID=4491, SUBOPTION\_NUMBER=32, END}, BYTES\_DPE\_IPV6\_ADDRESS\_BIN

This result occurs when the configuration for the specified device is not available in the DPE cache.

bac\_dpe# **show device-config mac 1,6,aa:bb:cc:dd:ee:aa** No configuration found on DPE.

#### <span id="page-62-0"></span>**show dpe**

Use the **show dpe** command to check to see if the DPE is running and to display the state of the process and, if running, its operational statistics. This command does not indicate if the DPE is running successfully, only that the process itself is currently executing. However, when the DPE is running, you can use statistics that this command displays to determine if the DPE is successfully servicing requests.

If you run this command on an unlicensed DPE, a message similar to this one appears:

This DPE is not licensed. Your request cannot be serviced. Please check with your system administrator for DPE licenses.

**Syntax Description** No keywords or arguments. **Defaults** No default behavior or values. **Examples** This result occurs when the DPE is running. bac\_dpe# **show dpe** Process [dpe] is running Version BAC 4.0 (SOL\_BAC4\_0\_0\_20000000\_0000). Caching 0 device configs and 6 external files. Received 0 cache hits and 3 misses. Received 0 lease updates. Connection status is Ready. Sent 0 SNMP informs and 0 SNMP sets. Received 0 MTA provisioning successful SNMP informs. Received 0 MTA provisioning failed SNMP informs. Running for 10 hours 51 mins 23 secs. This result occurs when the DPE is not running. bac\_dpe# **show dpe** BAC Process Watchdog is running Process [dpe] is not running When this error occurs, start the DPE process. See [dpe start | stop, page](#page-47-1) 3-12. This result occurs when the DPE is unable to service requests. bac\_dpe# **show dpe** BAC Process Watchdog is running Process [dpe] is not running; it is in back off mode This error occurs when there is an issue with the DPE. Look at the DPE log (*dpe.log*) to troubleshoot the issue.

Г

## <span id="page-63-0"></span>**show dpe config**

Use the **show dpe config** command to display the current settings on the DPE.

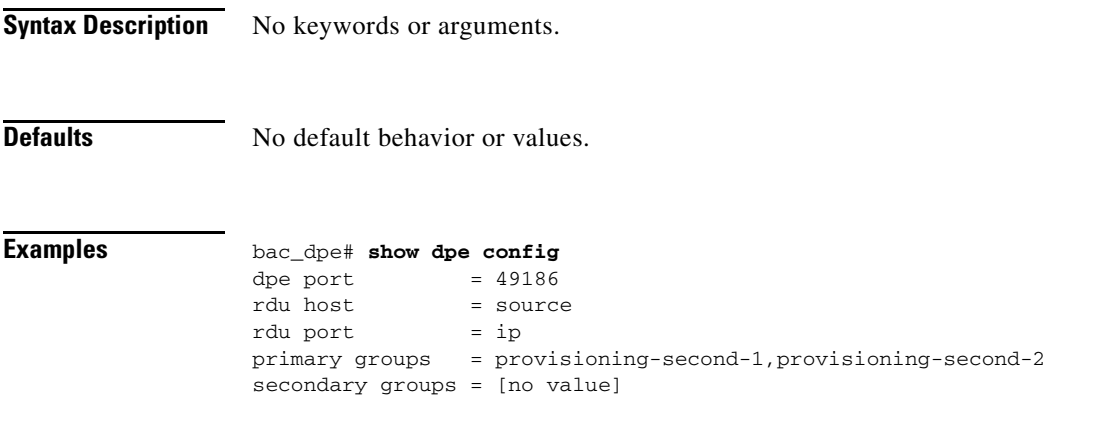

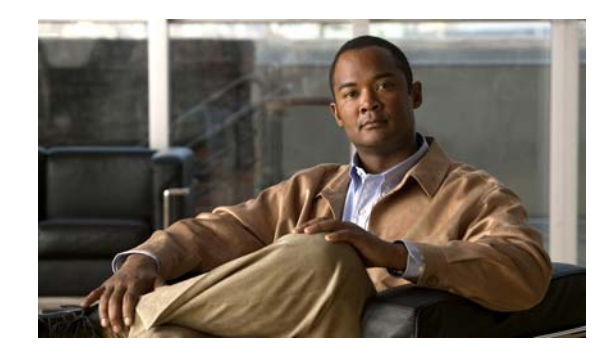

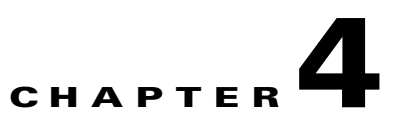

## **PacketCable Voice Technology Commands**

This chapter describes the command-line interface (CLI) commands that you can use to manage and monitor the PacketCable voice technology on the Cisco Broadband Access Center (Cisco BAC) Device Provisioning Engine (DPE).

The commands described in this chapter are:

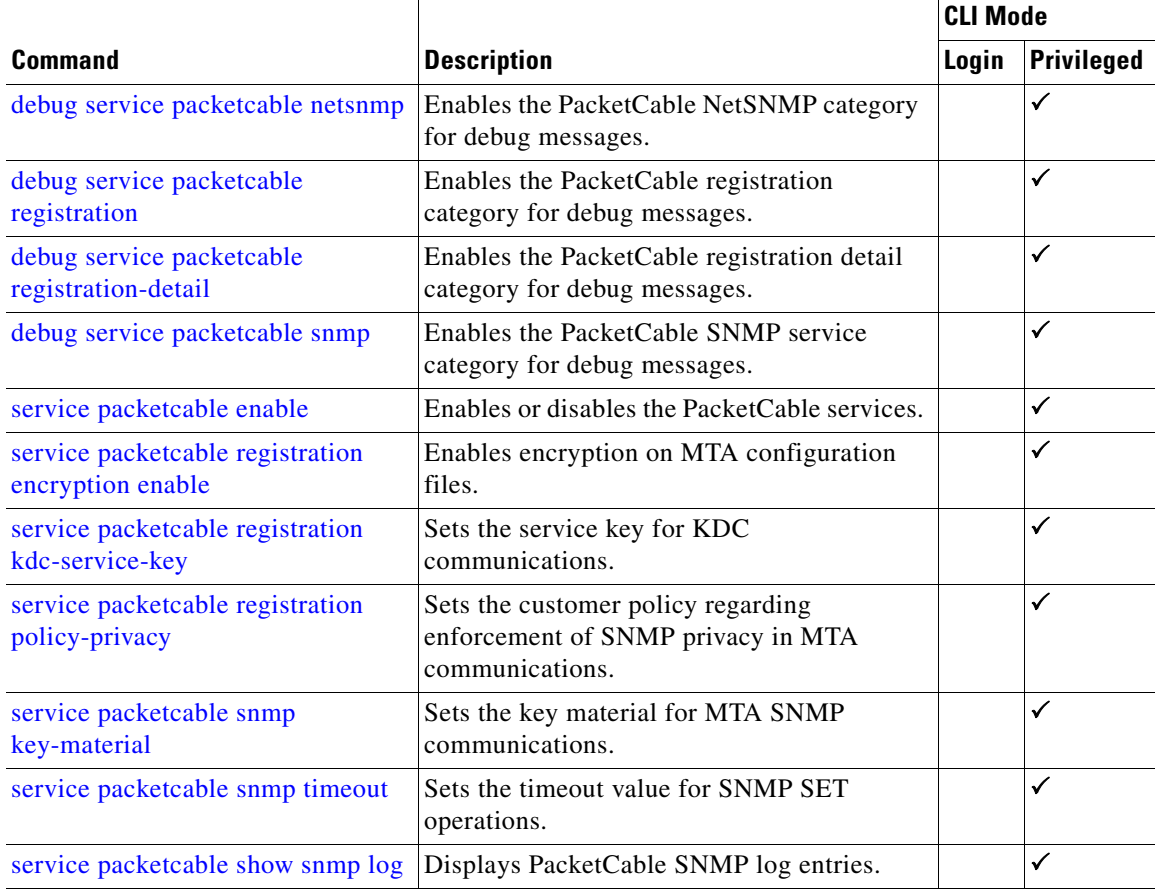

## **debug service packetcable**

Use the **debug service packetcable** command to debug the PacketCable technology service on the DPE. [Table](#page-65-1) 4-1 lists the keywords that you can use with this command. The PacketCable service on the DPE features one instance of the service, which you can configure to suit your requirements.

Before using any debug command, you must enable debugging by running the **debug on** command. If you run the following commands on an unlicensed DPE, a message similar to this one appears:

This DPE is not licensed. Your request cannot be serviced. Please check with your system administrator for DPE licenses.

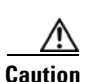

<span id="page-65-1"></span>**Caution** Enabling debug logging may have a severe impact on DPE performance. Do not leave the DPE running with debug turned on for an extended period of time.

<span id="page-65-0"></span>

| <b>Command</b>                          | <b>Description</b>                                                                                                    |                                                                         |  |
|-----------------------------------------|----------------------------------------------------------------------------------------------------|-------------------------------------------------------------------------|--|
| debug service packetcable<br>netsnmp    | Enables detailed debugging of the PacketCable NetSNMP service on<br>the DPE.                                                                                                    |                                                                         |  |
| no debug service packetcable<br>netsnmp | To disable detailed debugging of the PacketCable NetSNMP service, use<br>the <b>no</b> form of this command.                                                                                                    |                                                                         |  |
|                                         | <b>Syntax Description</b>                                                                                                    | <b>Defaults</b>                                                         |  |
|                                         | debug service packetcable 1.1 netsnmp                                                                                                    | Debugging of                                                            |  |
|                                         | 1.1—Identifies the instance of the PacketCable<br>service.                                                                                                    | the PacketCable<br><b>NetSNMP</b><br>service is by<br>default disabled. |  |
|                                         | <b>Examples</b><br>This result occurs when you enable debugging of the PacketCable<br>NetSNMP service.<br>bac_dpe# debug service packetcable 1 netsnmp<br>% OK<br>This result occurs when you disable debugging of the PacketCable<br>NetSNMP service. |                                                                         |  |
|                                         |                                                                                                    |                                                                         |  |
|                                         |                                                                                                    |                                                                         |  |
|                                         |                                                                                                    |                                                                         |  |
|                                         | bac_dpe# no debug service packetcable 1 netsnmp<br>% OK                                                                                                    |                                                                         |  |

*Table 4-1 List of debug service packetcable Commands for PacketCable Technology*

<span id="page-66-1"></span><span id="page-66-0"></span>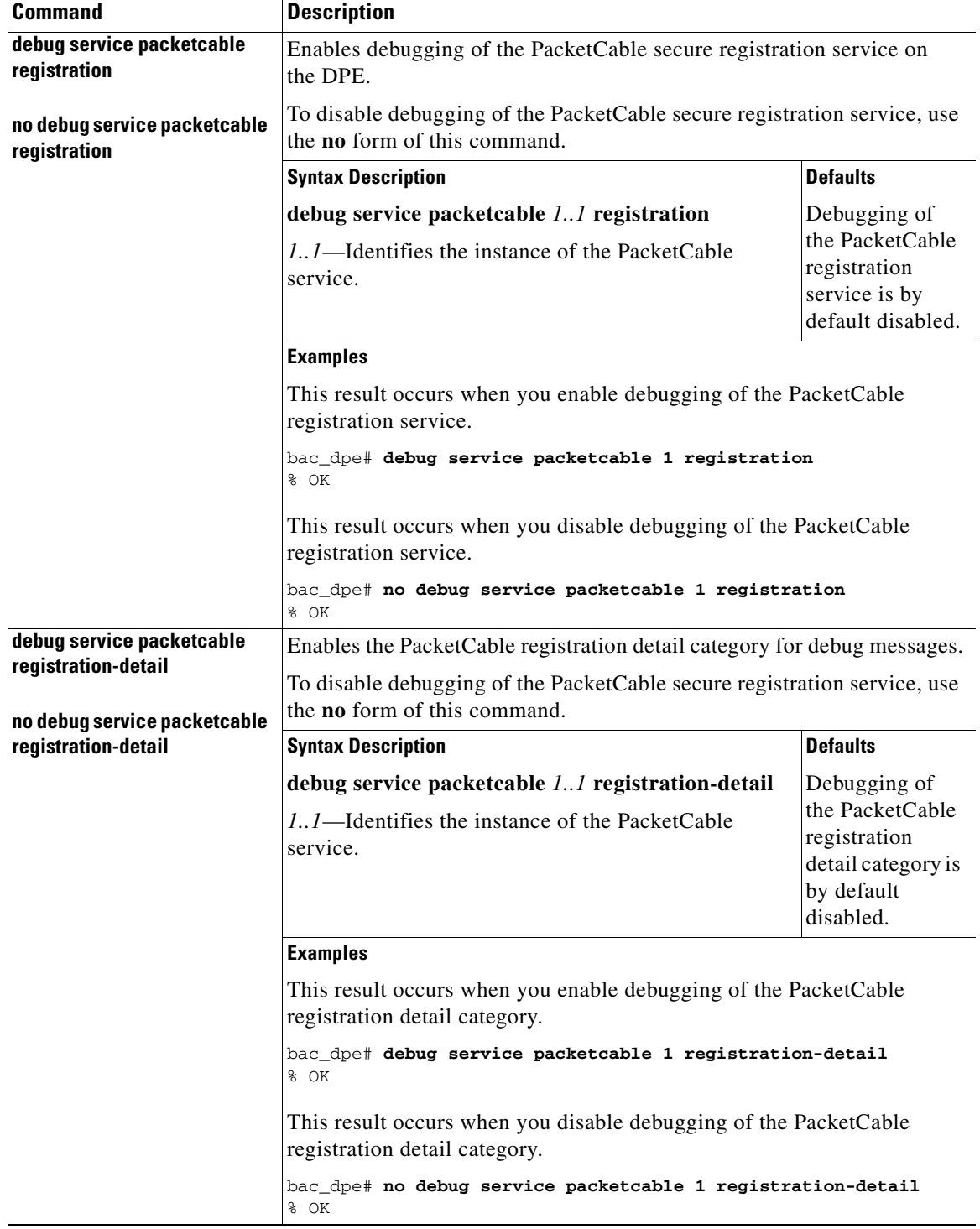

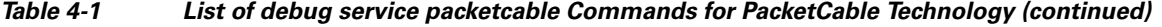

<span id="page-67-1"></span>

| <b>Command</b>                       | <b>Description</b>                                                                                        |                                                               |  |
|--------------------------------------|----------------------------------------------------------------------------------------------------|---------------------------------------------------------------|--|
| debug service<br>packetcable snmp    | Enables detailed debugging of the PacketCable SNMP service on the<br>DPE.                                 |                                                               |  |
| no debug service<br>packetcable snmp | To disable detailed debugging of the PacketCable SNMP service, use the<br><b>no</b> form of this command. |                                                               |  |
|                                      | <b>Syntax Description</b>                                                                                 | <b>Defaults</b>                                               |  |
|                                      | debug service packetcable 1.1 snmp                                                                        | Debugging of                                                  |  |
|                                      | 1.1—Identifies the instance of the PacketCable<br>service.                                                | the PacketCable<br>SNMP service is<br>by default<br>disabled. |  |
|                                      | <b>Examples</b>                                                                                           |                                                               |  |
|                                      | This result occurs when you enable debugging of the PacketCable SNMP<br>service.                          |                                                               |  |
|                                      | bac_dpe# debug service packetcable 1 snmp<br>% OK                                                         |                                                               |  |
|                                      | This result occurs when you disable debugging of the PacketCable<br>SNMP service.                         |                                                               |  |
|                                      | bac dpe# no debug service packetcable 1 snmp<br>% OK                                                      |                                                               |  |

*Table 4-1 List of debug service packetcable Commands for PacketCable Technology (continued)*

#### <span id="page-67-0"></span>**service packetcable enable**

Use the **service packetcable enable** command to enable the PacketCable service on the DPE.

To enable PacketCable, you must:

**•** Configure at least one interface with a fully qualified domain name (FQDN) and enable provisioning. See [interface ip provisioning fqdn, page](#page-52-1) 3-17, and [interface ip provisioning,](#page-49-2)  [page](#page-49-2) 3-14.

If you do not configure an interface with an FQDN and enable provisioning on that interface, the following error appears:

Enabling packetcable requires at least one interface must have an FQDN configured and provisioning enabled

Error processing command

• Set the service key for the Key Distribution Center (KDC). See service packetcable registration [kdc-service-key, page](#page-69-0) 4-6.

If you do not set a service key for the KDC, the following error appears:

A KDC service key must be present in order to enable PacketCable

Error processing command

After you use this command, run the **dpe reload** command so that the changes take effect. See [dpe](#page-46-2)  [reload, page](#page-46-2) 3-11.

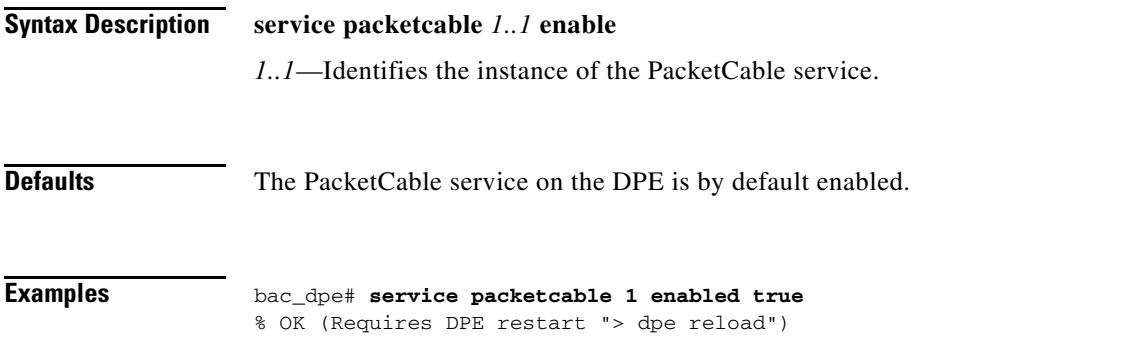

### **no service packetcable enable**

Use the **no service packetcable enable** command to disable the PacketCable service on the DPE.

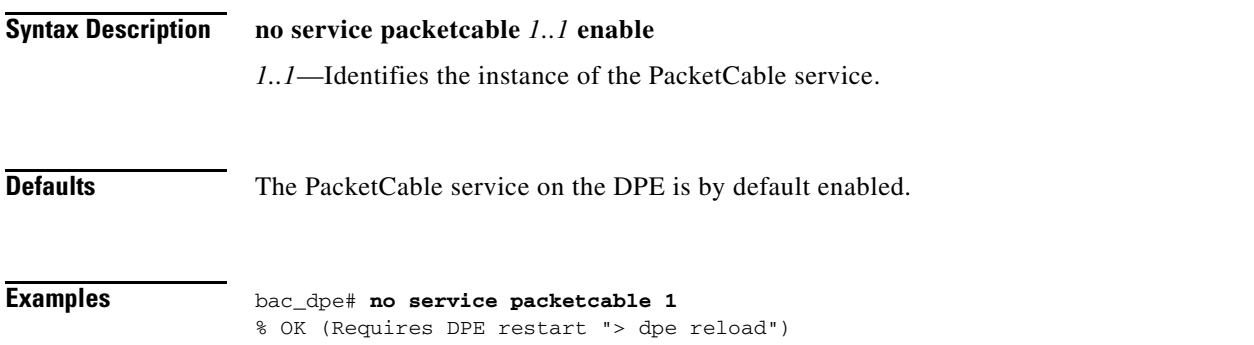

### <span id="page-68-0"></span>**service packetcable registration encryption enable**

Use the **service packetcable registration encryption enable** command to enable encryption of MTA configuration files. To disable encryption of MTA configuration files, use the **no** form of this command. See [no service](#page-69-1)  [packetcable registration encryption, page](#page-69-1) 4-6. **Syntax Description service packetcable** *1..1* **registration encryption enable**  *1..1*—Identifies the instance of the PacketCable service. **Defaults** Encryption of MTA configuration files is by default disabled. **Examples** bac\_dpe# **service packetcable 1 registration encryption enable** % OK

#### <span id="page-69-1"></span>**no service packetcable registration encryption**

Use the **no service packetcable registration encryption** command to disable encryption of MTA configuration files.

To enable encryption of MTA configuration files, see [service packetcable registration encryption enable,](#page-68-0)  [page](#page-68-0) 4-5.

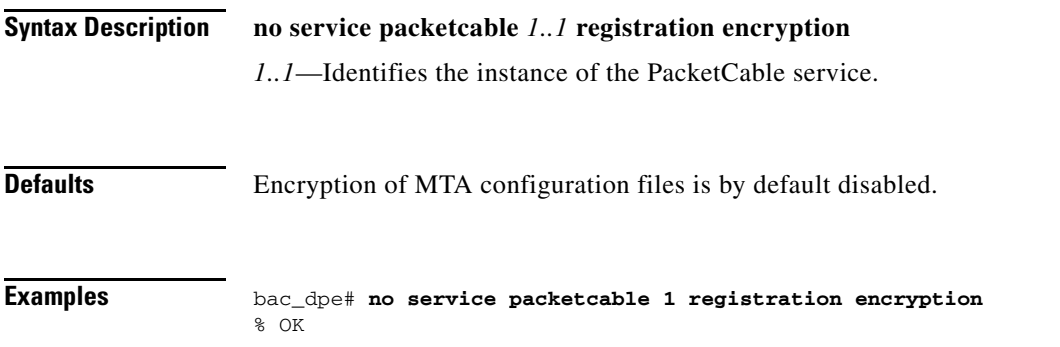

## <span id="page-69-0"></span>**service packetcable registration kdc-service-key**

Use the **service packetcable registration kdc-service-key** command to generate and set a security key for communication between the KDC and a DPE.

After you use this command, run the **dpe reload** command so that the changes take effect. See [dpe](#page-46-2)  [reload, page](#page-46-2) 3-11.

#### **Syntax Description service packetcable** *1..1* **registration kdc-service-key** *password*

- **•** *1..1—*Identifies the instance of the PacketCable service.
- **•** *password—*Identifies the password, which must be from 6 to 20 characters.

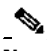

**Note** The password that you enter must match the password that you enter while configuring the KDC using the KeyGen tool. See the *Cisco Broadband Access Center Administrator Guide 4.2* for information on how to use the KeyGen tool.

You can verify the service key that this command creates by viewing the *dpe.properties* file, which resides in the *BPR\_HOME/dpe/conf* directory. Look for the value of the following parameter: /pktcbl/regsvr/KDCServiceKey.

For example:

...

...

# **more dpe.properties**

```
/pktcbl/regsvr/KDCServiceKey=2e:d5:ef:e9:5a:4e:d7:06:67:dc:65:ac:bb:89:e3:2c:bb:
71:5f:22:bf:94:cf:2c
```
The output of this example is trimmed.

a ka

**Defaults** No default behavior or values.

**Examples** bac\_dpe# **service packetcable 1 registration kdc-service-key password3**  % OK (Requires DPE restart "> dpe reload")

### <span id="page-70-0"></span>**service packetcable registration policy-privacy**

Use the **service packetcable registration policy-privacy** command to set the customer policy on enforcing SNMP privacy in MTA communications.

Entering a value of zero lets the MTA choose the SNMPv3 privacy option. Entering a nonzero value means that the provisioning server sets the privacy option in SNMPv3 to a specific protocol, which is currently limited to DES.

After you use this command, run the **dpe reload** command so that the changes take effect. See [dpe](#page-46-2)  [reload, page](#page-46-2) 3-11.

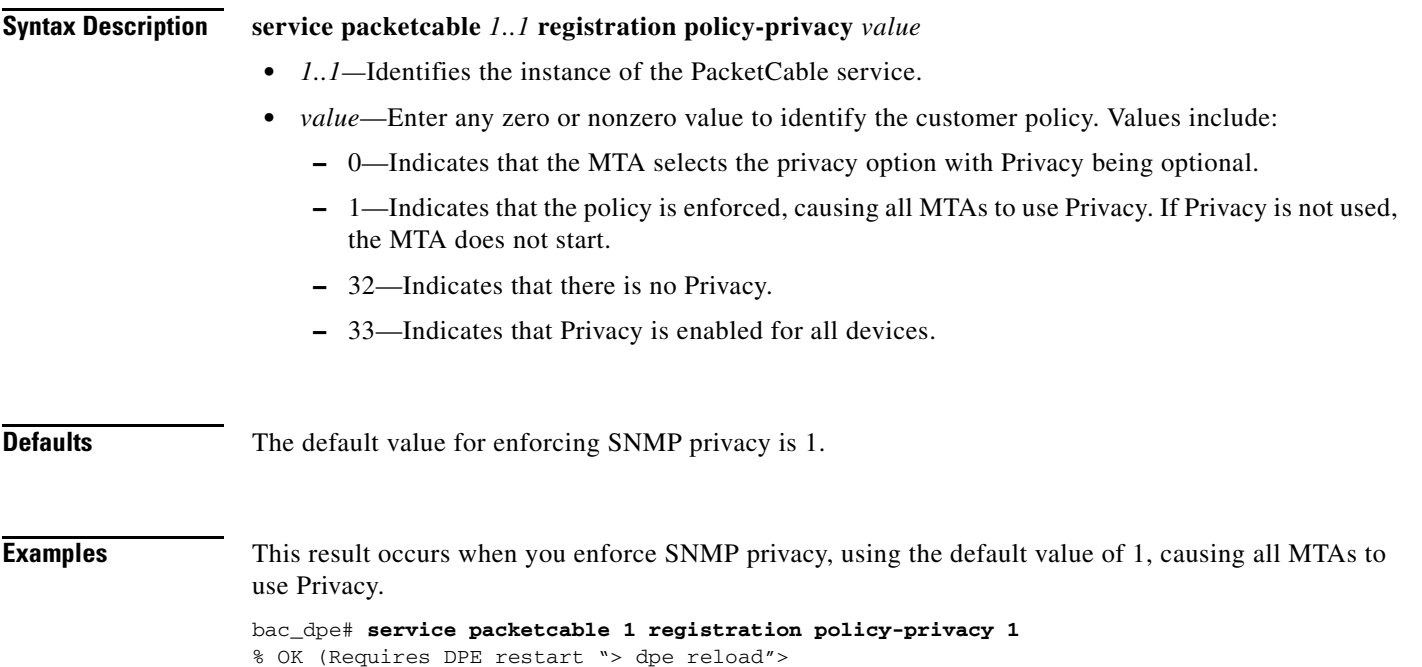

## <span id="page-70-1"></span>**service packetcable snmp key-material**

Use the **service packetcable snmp key-material** command to generate and set a security key on the DPE to permit secure communication with the RDU. The secure communication channel with the RDU is used for PacketCable SNMPv3 cloning support only.

♦

**Note** You must set the same security key on both the DPE and the RDU. Use the **generateSharedSecret.sh** command-line tool, located in the *BPR\_HOME/rdu/bin* directory.

Г

After you use this command, run the **dpe reload** command so that the changes take effect. See [dpe](#page-46-2)  [reload, page](#page-46-2) 3-11. To clear the SNMPv3 service key and turn off the SNMPv3 cloning support, use the **no** form of this command. See [no service packetcable snmp key-material, page](#page-71-0) 4-8. **Syntax Description service packetcable** *1..1* **snmp key-material** *password* **•** *1..1*—Identifies the instance of the PacketCable service. • *password*—Identifies the password that you create, which must be from 6 to 20 characters. **Defaults** Generating a security key for secure communication with the RDU is by default disabled. **Examples** bac\_dpe# **service packetcable 1 snmp key-material password4** % OK (Requires DPE restart "> dpe reload")

### <span id="page-71-0"></span>**no service packetcable snmp key-material**

Use the **no service packetcable snmp key-material** command to clear the SNMPv3 service key and turn off SNMPv3 cloning support.

After you use this command, run the **dpe reload** command so that the changes take effect. See [dpe](#page-46-2)  [reload, page](#page-46-2) 3-11.

To generate and set a security key on the DPE for secure communication with the RDU, see [service](#page-70-1)  [packetcable snmp key-material, page](#page-70-1) 4-7.

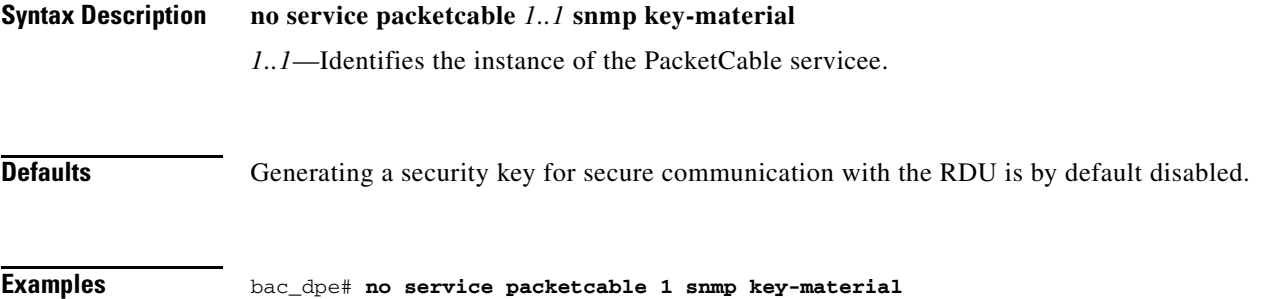

% OK (Requires DPE restart "> dpe reload")
$\mathbf I$ 

# **service packetcable snmp timeout**

<span id="page-72-1"></span>Use the **service packetcable snmp timeout** command to dynamically set the length of time that the PacketCable SNMP service waits for a response to any SNMP 'Set' operation.

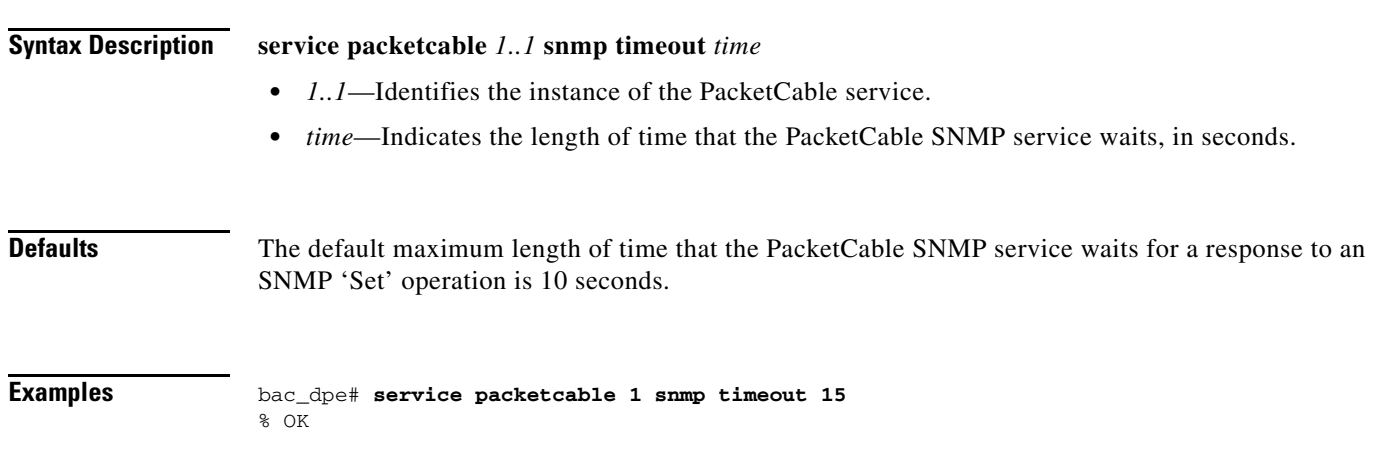

# <span id="page-72-0"></span>**service packetcable show snmp log**

<span id="page-72-3"></span><span id="page-72-2"></span>Use the **service packetcable show snmp log** command to show recent log entries for the PacketCable SNMP provisioning service, which includes information about the general PacketCable SNMP provisioning service and the logging of any MTA provisioning errors or severe problems.

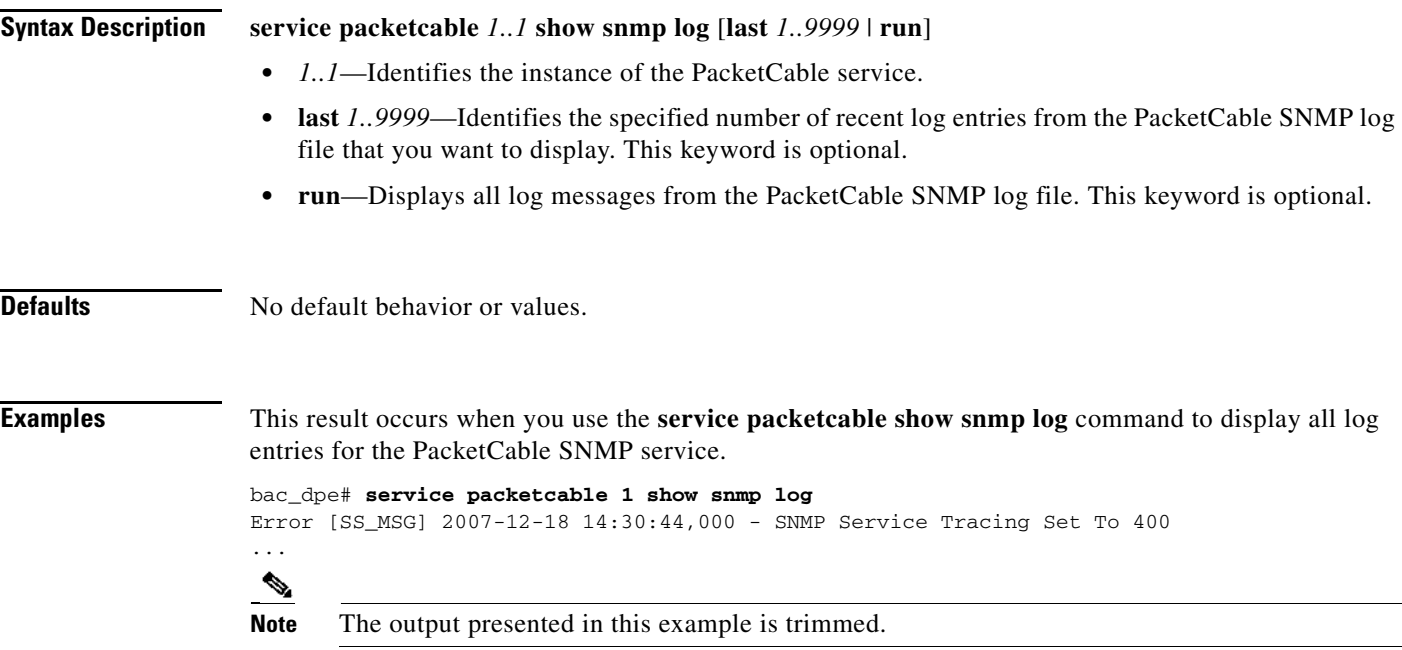

This result occurs when you use the **service packetcable show snmp log last** command to display a specific number of recent log entries; in this example, the last 5 entries.

bac\_dpe# **service packetcable 1 show snmp log last 5** Error [SS\_MSG] 2007-12-18 14:35:44,000 - SNMP Service Tracing Set To 800

This result occurs when you use the **service packetcable show snmp log run** command to display a running PacketCable SNMP log. The command continues to run until you press **Enter**.

bac\_dpe # **service packetcable 1 show snmp log run** Press <enter> to stop.

2007 12 17 11:43:43 CDT: %CSRC-5: Notification DPE: Device Provisioning Engine starting up 2007 12 17 11:43:44 CDT: %CSRC-6: Info DPE: Attempt to connect to RDU dpe failed; 2007 12 17 11:43:44 CDT: %CSRC-6: Info TFTP: Ready to service requests

Stopped.

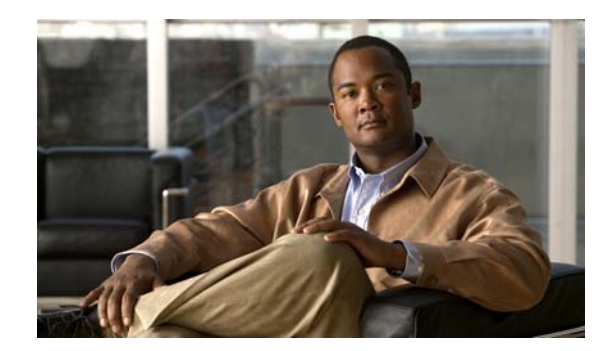

### **CHAPTER 5**

# **SNMP Agent Commands**

This chapter describes the command-line interface (CLI) commands that you can use to manage and monitor the SNMP agent on the Cisco Broadband Access Center (Cisco BAC) Device Provisioning Engine (DPE).

The commands described in this chapter are:

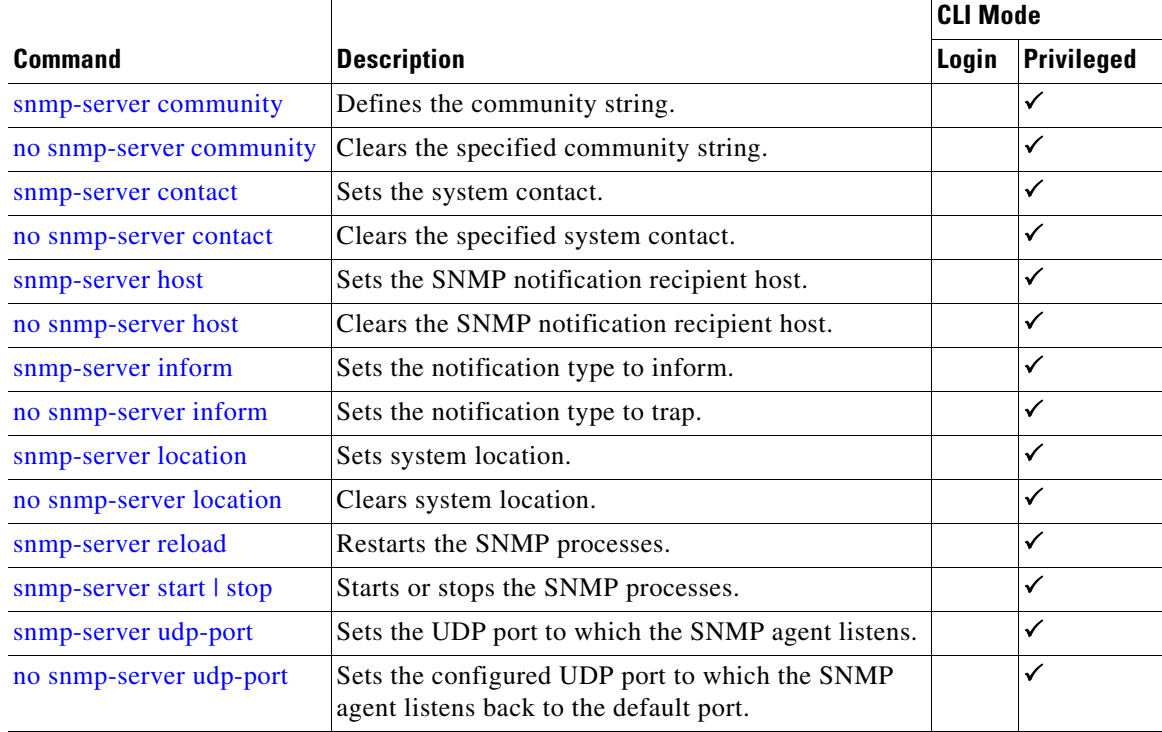

# <span id="page-75-1"></span>**snmp-server community**

<span id="page-75-3"></span>Use the **snmp-server community** command to define the community string that allows external SNMP managers access to the SNMP agent on the DPE.

After you use this command, run the **snmp-server reload** command so that the changes take effect. See [snmp-server reload, page](#page-80-0) 5-7.

To delete the specified community string, use the **no** form of this command. See [no snmp-server](#page-75-0)  [community, page](#page-75-0) 5-2.

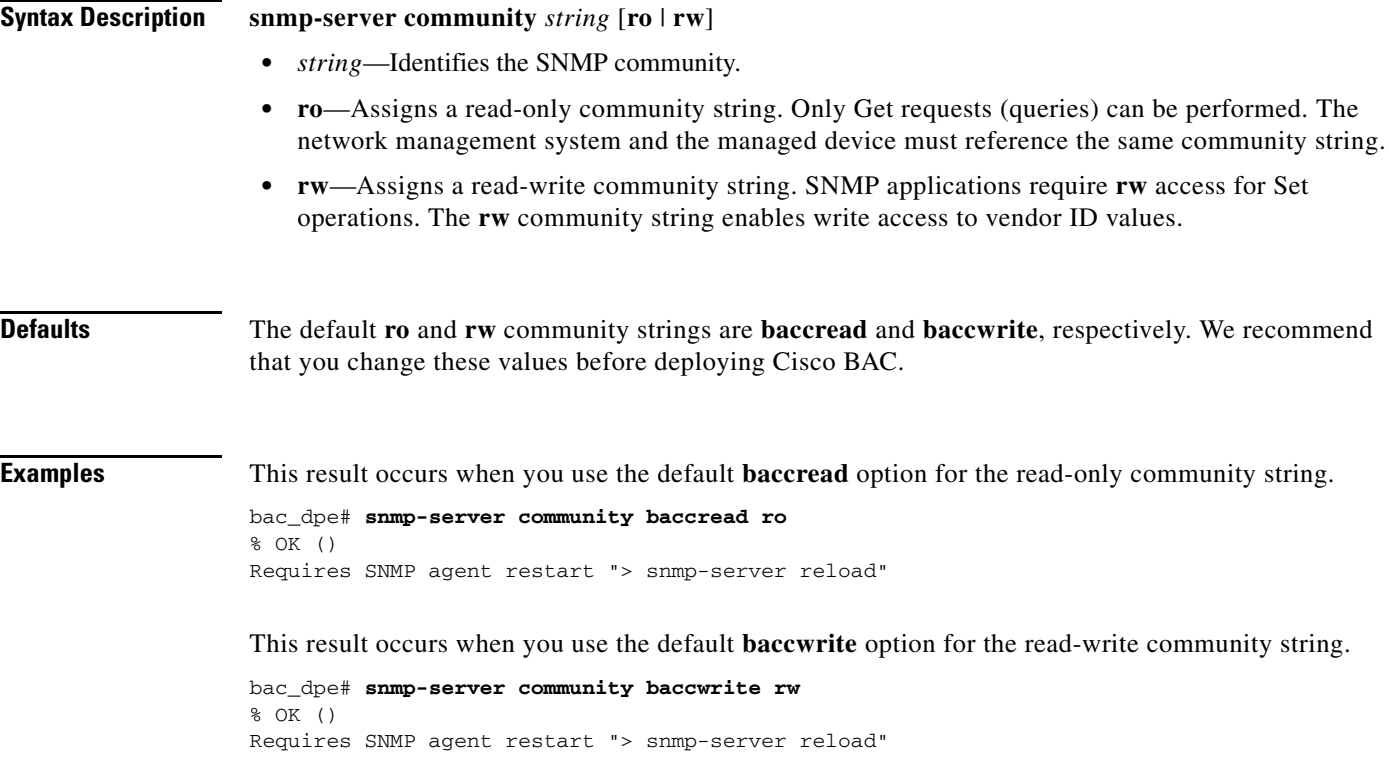

### <span id="page-75-0"></span>**no snmp-server community**

<span id="page-75-2"></span>Use the **no snmp-server community** command to delete the specified community string that allows access for external SNMP managers to the SNMP agent on the DPE.

After you use this command, run the **snmp-server reload** command to restart the SNMP agent. See [snmp-server reload, page](#page-80-0) 5-7.

To set up the community access string, see [snmp-server community, page](#page-75-1) 5-2.

#### **Syntax Description no snmp-server community** *string*

*string*—Identifies the SNMP community.

**Defaults** No default behavior or values.

**Examples** bac\_dpe# **no snmp-server community test\_community**  % OK () Requires SNMP agent restart "> snmp-server reload"

### <span id="page-76-0"></span>**snmp-server contact**

<span id="page-76-3"></span>Use the **snmp-server contact** command to enter a string of characters that identify the system contact (sysContact) as defined in the MIB II.

After you use this command, run the **snmp-server reload** command to restart the SNMP agent. See [snmp-server reload, page](#page-80-0) 5-7.

To remove the system contact, use the **no** form of this command. See [no snmp-server contact, page](#page-76-1) 5-3.

**Syntax Description snmp-server contact** *text text*—Identifies the name of the contact responsible for the DPE. **Defaults** No default behavior or values.

**Examples** bac\_dpe# **snmp-server contact joe** % OK (Requires SNMP server restart "> snmp-server reload")

### <span id="page-76-1"></span>**no snmp-server contact**

<span id="page-76-2"></span>Use the **no snmp-server contact** command to remove the system contact that is responsible for the DPE.

After you use this command, run the **snmp-server reload** command to restart the SNMP agent. See [snmp-server reload, page](#page-80-0) 5-7.

To enter a string of characters that identify the system contact, use the **snmp-server contact** command. See [snmp-server contact, page](#page-76-0) 5-3.

**Syntax Description** No keywords or arguments.

**Defaults** No default behavior or values.

**Examples** bac\_dpe# **no snmp-server contact** % OK (Requires SNMP server restart "> snmp-server reload")

 $\mathbf{r}$ 

### <span id="page-77-1"></span>**snmp-server host**

<span id="page-77-3"></span>Use the **snmp-server host** command to specify the recipient of all SNMP notifications and to configure the SNMP agent to send traps or informs to multiple hosts.

```
\begin{picture}(20,5) \put(0,0){\line(1,0){15}} \put(0,0){\line(1,0){15}} \put(0,0){\line(1,0){15}} \put(0,0){\line(1,0){15}} \put(0,0){\line(1,0){15}} \put(0,0){\line(1,0){15}} \put(0,0){\line(1,0){15}} \put(0,0){\line(1,0){15}} \put(0,0){\line(1,0){15}} \put(0,0){\line(1,0){15}} \put(0,0){\line(1,0){15}} \put(0,0){\line(1,0){15}} \put(0,0
```
**Note** You can use multiple instances of this command to specify more than one notification recipient.

After you use this command, run the **snmp-server reload** command so that the changes take effect. See [snmp-server reload, page](#page-80-0) 5-7.

To remove the specified notification recipient, use the **no** form of this command. See [no snmp-server](#page-77-0)  [host, page](#page-77-0) 5-4.

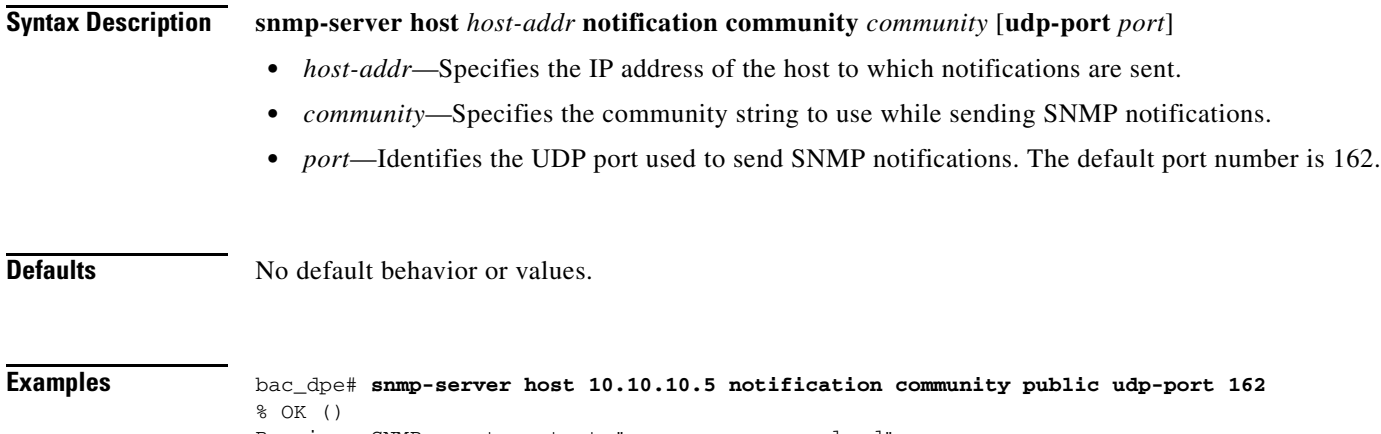

Requires SNMP agent restart "> snmp-server reload"

### <span id="page-77-2"></span><span id="page-77-0"></span>**no snmp-server host**

Use the **no snmp-server host** command to remove the specified notification recipient.

After you use this command, run the **snmp-server reload** command so that the changes take effect. See [snmp-server reload, page](#page-80-0) 5-7.

To specify the recipient of all SNMP notifications, see [snmp-server host, page](#page-77-1) 5-4.

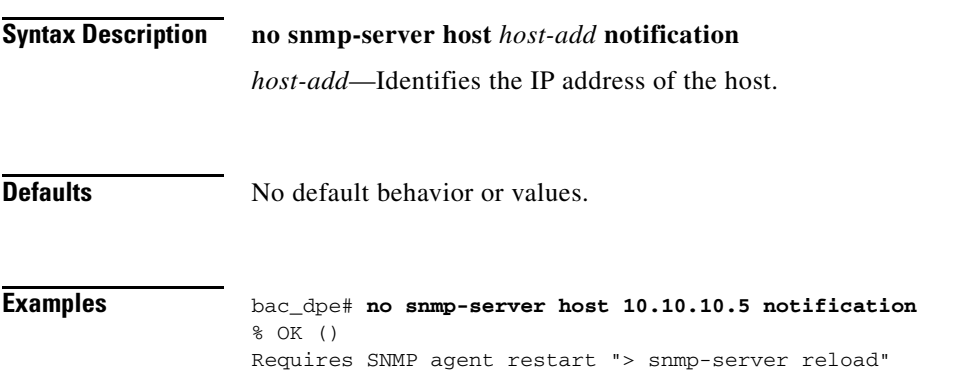

# <span id="page-78-0"></span>**snmp-server inform**

<span id="page-78-3"></span>Use the **snmp-server inform** command to specify the type of SNMP notification sent from the SNMP agent to the SNMP manager. Use it to send SNMP informs rather than traps, although traps are sent by default. After you use this command, run the **snmp-server reload** command to restart the SNMP agent. See [snmp-server reload, page](#page-80-0) 5-7. To switch the SNMP notifications back to the default setting of traps, use the **no** form of this command. See [no snmp-server inform, page](#page-78-1) 5-5.

#### **Syntax Description snmp-server inform** [**retries** *count* **timeout** *time*]

- <span id="page-78-4"></span>• *count*—Identifies the number of times an inform can be sent from the SNMP agent to the manager. If the timeout period expires before the configured number of retries is reached, the SNMP server stops sending informs.
- *time*—Identifies the length of time (in milliseconds) that the SNMP server continues to send informs. If the maximum number of retries is reached before the timeout expires, the SNMP server stops sending informs.

 $\mathscr{D}$ 

**Note** Specifying the retry count and the timeout while configuring SNMP informs is optional. If you do not specify any values, the default values are used.

#### **Defaults** SNMP notification via informs is by default disabled. If you configure SNMP notification as informs, the default number of retries is 1 and the default timeout is 5000 milliseconds.

**Examples** In this example, an SNMP inform will be sent up to a maximum of 5 times before the retries stop. If the timeout of 500 milliseconds expires before the 5 retries take place, the inform is not sent again.

> <span id="page-78-2"></span>bac\_dpe# **snmp-server inform retries 5 timeout 500** % OK () Requires SNMP agent restart "> snmp-server reload"

### <span id="page-78-1"></span>**no snmp-server inform**

Use the **no snmp-server inform** command to switch the SNMP notifications that are sent to the SNMP manager back to the default setting of traps.

After you use this command, run the **snmp-server reload** command to restart the SNMP agent. See [snmp-server reload, page](#page-80-0) 5-7.

To specify the type of SNMP notification sent, see [snmp-server inform, page](#page-78-0) 5-5.

**Syntax Description** No keywords or arguments.

**Defaults** SNMP notification is by default set to traps (not informs).

**Examples** bac\_dpe# **no snmp-server inform** % OK () Requires SNMP agent restart "> snmp-server reload"

### <span id="page-79-0"></span>**snmp-server location**

<span id="page-79-3"></span>Use the **snmp-server location** command to enter a string of characters that identify the system location (sysLocation) as defined in the MIB II.

After you use this command, run the **snmp-server reload** command to restart the SNMP agent. See [snmp-server reload, page](#page-80-0) 5-7.

To remove a system location, use the **no** form of this command. See [no snmp-server location, page](#page-79-1) 5-6.

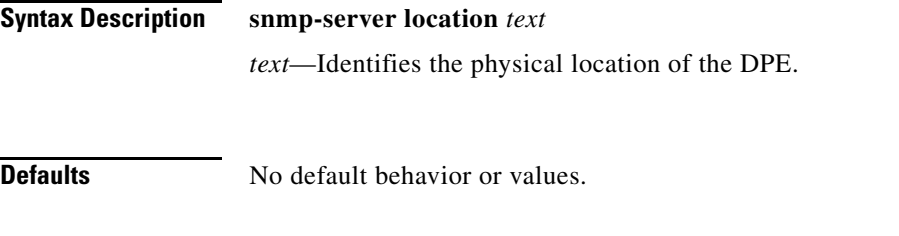

**Examples** bac\_dpe# **snmp-server location st\_louis** % OK (Requires SNMP agent restart "> snmp-server reload")

### <span id="page-79-1"></span>**no snmp-server location**

<span id="page-79-2"></span>Use the **no snmp-server location** command to remove a system location.

After you use this command, run the **snmp-server reload** command to restart the SNMP agent. See [snmp-server reload, page](#page-80-0) 5-7.

To enter a string of characters that identify the system location, see [snmp-server location, page](#page-79-0) 5-6.

**Syntax Description** No keywords or arguments. **Defaults** No default behavior or values. **Examples** bac\_dpe# **no snmp-server location**

% OK (Requires SNMP server restart "> snmp-server reload")

**Syntax** 

# <span id="page-80-2"></span><span id="page-80-0"></span>**snmp-server reload**

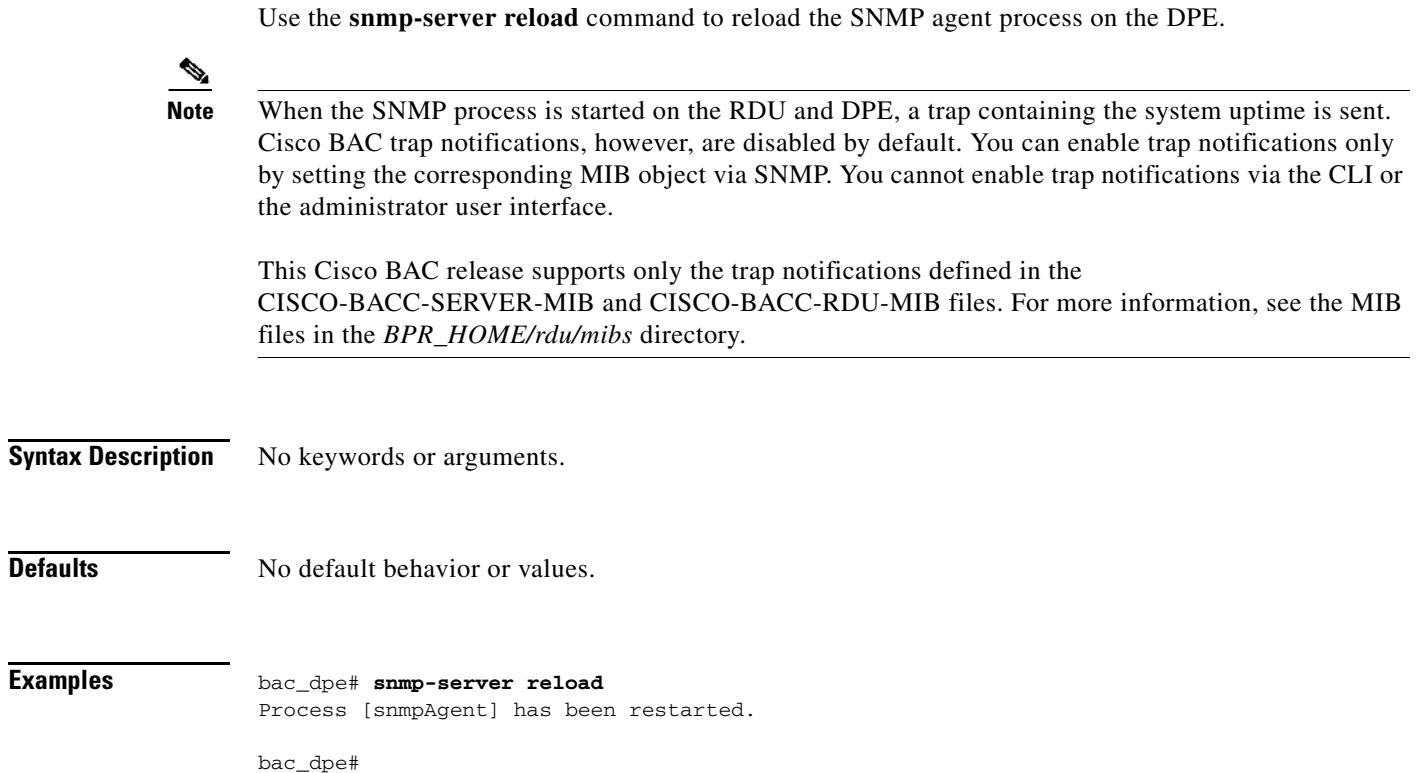

# <span id="page-80-1"></span>**snmp-server start | stop**

<span id="page-80-4"></span><span id="page-80-3"></span>Use the **snmp start | stop** command to start or stop the SNMP agent process on the DPE.

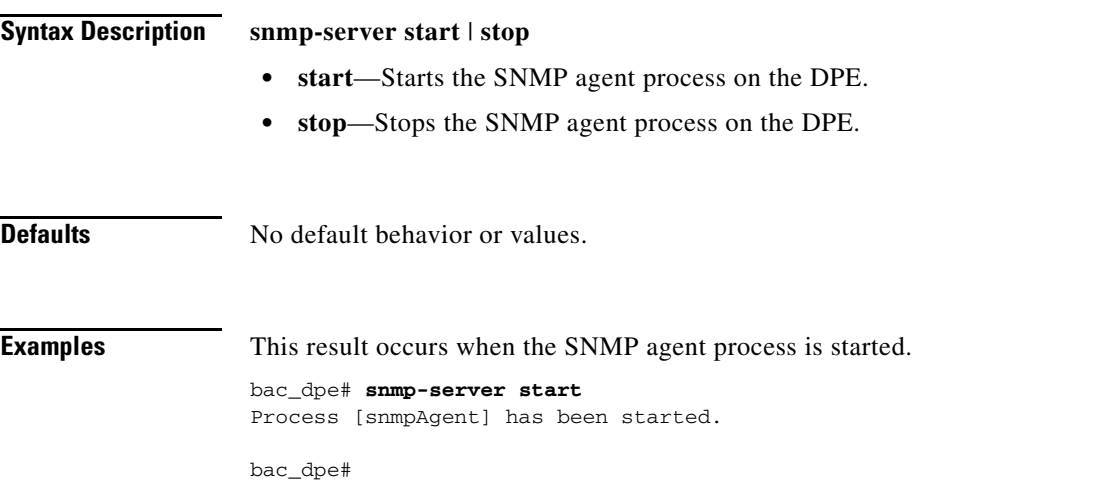

This result occurs when the SNMP agent process is already running.

```
bac_dpe# snmp-server start
Process [snmpAgent] is already running
```
This result occurs when the SNMP agent process is stopped.

bac\_dpe# **snmp-server stop** Process [snmpAgent] has been stopped.

<span id="page-81-3"></span>bac\_dpe#

# <span id="page-81-0"></span>**snmp-server udp-port**

Use the **snmp-server udp-port** command to identify the UDP port number on which the SNMP agent listens.

The DPE requires this command to prevent potential sharing violations between ports that other applications use. The changing of port numbers is used to resolve potential port conflict.

To change the port to which the SNMP agent listens back to the default UDP port number, use the **no** form of this command. See [no snmp-server udp-port, page](#page-81-1) 5-8.

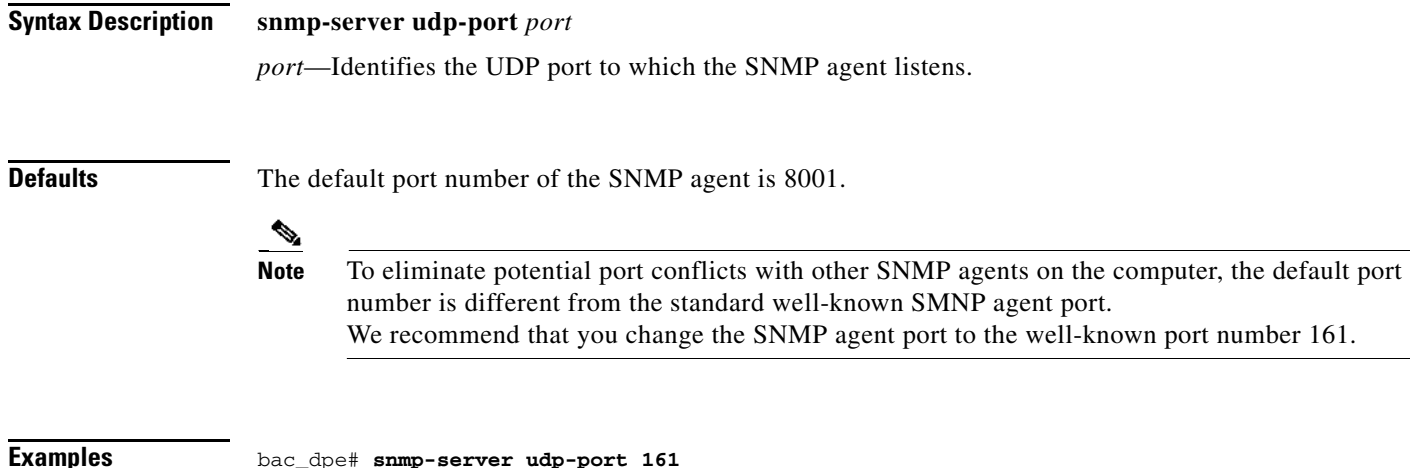

<span id="page-81-4"></span><span id="page-81-2"></span>% OK () Requires SNMP agent restart "> snmp-server reload"

## <span id="page-81-1"></span>**no snmp-server udp-port**

Use the **no snmp-server udp-port** command to change the UDP port to which the SNMP agent listens to the default port (8001).

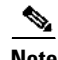

**Note** Using a port number other than the standard well-known SNMP agent port number of 161 increases the likelihood of potential port conflicts with other SNMP agents running on the same computer.

To specify the UDP port number to which the SNMP agent listens, see [snmp-server udp-port, page](#page-81-0) 5-8.

**Syntax Description** No keywords or arguments.

**Defaults** The default port number of the SNMP agent is 8001.

**Examples** bac\_dpe# **no snmp-server udp-port** % OK () Requires SNMP agent restart "> snmp-server reload"

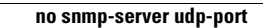

**The Second Service** 

П

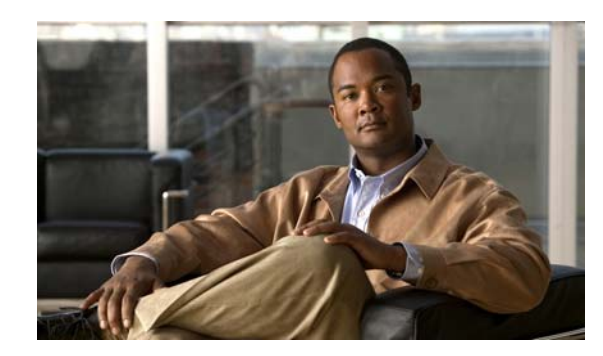

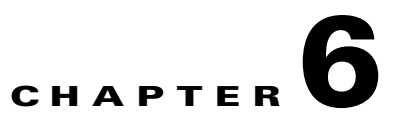

# **Log System Management Commands**

<span id="page-84-0"></span>This chapter describes the command-line interface (CLI) commands that you can use to debug the Cisco Broadband Access Center (Cisco BAC) Device Provisioning Engine (DPE), and monitor and manage the Cisco BAC log system.

Before using a debug command, you must enable DPE debugging by running the **debug on** command. If you run the following commands on an unlicensed DPE, a message similar to this one appears:

This DPE is not licensed. Your request cannot be serviced. Please check with your system administrator for a DPE license.

**Caution** Enabling debug logging may have a severe impact on DPE performance. Do not leave the DPE running with debug turned on for an extended period of time.

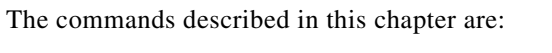

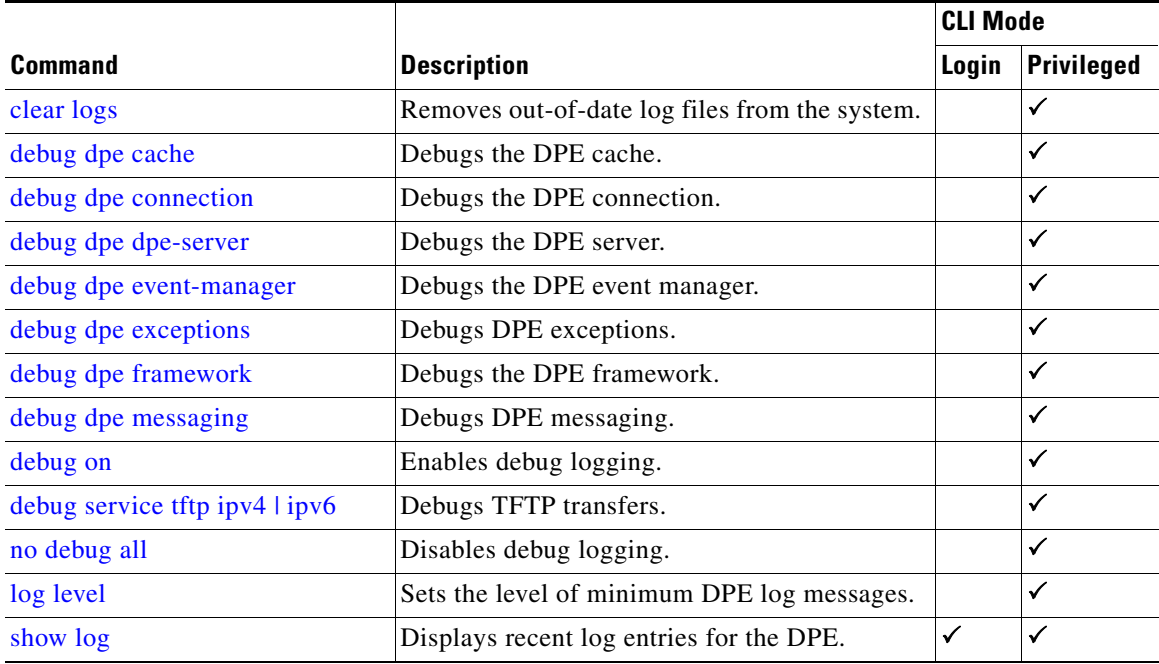

# <span id="page-85-1"></span><span id="page-85-0"></span>**clear logs**

Use the **clear logs** command to remove historic (out-of-date) log files that exist on the system. These files include:

- **•** DPE logs
- <span id="page-85-2"></span>**•** Hardware
- **•** Syslog

Over time, historic log files accumulate within the DPE. You can use the **support bundle state** command to bundle these logs. We recommend that you create a bundle before clearing logs, so that no necessary files are lost accidently.

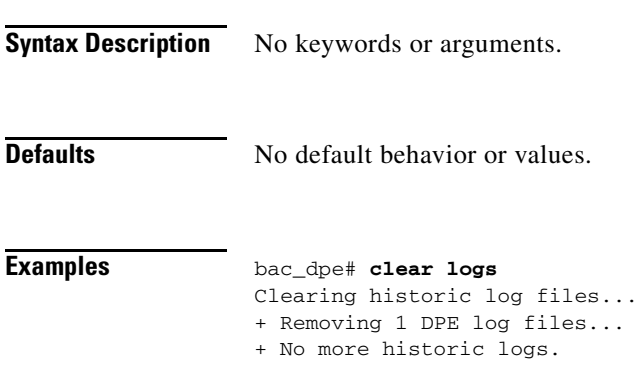

# <span id="page-86-3"></span>**debug dpe**

Use the **debug dpe** command to configure debug settings on the DPE. [Table](#page-86-2) 6-1 describes the keywords that you can use with this command.

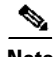

<span id="page-86-2"></span>**Note** Enter the commands described in [Table](#page-86-2) 6-1 as indicated.

<span id="page-86-8"></span><span id="page-86-7"></span><span id="page-86-6"></span><span id="page-86-5"></span><span id="page-86-4"></span><span id="page-86-1"></span><span id="page-86-0"></span>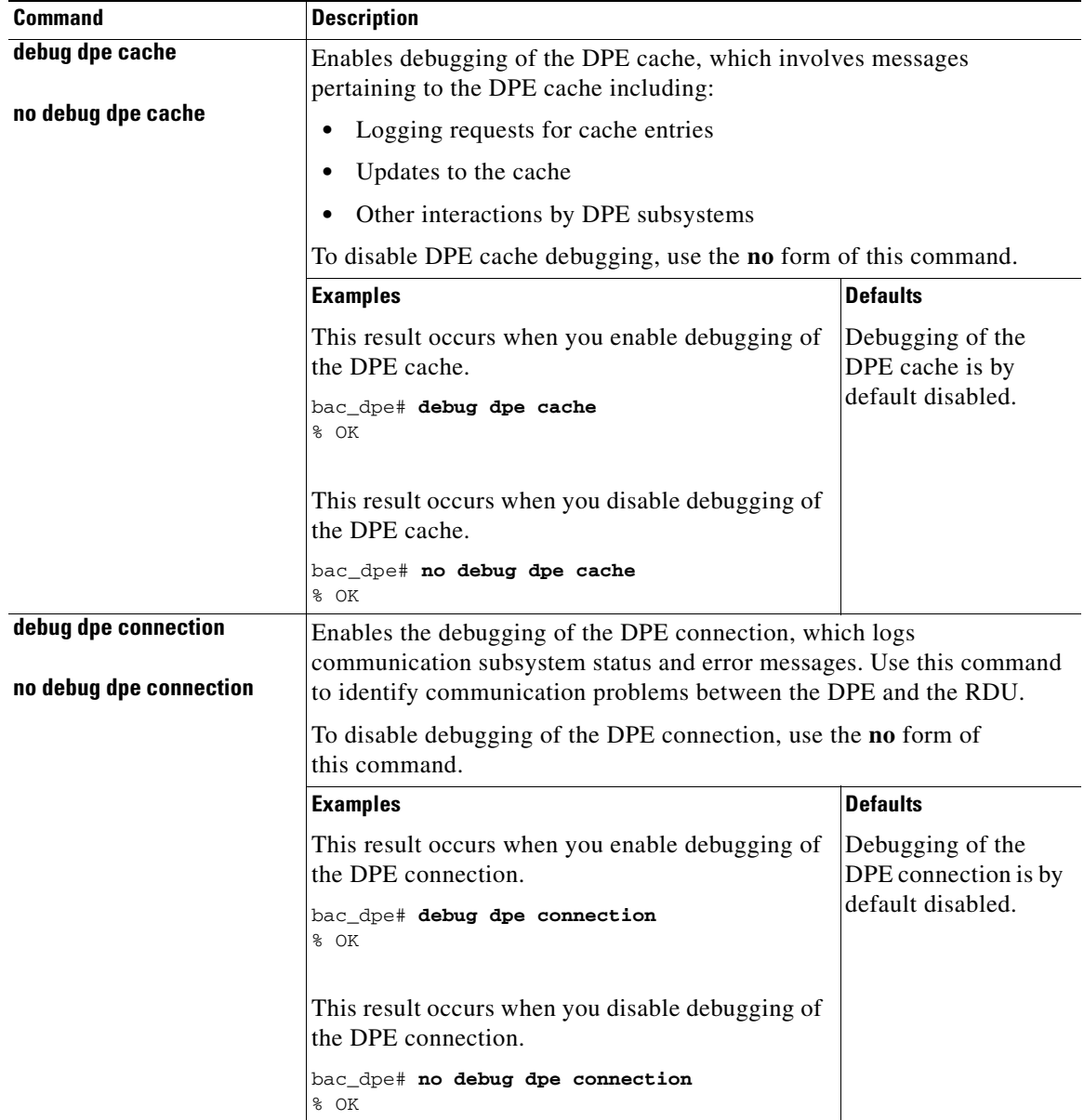

#### *Table 6-1 List of debug dpe Commands*

**The State** 

<span id="page-87-6"></span><span id="page-87-5"></span><span id="page-87-4"></span><span id="page-87-3"></span><span id="page-87-2"></span><span id="page-87-1"></span><span id="page-87-0"></span>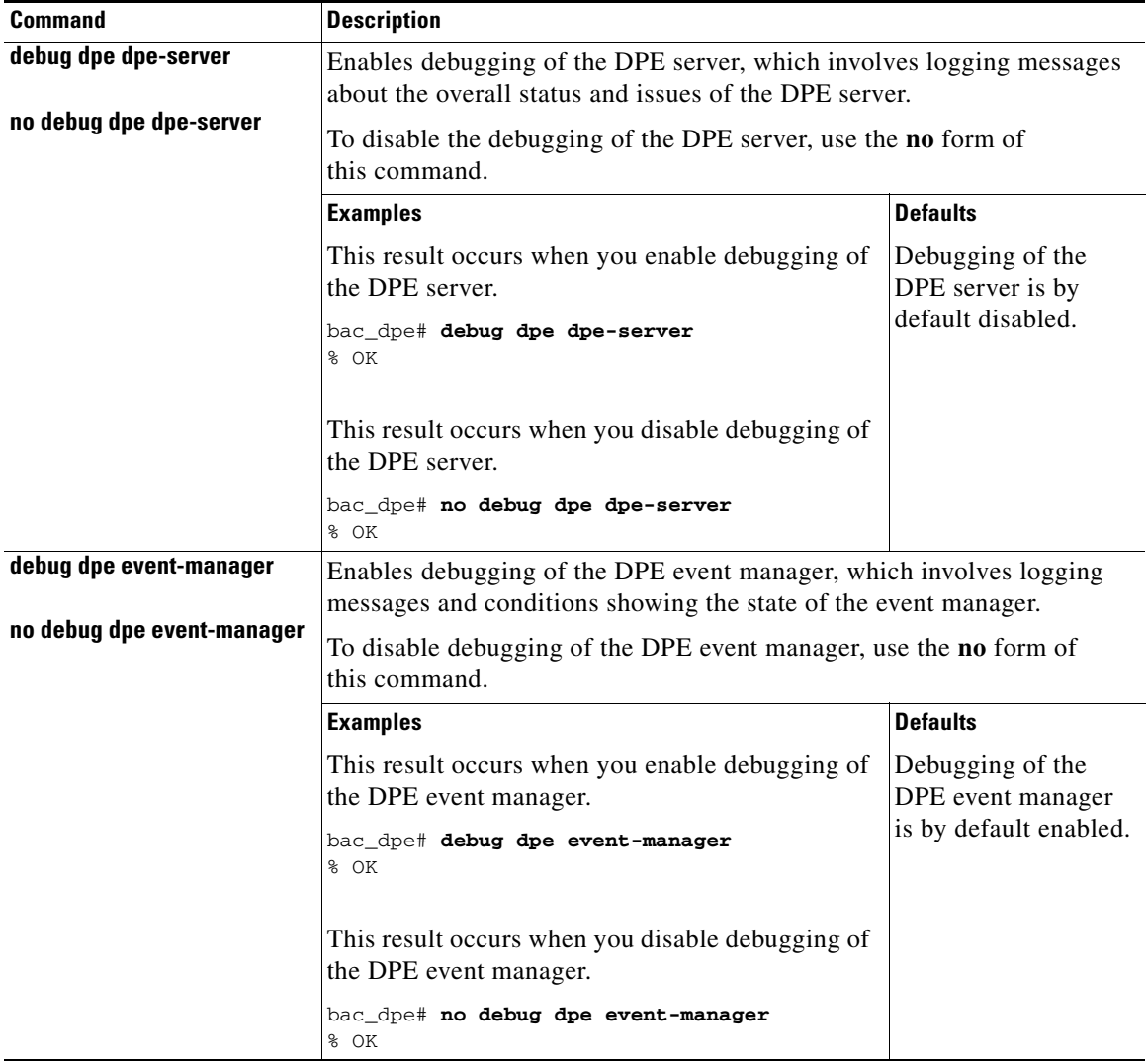

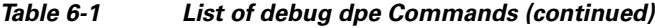

П

<span id="page-88-6"></span><span id="page-88-5"></span><span id="page-88-4"></span><span id="page-88-3"></span><span id="page-88-2"></span><span id="page-88-1"></span><span id="page-88-0"></span>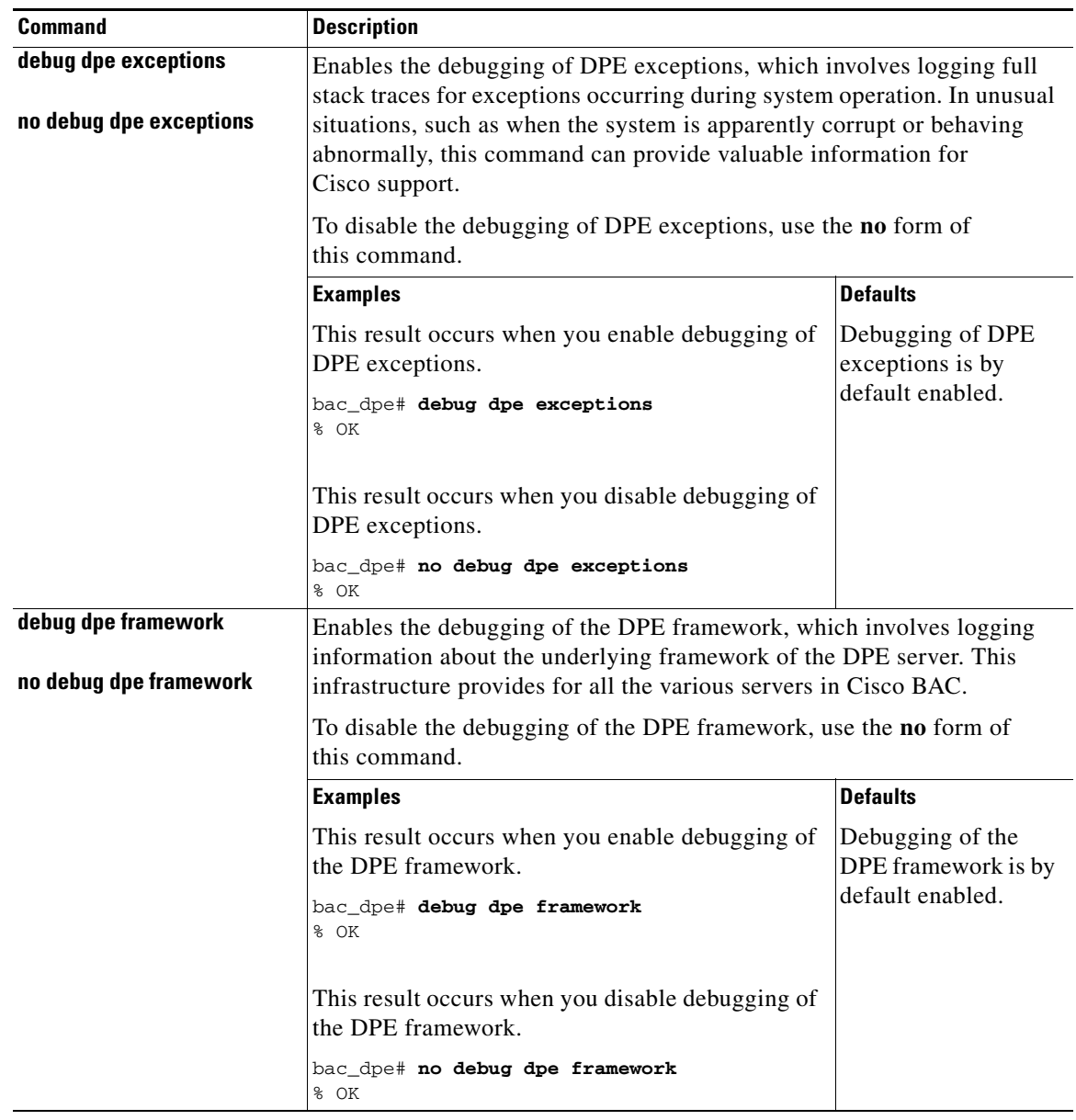

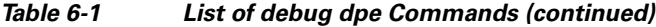

<span id="page-89-5"></span><span id="page-89-4"></span><span id="page-89-0"></span>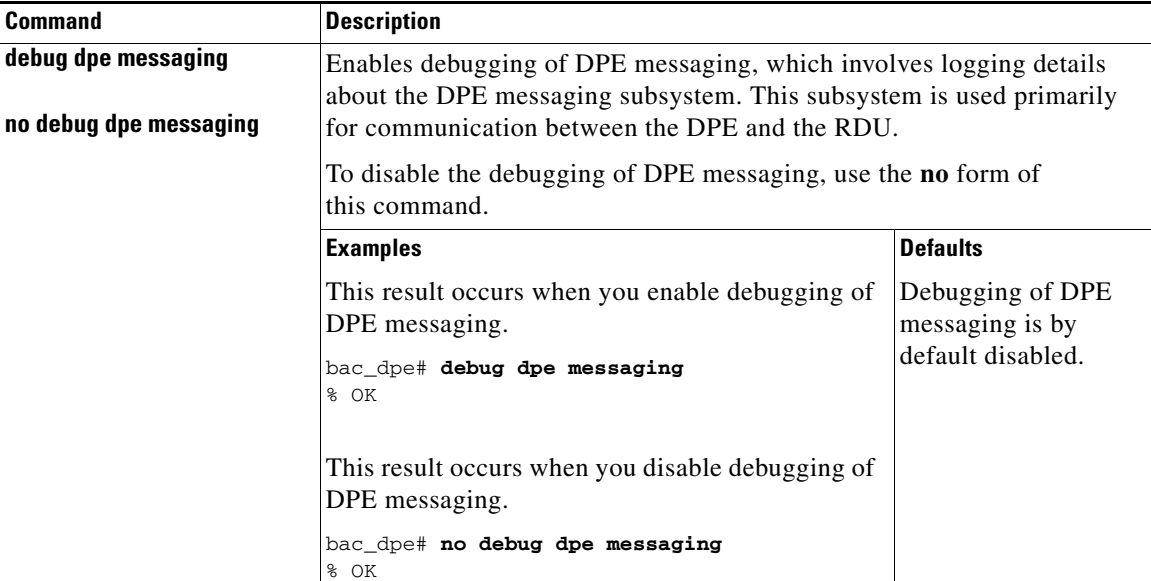

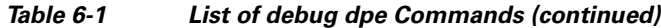

# <span id="page-89-3"></span><span id="page-89-1"></span>**debug on**

Use the **debug on** command to enable debug logging, which can be helpful when troubleshooting possible system problems. Additionally, you must separately enable specific debugging categories with commands such as **debug dpe cache**.

∕∩

<span id="page-89-2"></span>**Caution** Enabling debug logging may have a severe impact on DPE performance. Do not leave the DPE running with debug turned on for an extended period of time.

To disable all the categories of debug logging, run the **no debug all** command. See [no debug all,](#page-91-0)  [page](#page-91-0) 6-8.

**Syntax Description** No keywords or arguments.

**Defaults** Debugging is by default disabled.

**Examples** bac\_dpe# **debug on** % OK

# <span id="page-90-0"></span>**debug service tftp ipv4 | ipv6**

<span id="page-90-2"></span>Use the **debug service tftp ipv4 | ipv6** command to enable debugging of TFTP transfers for IPv4 or IPv6.

To disable debugging of the TFTP service, use the **no** form of this command. See [no debug service tftp](#page-90-1)  ipv4  $\frac{1}{2}$  ipv6, page 6-7.

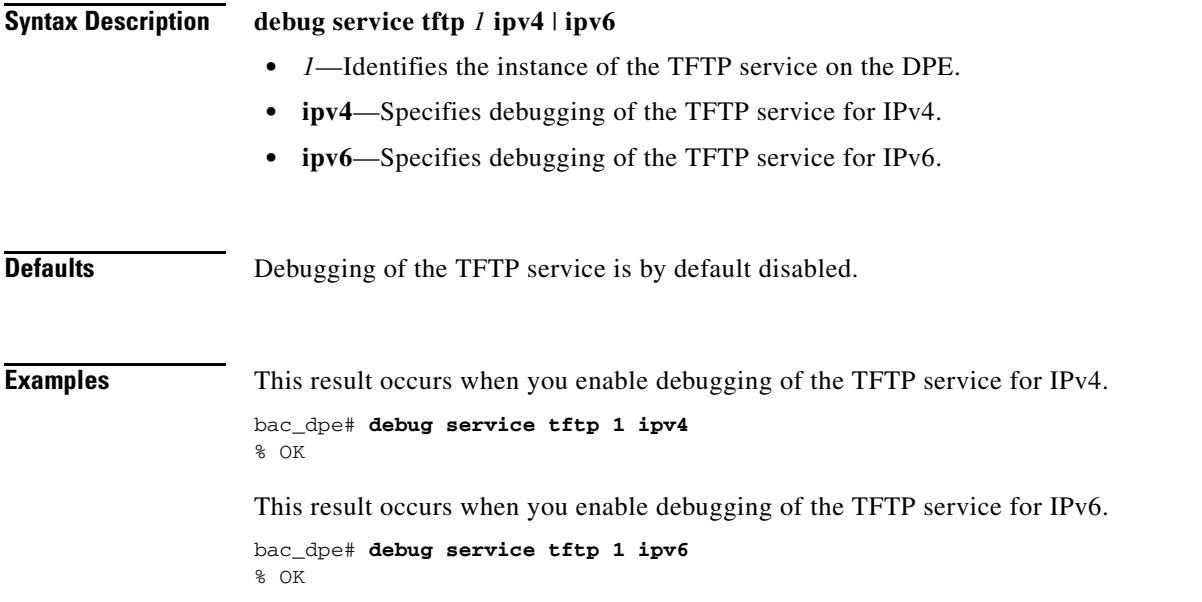

# <span id="page-90-1"></span>**no debug service tftp ipv4 | ipv6**

<span id="page-90-3"></span>Use the **no debug service tftp ipv4 | ipv6** command to disable debugging of TFTP transfers for IPv4 or IPv6.

To enable debugging of the TFTP service, see [debug service tftp ipv4 | ipv6, page](#page-90-0) 6-7.

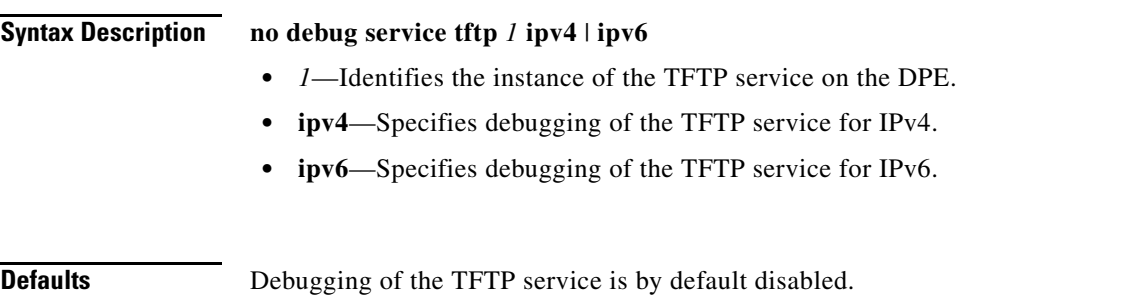

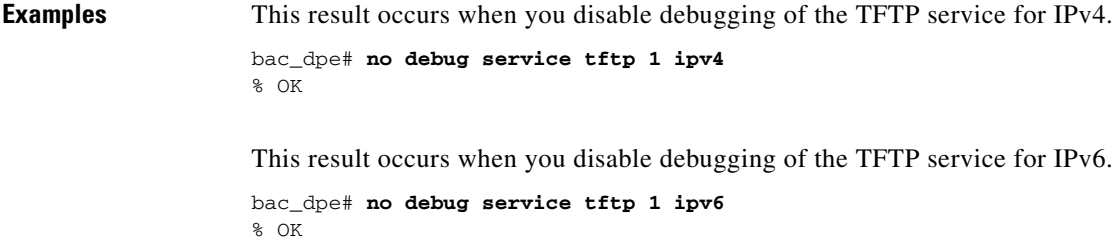

## <span id="page-91-4"></span><span id="page-91-0"></span>**no debug all**

Use the **no debug all** command to disable all the categories of debug logging. For details about enabling debug logging, see [debug on, page](#page-89-1) 6-6.

**Syntax Description** No keywords or arguments.

**Defaults** Debug logging is by default disabled.

**Examples** bac\_dpe# **no debug all** % OK

# <span id="page-91-3"></span><span id="page-91-1"></span>**log level**

Use the **log level** command to set the level of minimum DPE log messages that are saved, as described in the *Cisco Broadband Access Center Administrator Guide, 4.2*.

#### <span id="page-91-2"></span>**Syntax Description log level** *number*

*number*—Identifies the logging level, by number, to be saved. [Table](#page-91-2) 6-2 describes the log levels that Cisco BAC supports.

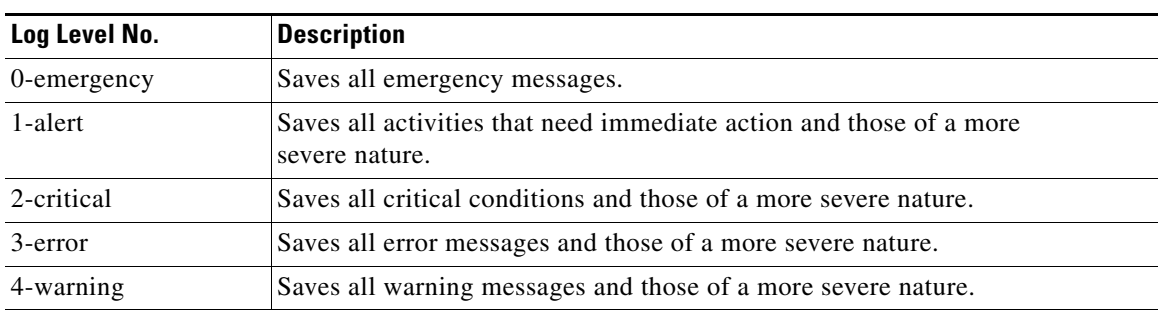

#### *Table 6-2 DPE Log Levels*

<span id="page-92-1"></span><span id="page-92-0"></span>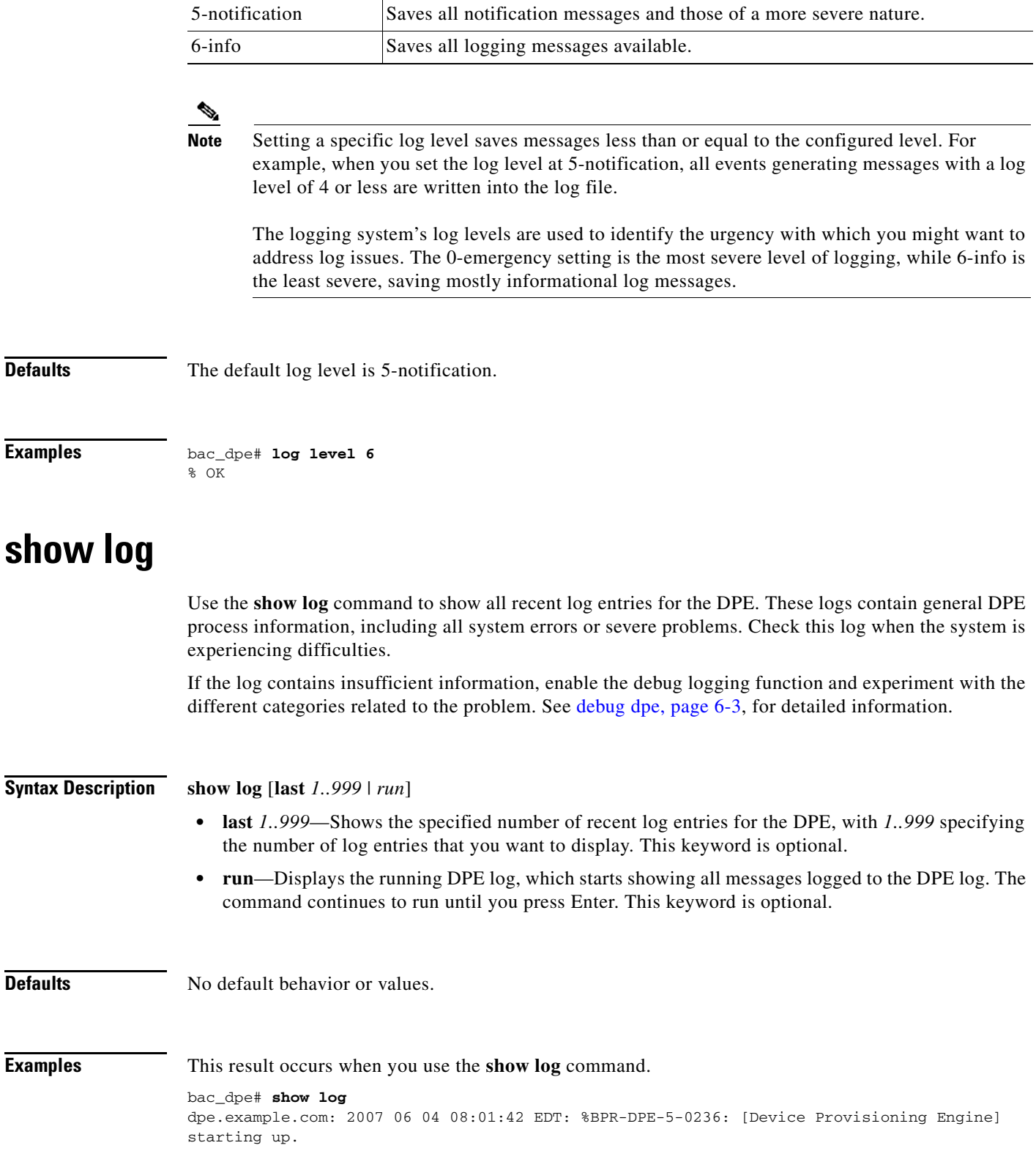

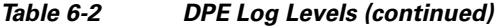

**Log Level No. Description**

dpe.example.com: 2007 06 04 08:01:42 EDT: %BPR-DPE-6-0822: Server version [BAC 4.2.0 (SOL\_BAC4\_0\_0\_00000000\_0505)]. dpe.example.com: 2007 06 04 08:01:42 EDT: %BPR-DPE-6-0689: Maximum Java heap size [307 MiB]. dpe.example.com: 2007 06 04 08:01:42 EDT: %BPR-DPE-6-0690: Maximum database cache size [102 MiB]. dpe.example.com: 2007 06 04 08:01:42 EDT: %BPR-DPE-5-1360: Connecting to RDU [dpe.example.com:49187]. Rate [1/d]. dpe.example.com: 2007 06 04 08:05:31 EDT: %BPR-DPE-5-0195: Connected to RDU [dpe.example.com:49187]. Time to connect [3.8 min]. Rate [1/d]. dpe.example.com: 2007 06 04 08:05:31 EDT: %BPR-DPE-5-0982: Configured provisioning interfaces: [localhost[10.10.0.1]]. dpe.example.com: 2007 06 04 08:05:31 EDT: %BPR-DPE-5-1359: Batch [DPE:dpe.example.com/10.86.149.133:bf7190:112f6a01cf7:80000002]. Registering with RDU. Rate [1/d]. dpe.example.com: 2007 06 04 08:05:32 EDT: %BPR-LICENSING-3-0998: Server registration failed. Lack of DPE licenses. dpe.example.com: 2007 06 04 08:05:33 EDT: %BPR-DPE-5-1374: Opening database [default.db]. dpe.example.com: 2007 06 04 08:05:34 EDT: %BPR-DPE-5-1375: Opened database [default.db]. Time to open [1.2 s]. dpe.example.com: 2007 06 04 08:05:34 EDT: %BPR-TFTP-5-0462: Service is disabled. dpe.example.com: 2007 06 04 08:05:34 EDT: %BPR-TOD-5-5501: TOD Server disabled. dpe.example.com: 2007 06 04 08:19:21 EDT: %BPR-LICENSING-5-1002: DPE received a license event from the RDU. dpe.example.com: 2006 12 21 11:22:20 GMT: %BPR-DPE-5: DPE-0: Device Provisioning Engine starting up ...

```
\mathscr{D}_{\mathscr{A}}
```
**Note** The output presented in this example is trimmed for demonstration purposes.

This result occurs when you use the **show log last** command.

```
bac_dpe# show log last 2
dpe.example.com: 2007 06 04 08:19:23 EDT: %BPR-DPE-5-0147: Batch dpe.example.com: 2007 06 
04 08:19:23 EDT: %BPR-DPE-5-1371: Synchronized [0] cached device configurations with RDU. 
Time to synchronize [52 ms] ([0/s]).
dpe.example.com: 2006 12 21 11:28:17 GMT: %BPR-DPE-5: DPE-0: Device Provisioning Engine 
starting up
```
This result occurs when you use the **show log run** command.

#### dpe# **show log run**

Press <enter> to stop. dpe.example.com: 2006 12 21 11:43:43 GMT: %BPR-DPE-5: DPE-0: Device Provisioning Engine starting up dpe.example.com: 2006 12 21 11:43:44 GMT: %BPR-DPE-5: Info DPE: Attempt to connect to RDU BPR\_host.example.com:49187 failed; dpe.example.com: 2006 12 21 11:43:44 GMT: %BPR-DPE-5: Info TFTP: Ready to service requests

% Stopped.

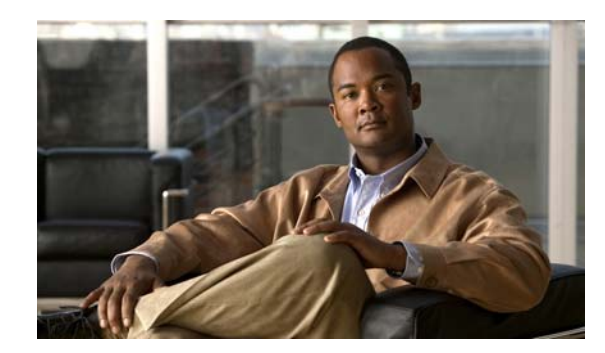

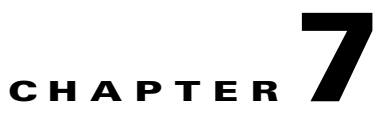

# **Support and Troubleshooting Commands**

This chapter contains the command-line interface (CLI) commands that you can use to support troubleshooting for the Cisco Broadband Access Center (Cisco BAC) Device Provisioning Engine (DPE).

The commands described in this chapter include:

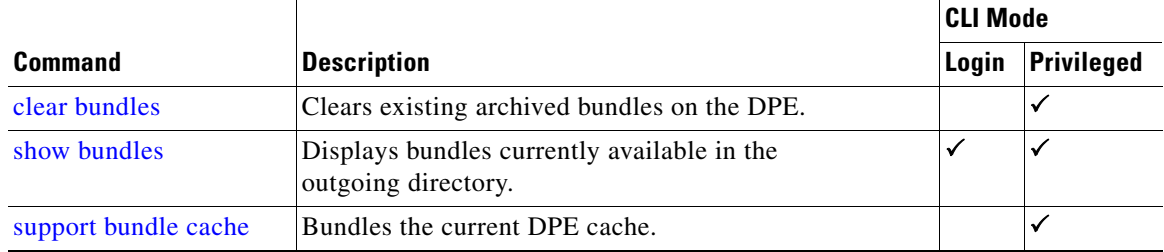

### <span id="page-94-2"></span><span id="page-94-1"></span><span id="page-94-0"></span>**clear bundles**

Use the **clear bundles** command to clear existing archived bundles on the DPE. These bundles, which you create using the **support bundle cache** command, normally contain archived logs and archived state information, which are of use to the Cisco Technical Assistance Center.

**Caution** Before using the **clear bundles** command, ensure that you retrieve all bundles because you will lose the archived state.

Once you enter this command, a prompt appears to indicate that the bundles are being cleared. When bundling is complete, the amount of disk space cleared (in bytes) appears.

**Syntax Description** No keywords or arguments.

**Defaults** No default behavior or values.

**Examples** This result occurs when existing archived bundles are cleared.

```
bac_dpe# clear bundles
Clearing Cisco support bundles...
+ 89088 bytes cleared.
```
This result occurs when there are no archived bundles to clear.

```
bac_dpe# clear bundles
Clearing Cisco support bundles...
+ No bundles to clear.
```
### <span id="page-95-0"></span>**show bundles**

<span id="page-95-6"></span>Use the **show bundles** command to display the bundles currently available in the outgoing directory. The bundles, which you create using the **support bundle cache** command, are accessible from the FTP server of the DPE.

This command identifies the bundles that are archived. If there are no bundles, a prompt appears indicating that no bundles are available.

**Syntax Description** No keywords or arguments. **Defaults** No default behavior or values. **Examples** This result occurs when bundles are archived. bac\_dpe# **show bundles** outgoing/state-20070608-043109.bpr outgoing/cache-20070608-043150.bpr This result occurs when there are no archived bundles. bac\_dpe# **show bundles** No bundles currently available.

### <span id="page-95-1"></span>**support bundle cache**

<span id="page-95-5"></span><span id="page-95-4"></span><span id="page-95-2"></span>Use the **support bundle cache** command to bundle the current DPE cache. This command is useful when archiving the cache for delivery to the Cisco Technical Assistance Center. Once the bundle is created, it is available from the outgoing directory of the FTP server.

After the command creates the cache bundle, it displays the bundle specifics, including the compressed size of the bundle file.

**Syntax Description** No keywords or arguments.

**Defaults** No default behavior or values.

- **Examples** bac\_dpe# **support bundle cache**
	- Creating cache bundle for Cisco support...
	- + outgoing/cache-20071008-070730.bpr
	- + Adding & compressing DPE cache...

+ Size: 23155 bytes

 **support bundle cache**

**The Second** 

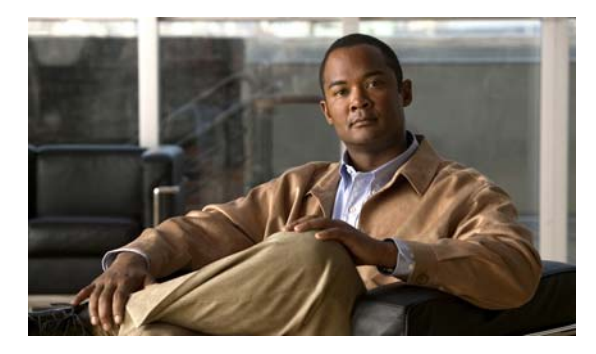

### **GLOSSARY**

### **A**

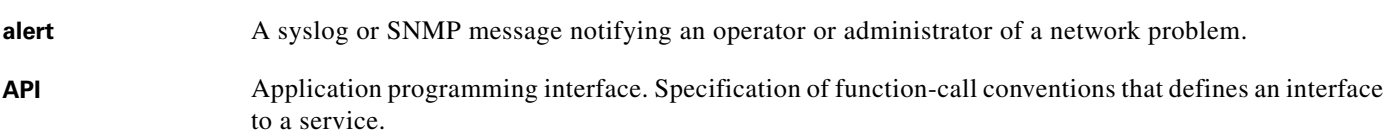

### **B**

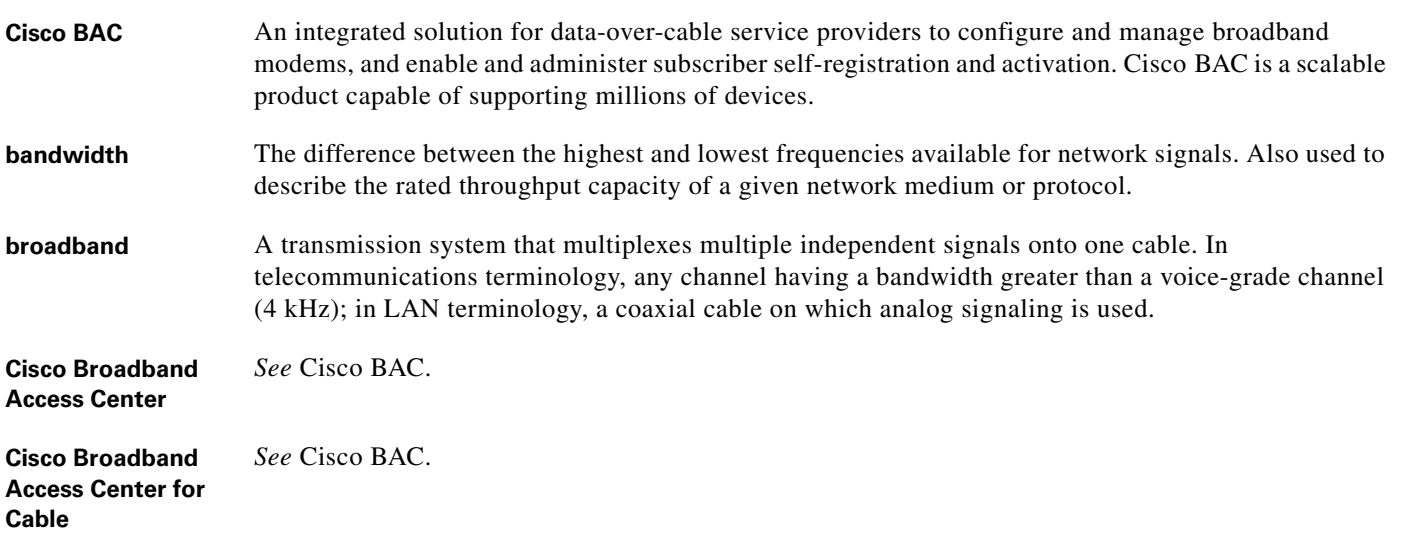

### **C**

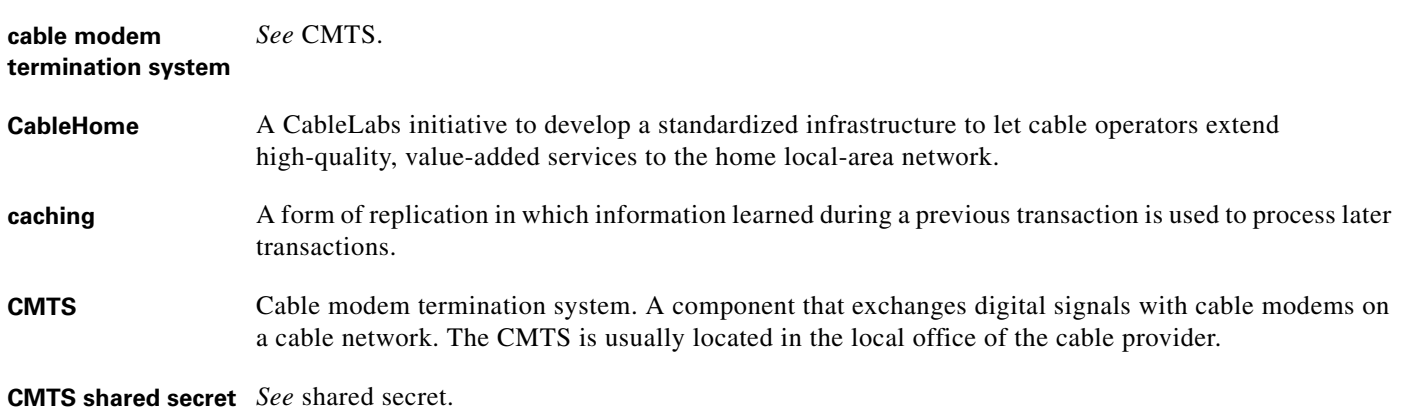

**configuration file** A file containing configuration parameters for the device to be provisioned.

**CPE** Customer premises equipment. Terminating equipment, such as telephones, computers, and modems, that are supplied and installed at a customer location.

#### **D**

- **DOCSIS** Data Over Cable Service Interface Specification. Defines functionality in cable modems involved in high-speed data distribution over cable television system networks.
- **DPE** Device Provisioning Engine. Distributed servers that cache device information and that automatically synchronize with the RDU to obtain the latest configurations and provide Cisco BAC scalability.

#### **F**

**FQDN** Fully qualified domain name. The full name of a system, rather than just its hostname; for example, cisco is a hostname and www.cisco.com is an FQDN.

#### **I**

**Internet Protocol (IP,**  Network layer for the TCP/IP protocol suite. Internet Protocol (version 4) is a connectionless, **IPv4)** best-effort packet switching protocol. Defined in RFC 791. **IP address** A 32-bit number assigned to hosts using TCP/IP that identifies each sender or receiver of information that is sent in packets across the Internet. **IPv6** IP version 6. Replacement for the current version of IP (version 4). IPv6 includes support for flow ID

in the packet header, which can be used to identify flows. Formerly called IPng (next generation).

### **K**

**KDC** Key Distribution Center. Implements limited Kerberos functionality and is used in the provisioning of PacketCable MTAs.

#### **M**

**MAC address** Standardized data-link layer address that is required for every port or device that connects to a LAN. Other devices in the network use these addresses to locate specific ports in the network and to create and update routing tables and data structures. MAC addresses are 6 bytes long and are controlled by IEEE, Also known as hardware address, MAC-layer address, or physical address. **Media Terminal**  *See* MTA.

**Adapter**

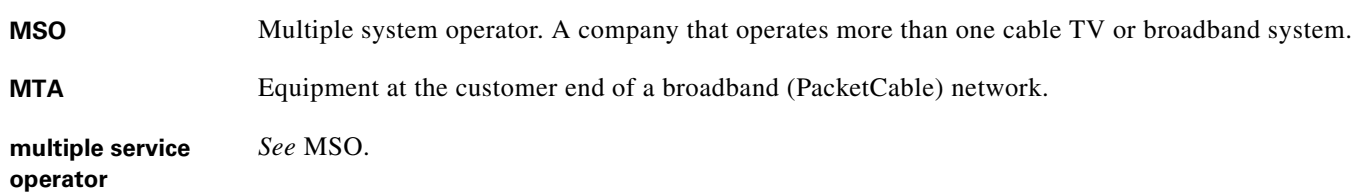

### **N**

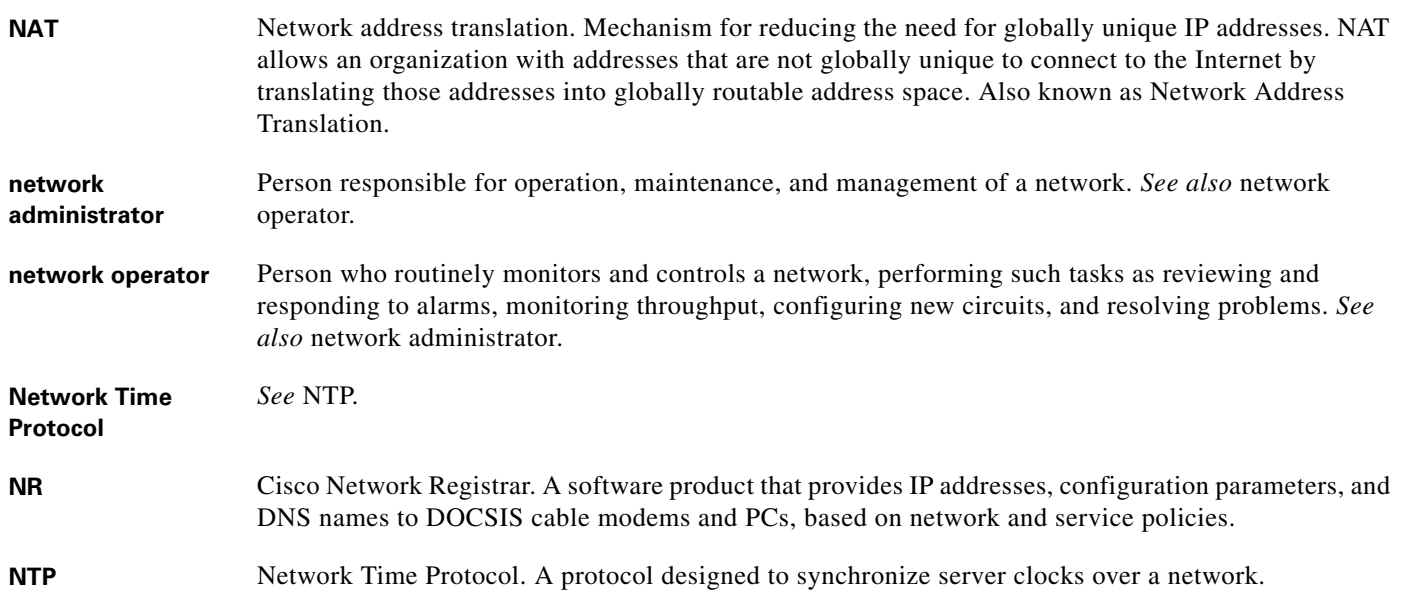

### **P**

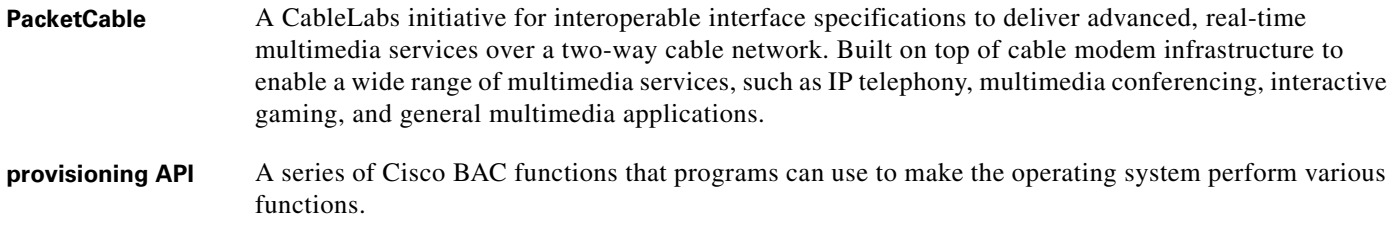

**provisioning groups** Groupings of devices with a defined set of associated DPE and DHCP servers, based on either network topology or geography.

### **R**

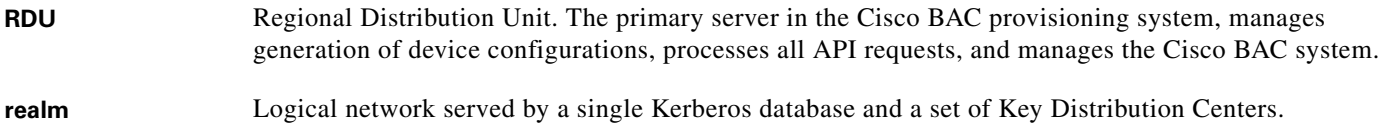

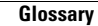

#### **S**

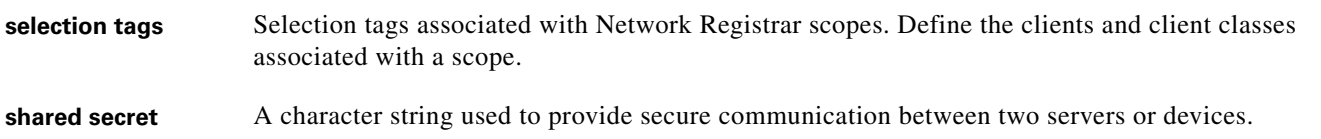

### **T**

**TFTP** Trivial File Transfer Protocol. Simplified version of File Transfer Protocol (FTP) that allows files to be transferred from one computer to another over a network.

### **W**

watchdog A daemon process used to monitor, stop, start, and restart Cisco BAC component processes such as the RDU, Tomcat, and the SNMP agent.

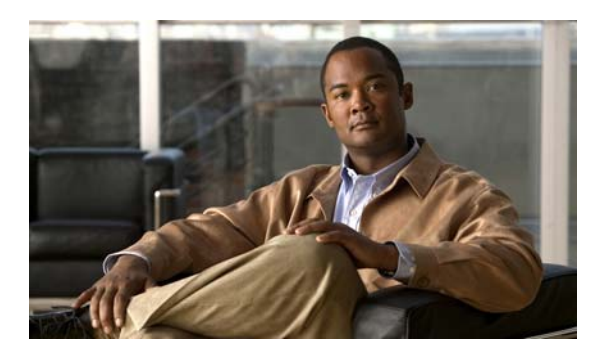

**INDEX**

### **A**

accessing default password enable **[1-3,](#page-12-0) [1-5](#page-14-0)** login **[1-3,](#page-12-0) [1-5](#page-14-0)** from local host **[1-3](#page-12-1)** from remote host **[1-4](#page-13-0)** [accessing the CLI](#page-12-2) default password enable **[1-3,](#page-12-3) [1-5](#page-14-1)** login **[1-3,](#page-12-3) [1-5](#page-14-1)** DPE command modes **[1-3](#page-12-4)** from local host **[1-3](#page-12-1)** from remote host **[1-4](#page-13-1)** agent

### **B**

bundles clearing **[7-1](#page-94-1)** current cache, bundling **[7-2](#page-95-2)** viewing available outgoing **[7-2](#page-95-3)**

*[See](#page-80-2)* SNMP, SNMP agent commands

### **C**

caution, debugging **[4-2,](#page-65-0) [6-6](#page-89-2)** CLI access default password enable **[1-3,](#page-12-5) [1-5](#page-14-2)** login **[1-3,](#page-12-6) [1-5](#page-14-3)** from local host **[1-3](#page-12-1)**

from remote host **[1-4](#page-13-0)** [CLI help](#page-22-0) full help function **[2-7](#page-22-1)** partial help function **[2-7](#page-22-2)** cloning support disabling **[4-8](#page-71-0)** enabling **[4-7](#page-70-0)** closing Telnet connection **[2-6](#page-21-0)** [command modes](#page-12-4) login **[1-3](#page-12-7)** privileged **[1-3](#page-12-8)** prompts **[1-3](#page-12-9)** commands aaa authentication **[2-2](#page-17-0)** clear bundles **[7-1](#page-94-2)** clear cache **[3-2](#page-37-0)** clear logs **[6-2](#page-85-1)** debug dpe cache **[6-3](#page-86-4)** debug dpe connection **[6-3](#page-86-5)** debug dpe dpe-server **[6-4](#page-87-2)** debug dpe event-manager **[6-4](#page-87-3)** debug dpe exceptions **[6-5](#page-88-2)** debug dpe framework **[6-5](#page-88-3)** debug on **[6-6](#page-89-3)** debug service packetcable netsnmp **[4-2](#page-65-1)** debug service packetcable registration **[4-3](#page-66-0)** debug service packetcable registration-detail **[4-3](#page-66-1)** debug service packetcable snmp **[4-4](#page-67-0)** debug service tftp ipv4 | ipv6 **[6-7](#page-90-2)** disable **[2-4](#page-19-0)** dpe docsis shared-secret **[3-3](#page-38-0)** dpe port **[3-5](#page-40-0)** dpe provisioning-group primary **[3-6](#page-41-0)**

dpe provisioning-group secondary **[3-7](#page-42-0)** dpe rdu-server port **[3-9](#page-44-0)** dpe rdu-server source ip **[3-10](#page-45-0)** dpe rdu-server source port **[3-11](#page-46-0)** dpe reload **[3-11](#page-46-1)** dpe shared-secret **[3-12](#page-47-0)** dpe start **[3-12](#page-47-1)** dpe start | stop **[3-12](#page-47-2)** dpe stop **[3-12](#page-47-3)** enable **[2-4](#page-19-1)** enable password **[2-5](#page-20-0)** exit **[2-6](#page-21-1)** help **[2-7](#page-22-3)** interface ip pg-communication **[3-13](#page-48-0)** interface ip provisioning **[3-14](#page-49-0)** interface ip provisioning fqdn **[3-17](#page-52-0)** log level **[6-8](#page-91-3)** no debug all **[6-8](#page-91-4)** no debug dpe cache **[6-3](#page-86-6)** no debug dpe connection **[6-3](#page-86-7)** no debug dpe dpe-server **[6-4](#page-87-4)** no debug dpe event-manager **[6-4](#page-87-5)** no debug dpe exceptions **[6-5](#page-88-4)** no debug dpe framework **[6-5](#page-88-5)** no debug dpe messaging **[6-6](#page-89-4)** no debug service packetcable netsnmp **[4-2](#page-65-2)** no debug service packetcable registration **[4-3](#page-66-2)** no debug service packetcable registration-detail **[4-3](#page-66-3)** no debug service packetcable snmp **[4-4](#page-67-1)** no debug service tftp ipv4 | ipv6 **[6-7](#page-90-3)** no dpe docsis shared-secret **[3-4](#page-39-0)** no dpe provisioning-group primary **[3-7](#page-42-1)** no dpe provisioning-group secondary **[3-8](#page-43-0)** no dpe rdu-server source ip **[3-10](#page-45-1)** no interface ip pg-communication **[3-14](#page-49-1)** no interface ip provisioning **[3-16](#page-51-0)** no interface ip provisioning fqdn **[3-18](#page-53-0)** no service packetcable enable **[4-5](#page-68-0)**

no service packetcable registration encryption enable **[4-6](#page-69-0)** no service packetcable snmp key-material **[4-8](#page-71-0)** no service tftp ipv4 | ipv6 allow-read-access **[3-19](#page-54-0)** no service tftp ipv4 | ipv6 blocksize **[3-20,](#page-55-0) [3-21](#page-56-0)** no service tftp ipv4 | ipv6 verify-ip **[3-23](#page-58-0)** no snmp-server community **[5-2](#page-75-2)** no snmp-server contact **[5-3](#page-76-2)** no snmp-server host **[5-4](#page-77-2)** no snmp-server inform **[5-5](#page-78-2)** no snmp-server location **[5-6](#page-79-2)** no snmp-server udp-port **[5-8](#page-81-2)** no tacacs-server host **[2-16](#page-31-0)** password **[2-8](#page-23-0)** service packetcable enable **[4-4](#page-67-2)** service packetcable registration encryption enable **[4-5](#page-68-1)** service packetcable registration kdc-service-key **[4-6](#page-69-1)** service packetcable registration policy-privacy **[4-7](#page-70-1)** service packetcable show snmp log **[4-9](#page-72-0)** service packetcable snmp key-material **[4-7](#page-70-0)** service packetcable snmp timeout **[4-9](#page-72-1)** service tftp ipv4 | ipv6 allow-read-access **[3-19](#page-54-1)** service tftp ipv4 | ipv6 blocksize **[3-20,](#page-55-1) [3-21](#page-56-1)** service tftp ipv4 | ipv6 enabled [3-22](#page-57-0) service tftp ipv4 | ipv6 verify-ip **[3-23](#page-58-1)** service tod ipv4 | ipv6 enabled [3-24](#page-59-0) show bundles **[7-2](#page-95-3)** show clock **[2-10](#page-25-0)** show commands **[2-11](#page-26-0)** show cpu **[2-12](#page-27-0)** show device-config **[3-25](#page-60-0)** show disk **[2-12](#page-27-1)** show dpe **[3-27](#page-62-0)** show dpe config **[3-28](#page-63-0)** show hostname **[2-12](#page-27-2)** show ip **[2-12](#page-27-3)** show ip route **[2-12](#page-27-4)** show log **[6-9](#page-92-1)**

show memory **[2-12](#page-27-5)** show running-config **[2-13](#page-28-0)** show tftp files **[2-14](#page-29-0)** show version **[2-14](#page-29-1)** snmp-server community **[5-2](#page-75-3)** snmp-server contact **[5-3](#page-76-3)** snmp-server host **[5-4](#page-77-3)** snmp-server inform **[5-5](#page-78-3)** snmp-server location **[5-6](#page-79-3)** snmp-server reload **[5-7](#page-80-2)** snmp-server start | stop **[5-7](#page-80-3)** snmp-server udp-port **[5-8](#page-81-3)** support bundle cache **[7-2](#page-95-4)** tacacs-server host **[2-15](#page-30-0)** tacacs-server retries **[2-16](#page-31-1)** tacacs-server timeout **[2-16](#page-31-2)** uptime **[2-19](#page-34-0)** configuration commands clearing cache **[3-2](#page-37-0)** clearing source interface for RDU **[3-10](#page-45-1)** configuring port number **[3-5](#page-40-1)** configuring RDU server for DPE **[3-9](#page-44-0)** configuring source interface for RDU **[3-10](#page-45-0)** configuring source port for RDU **[3-11](#page-46-2)** interface clearing provisioning FQDN **[3-18](#page-53-0)** disabling for Network Registrar **[3-14](#page-49-1)** disabling provisioning **[3-16](#page-51-0)** enabling for Network Registrar extensions **[3-13](#page-48-0)** enabling provisioning **[3-14](#page-49-0)** setting provisioning FQDN **[3-17](#page-52-1)** provisioning group, primary clearing **[3-7](#page-42-1)** configuring **[3-6](#page-41-0)** provisioning group, secondary clearing **[3-8](#page-43-0)** configuring **[3-7](#page-42-0)** restarting DPE **[3-11](#page-46-1)** shared secret

configuring **[3-12](#page-47-4)** DOCSIS, clearing **[3-4](#page-39-0)** DOCSIS, configuring **[3-3](#page-38-0)** starting DPE **[3-12](#page-47-1)** stopping DPE **[3-12](#page-47-3) TFTP** disabling **[3-22](#page-57-0)** disabling blocksize for transfers **[3-20,](#page-55-2) [3-21](#page-56-2)** enabling **[3-22](#page-57-0)** enabling blocksize for transfers **[3-20,](#page-55-1) [3-21](#page-56-1)** IP address request verification, disabling **[3-23](#page-58-2)** IP address request verification, enabling **[3-23](#page-58-1)** local file system read request, disabling **[3-19](#page-54-0)** local file system read request, enabling **[3-19](#page-54-1)** viewing device configuration **[3-25](#page-60-0)** viewing DPE process **[3-27](#page-62-0)** viewing DPE settings **[3-28](#page-63-0)**

### **D**

debug before debug logging **[4-2](#page-65-3)** caution **[6-6](#page-89-2)** disabling cache debug logging **[6-3](#page-86-6)** connection debug logging **[6-3](#page-86-8)** event manager debug logging **[6-4](#page-87-5)** exception debug logging **[6-5](#page-88-4)** framework debug logging **[6-5](#page-88-6)** message debug logging **[6-6](#page-89-4)** server debug logging **[6-4](#page-87-6)** TFTP transfers debug logging **[6-7](#page-90-3)** enabling cache debug logging **[6-3](#page-86-4)** connection debug logging **[6-3](#page-86-5)** event manager debug logging **[6-4](#page-87-3)** exception debug logging **[6-5](#page-88-2)** framework debug logging **[6-5](#page-88-3)** message debug logging **[6-6](#page-89-5)**

TFTP transfers debug logging **[6-7](#page-90-2)** enabling logging **[6-6](#page-89-3)** debug commands, PacketCable disabling netSNMP service **[4-2](#page-65-4)** secure registration service **[4-3](#page-66-4)** SNMP **[4-4](#page-67-1)** enabling netSNMP service **[4-2](#page-65-5)** registration detail category **[4-3](#page-66-5)** secure registration service **[4-3](#page-66-0)** SNMP **[4-4](#page-67-0)** default DPE password **[1-3,](#page-12-10) [1-5](#page-14-4)** deleting log files **[6-2](#page-85-2)** DHCP, configuring provisioning group **[3-6](#page-41-1)** DOCSIS shared secret clearing **[3-4](#page-39-0)** setting **[3-3](#page-38-0)** DPE configuration commands *[See](#page-36-0)* configuration commands dpe docsis emic shared-secret **[3-4](#page-39-1)**

### **E**

enabled mode *[See](#page-12-4)* command modes error message DPE port [3-5](#page-40-2) unlicensed DPE **[2-1](#page-16-0)** exiting Telnet connection **[2-6](#page-21-0)**

### **F**

File Transfer Protocol *[See](#page-95-5)* FTP **FODN** interface, disabling provisioning **[3-18](#page-53-0)** interface, setting provisioning **[3-17](#page-52-1)**

#### FTP

identifying available outgoing bundles **[7-2](#page-95-6)** full CLI help function **[2-7](#page-22-4)**

### **G**

generateSharedSecret.sh tool **[4-7](#page-70-0)**

### **H**

[help](#page-22-5) displaying options all **[2-7](#page-22-4)** partial **[2-7](#page-22-6)**

### **I**

informs, specifying SNMP notification **[5-5](#page-78-3)** instance PacketCable service **[4-2](#page-65-6)** TFTP service **[3-19](#page-54-2)** ToD service **[3-24](#page-59-0)** interface Network Registrar disabling for **[3-14](#page-49-1)** enabling for **[3-13](#page-48-0)** provisioning disabling **[3-16](#page-51-0)** enabling **[3-14](#page-49-0)** provisioning FQDN clearing **[3-18](#page-53-0)** setting **[3-17](#page-52-0)**

### **K**

KDC security key KeyGen tool **[4-6](#page-69-2)** setting **[4-6](#page-69-1)**

### **L**

licenses about **[1-1](#page-10-0)** installing **[1-1](#page-10-1)** obtaining **[1-1](#page-10-2)** unlicensed DPE **[1-1](#page-10-3)** logging *[See](#page-84-0)* log system management commands log level **[6-8](#page-91-3)** [log system management commands](#page-84-0) deleting logs **[6-2](#page-85-1)** disabling debugging cache **[6-3](#page-86-6)** connection **[6-3](#page-86-7)** event manager **[6-4](#page-87-5)** exception **[6-5](#page-88-4)** framework **[6-5](#page-88-6)** messaging **[6-6](#page-89-4)** server **[6-4](#page-87-4)** TFTP transfers **[6-7](#page-90-3)** enabling debugging **[6-6](#page-89-3)** cache **[6-3](#page-86-4)** connection **[6-3](#page-86-5)** event manager **[6-4](#page-87-3)** exception **[6-5](#page-88-2)** framework **[6-5](#page-88-3)** messaging **[6-6](#page-89-5)** server **[6-4](#page-87-2)** TFTP transfers **[6-7](#page-90-2)** setting log level **[6-8](#page-91-3)** viewing log entries **[6-9](#page-92-1)**

#### **M**

Г

managing and monitoring the system

*[See](#page-16-1)* system commands

#### **P**

PacketCable configuration commands cloning support **[4-7](#page-70-0)** debug disabling netSNMP service **[4-2](#page-65-4)** registration detail category **[4-3](#page-66-6)** secure registration service **[4-3](#page-66-7)** SNMP **[4-4](#page-67-1)** debug enabling netSNMP service **[4-2](#page-65-1)** registration detail category **[4-3](#page-66-5)** secure registration service **[4-3](#page-66-0)** SNMP **[4-4](#page-67-0)** debugging **[4-2](#page-65-3)** disabling **[4-5](#page-68-0)** enabling **[4-4](#page-67-2)** MTA configuration file encryption disabling **[4-6](#page-69-0)** enabling **[4-5](#page-68-1)** RDU security key **[4-8](#page-71-0)** security key KDC, setting **[4-6](#page-69-1)** RDU, disabling **[4-8](#page-71-0)** RDU, setting **[4-7](#page-70-0)** setting SNMP privacy policy **[4-7](#page-70-1)** setting SNMP timeout **[4-9](#page-72-1)** viewing SNMP log **[4-9](#page-72-0)** partial CLI help function **[2-7](#page-22-6)** policy privacy **[4-7](#page-70-2)** provisioning group primary clearing **[3-7](#page-42-1)** configuring **[3-6](#page-41-0)** secondary clearing **[3-8](#page-43-0)** configuring **[3-7](#page-42-0)**

provisioning interface disabling **[3-16](#page-51-0)** enabling **[3-14](#page-49-0) FODN** clearing **[3-18](#page-53-0)** setting **[3-17](#page-52-0)**

#### **R**

radius-server host **[2-17](#page-32-0)** RDU security key **[4-7](#page-70-0)** RDU server clearing source interface **[3-10](#page-45-1)** clearing source port **[3-11](#page-46-3)** configuring port **[3-9](#page-44-0)** configuring source interface **[3-10](#page-45-0)** configuring source port **[3-11](#page-46-0)** reloading DPE **[3-11](#page-46-1)** restarting DPE **[3-11](#page-46-1)**

### **S**

security key clearing **[4-8](#page-71-0)** configuring **[4-7](#page-70-0)** KDC **[4-6](#page-69-1)** service instance PacketCable **[4-2](#page-65-6)** TFTP **[3-19](#page-54-2)** ToD **[3-24](#page-59-0)** shared secret clearing DOCSIS **[3-4](#page-39-0)** configuring **[3-12](#page-47-0)** setting DOCSIS **[3-3](#page-38-0)** show commands view available outgoing bundles **[7-2](#page-95-3)** viewing available commands **[2-11](#page-26-1)** viewing CPU usage **[2-12](#page-27-6)**

viewing device configuration cached at DPE **[3-25](#page-60-0)** viewing DPE hostname **[2-12](#page-27-7)** viewing DPE process **[3-27](#page-62-0)** viewing DPE settings **[3-28](#page-63-0)** viewing files in DPE cache **[2-14](#page-29-2)** viewing IP settings **[2-12](#page-27-8)** viewing log entries **[6-9](#page-92-1)** viewing process statistics **[3-27](#page-62-0)** viewing SNMP log **[4-9](#page-72-2)** viewing software version **[2-14](#page-29-3)** SNMP agent, starting **[5-7](#page-80-3)** agent, stopping **[5-7](#page-80-4)** agent process, reloading **[5-7](#page-80-2)** community removing access **[5-2](#page-75-2)** setting up access **[5-2](#page-75-3)** host removing **[5-4](#page-77-2)** specifying **[5-4](#page-77-3)** notification inform, specifying **[5-5](#page-78-3)** inform, specifying retry **[5-5](#page-78-4)** trap, specifying **[5-5](#page-78-2)** PacketCable log file, viewing **[4-9](#page-72-3)** setting timeout **[4-9](#page-72-1)** system contact clearing **[5-3](#page-76-2)** specifying **[5-3](#page-76-3)** system location clearing **[5-6](#page-79-2)** specifying **[5-6](#page-79-3)** UDP port, configuring **[5-8](#page-81-3)** SNMP agent commands changing listening UDP port **[5-8](#page-81-4)** community access clearing **[5-2](#page-75-2)** configuring **[5-2](#page-75-3)**
configuring listening UDP port **[5-8](#page-81-0)** DPE location clearing **[5-6](#page-79-0)** configuring **[5-6](#page-79-1)** host removing **[5-4](#page-77-0)** specifying **[5-4](#page-77-1)** notification inform, specifying **[5-5](#page-78-0)** inform, specifying retry **[5-5](#page-78-1)** trap, specifying **[5-5](#page-78-2)** reloading process **[5-7](#page-80-0)** starting process **[5-7](#page-80-1)** stopping process **[5-7](#page-80-2)** system contact clearing **[5-3](#page-76-0)** configuring **[5-3](#page-76-1)** starting and stopping CLI **[1-4](#page-13-0)** syslog **[6-2](#page-85-0)** [system commands](#page-16-0) authenticating local user **[2-2](#page-17-0)** remote TACACS+ user **[2-2](#page-17-0)** changing system password **[2-8](#page-23-0)** disabling DPE **[2-4](#page-19-0)** enabling DPE **[2-4](#page-19-1)** enabling password **[2-5](#page-20-0)** exiting Telnet connection **[2-6](#page-21-0)** TACACS+ server configuring **[2-15](#page-30-0)** removing **[2-16](#page-31-0)** setting number of retries **[2-16,](#page-31-1) [2-18](#page-33-0)** setting timeout **[2-16](#page-31-2)** viewing available commands **[2-11](#page-26-0)** viewing CPU usage **[2-12](#page-27-0)** viewing current configuration **[2-13](#page-28-0)** viewing help **[2-7](#page-22-0)** viewing hostname **[2-12](#page-27-1)** viewing IP settings **[2-12](#page-27-2)**

viewing software version **[2-14](#page-29-0)** viewing system operating time **[2-19](#page-34-0)** viewing TFTP files in cache **[2-14](#page-29-1)**

## **T**

TACACS+ about **[2-2](#page-17-1)** configuring server **[2-15](#page-30-0)** removing a configured server **[2-16](#page-31-0)** setting number of retries **[2-16,](#page-31-1) [2-18](#page-33-0)** setting server timeout **[2-16](#page-31-2)** Telnet authenticating users local **[2-2](#page-17-2)** remote TACACS+ **[2-2](#page-17-2)** closing connection **[2-6](#page-21-1)** connecting to server **[1-3](#page-12-0) TFTP** blocksize for transfers disabling **[3-20,](#page-55-0) [3-21](#page-56-0)** enabling **[3-20,](#page-55-1) [3-21](#page-56-1)** read requests disabling **[3-19](#page-54-0)** enabling **[3-19](#page-54-1)** verify IP address requests disabling **[3-23](#page-58-0)** enabling **[3-23](#page-58-1)** viewing files in cache **[2-14](#page-29-1)** TFTP service disabling **[3-22](#page-57-0)** enabling **[3-22](#page-57-0)** timeout, setting SNMP service **[4-9](#page-72-0)** ToD service disabling **[3-24](#page-59-0)** enabling **[3-24](#page-59-0)** traps, specifying SNMP notifications **[5-5](#page-78-3)** troubleshooting bundles

Г

cache **[7-2](#page-95-0)** clearing **[7-1](#page-94-0)** viewing outgoing **[7-2](#page-95-1)**

## **U**

UDP port, specifying **[5-8](#page-81-1)** unlicensed DPE **[2-1](#page-16-1)**

## **V**

version

view current software **[2-14](#page-29-2)** voice technology *[See](#page-65-0)* PacketCable configuration commands